# Oracle® Fusion Middleware Developing Applications with the WebLogic **Security Service**

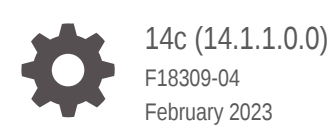

ORACLE

Oracle Fusion Middleware Developing Applications with the WebLogic Security Service, 14c (14.1.1.0.0)

F18309-04

Copyright © 2007, 2023, Oracle and/or its affiliates.

This software and related documentation are provided under a license agreement containing restrictions on use and disclosure and are protected by intellectual property laws. Except as expressly permitted in your license agreement or allowed by law, you may not use, copy, reproduce, translate, broadcast, modify, license, transmit, distribute, exhibit, perform, publish, or display any part, in any form, or by any means. Reverse engineering, disassembly, or decompilation of this software, unless required by law for interoperability, is prohibited.

The information contained herein is subject to change without notice and is not warranted to be error-free. If you find any errors, please report them to us in writing.

If this is software, software documentation, data (as defined in the Federal Acquisition Regulation), or related documentation that is delivered to the U.S. Government or anyone licensing it on behalf of the U.S. Government, then the following notice is applicable:

U.S. GOVERNMENT END USERS: Oracle programs (including any operating system, integrated software, any programs embedded, installed, or activated on delivered hardware, and modifications of such programs) and Oracle computer documentation or other Oracle data delivered to or accessed by U.S. Government end users are "commercial computer software," "commercial computer software documentation," or "limited rights data" pursuant to the applicable Federal Acquisition Regulation and agency-specific supplemental regulations. As such, the use, reproduction, duplication, release, display, disclosure, modification, preparation of derivative works, and/or adaptation of i) Oracle programs (including any operating system, integrated software, any programs embedded, installed, or activated on delivered hardware, and modifications of such programs), ii) Oracle computer documentation and/or iii) other Oracle data, is subject to the rights and limitations specified in the license contained in the applicable contract. The terms governing the U.S. Government's use of Oracle cloud services are defined by the applicable contract for such services. No other rights are granted to the U.S. Government.

This software or hardware is developed for general use in a variety of information management applications. It is not developed or intended for use in any inherently dangerous applications, including applications that may create a risk of personal injury. If you use this software or hardware in dangerous applications, then you shall be responsible to take all appropriate fail-safe, backup, redundancy, and other measures to ensure its safe use. Oracle Corporation and its affiliates disclaim any liability for any damages caused by use of this software or hardware in dangerous applications.

Oracle®, Java, and MySQL are registered trademarks of Oracle and/or its affiliates. Other names may be trademarks of their respective owners.

Intel and Intel Inside are trademarks or registered trademarks of Intel Corporation. All SPARC trademarks are used under license and are trademarks or registered trademarks of SPARC International, Inc. AMD, Epyc, and the AMD logo are trademarks or registered trademarks of Advanced Micro Devices. UNIX is a registered trademark of The Open Group.

This software or hardware and documentation may provide access to or information about content, products, and services from third parties. Oracle Corporation and its affiliates are not responsible for and expressly disclaim all warranties of any kind with respect to third-party content, products, and services unless otherwise set forth in an applicable agreement between you and Oracle. Oracle Corporation and its affiliates will not be responsible for any loss, costs, or damages incurred due to your access to or use of third-party content, products, or services, except as set forth in an applicable agreement between you and Oracle.

# **Contents**

#### [Preface](#page-9-0)

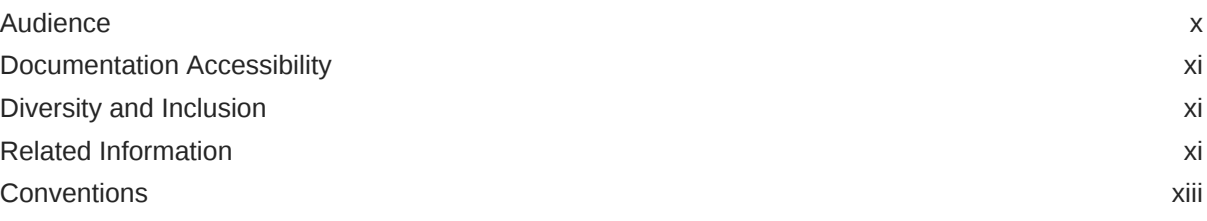

# 1 [WebLogic Security Programming Overview](#page-13-0)

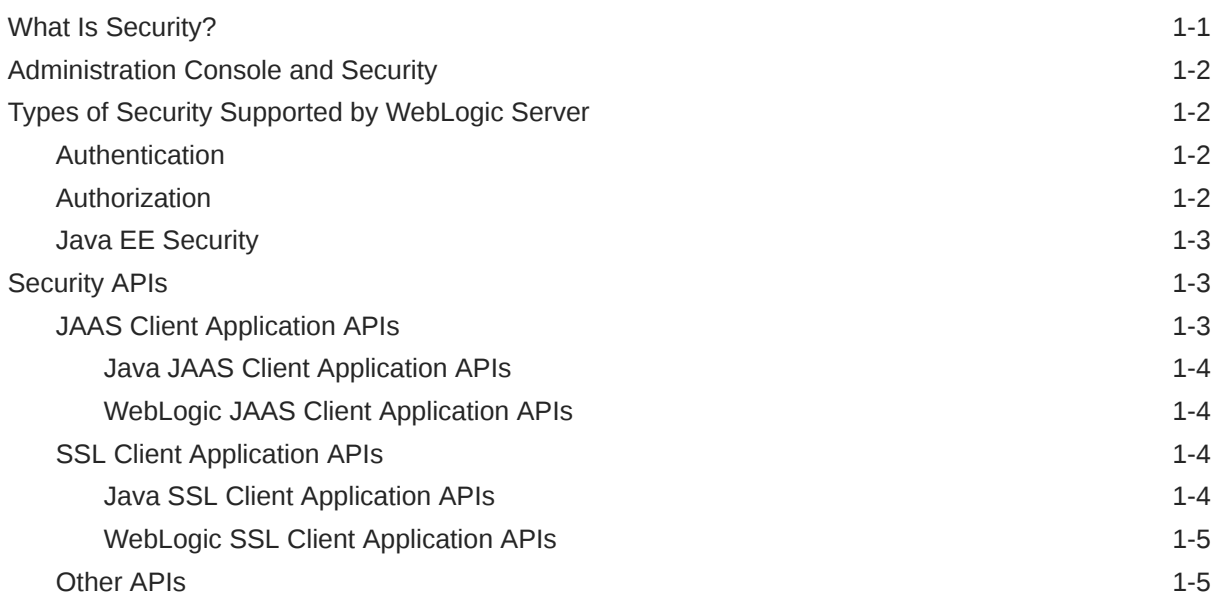

## 2 [Securing Web Applications](#page-19-0)

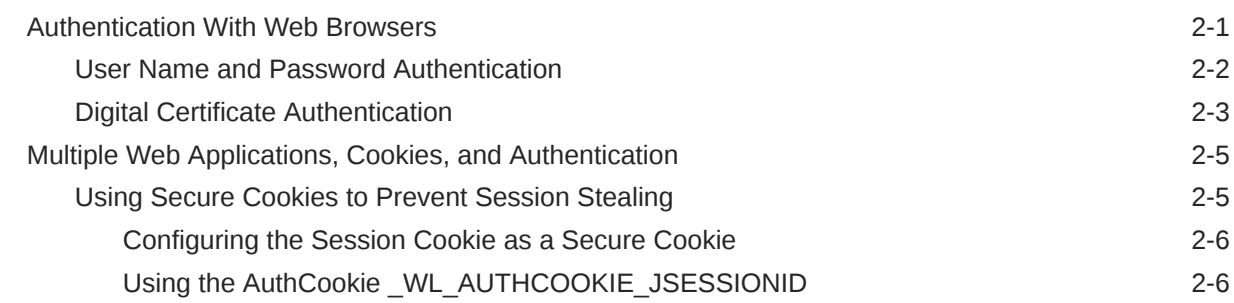

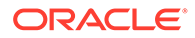

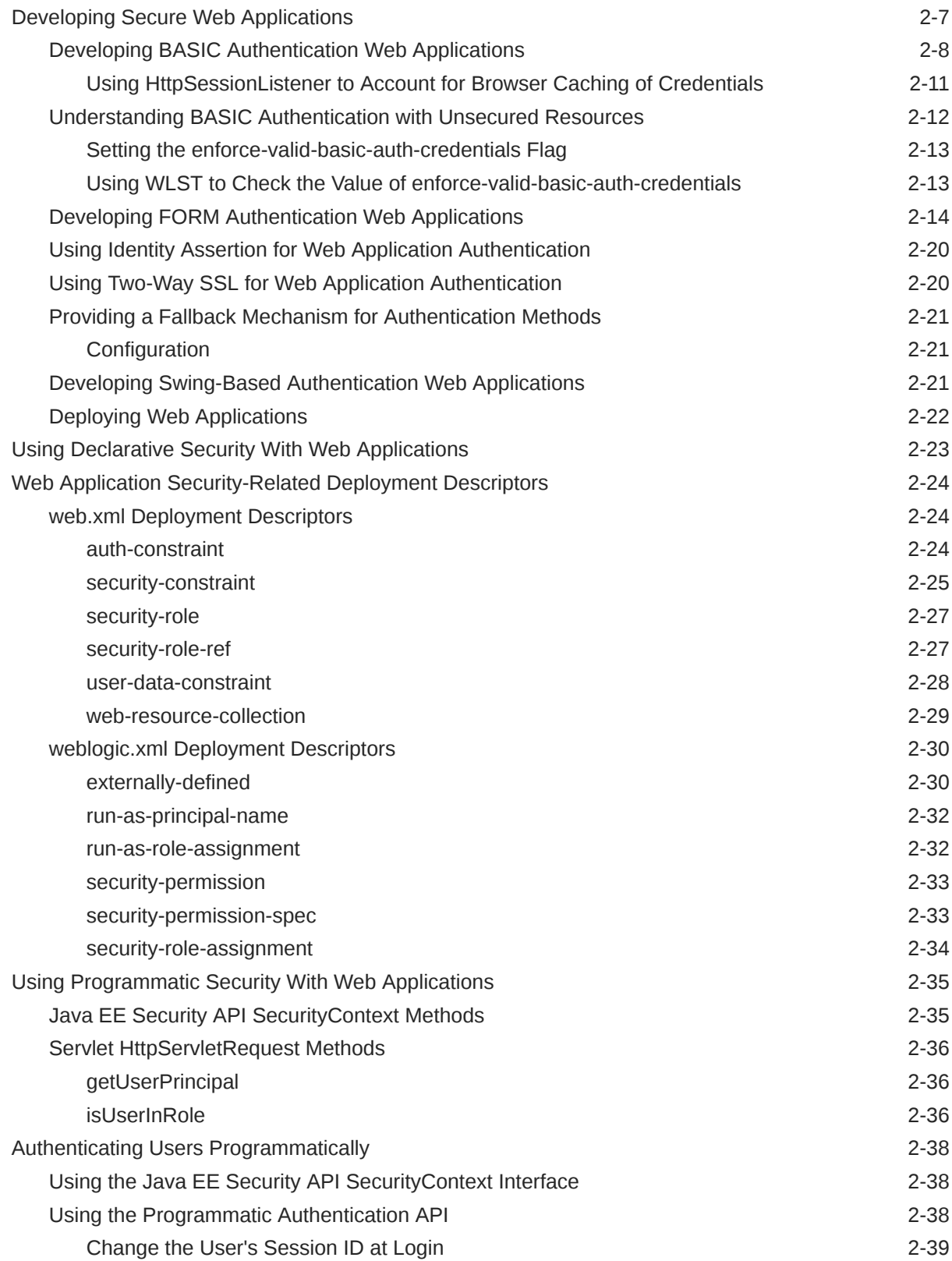

## 3 [Using JAAS Authentication in Java Clients](#page-58-0)

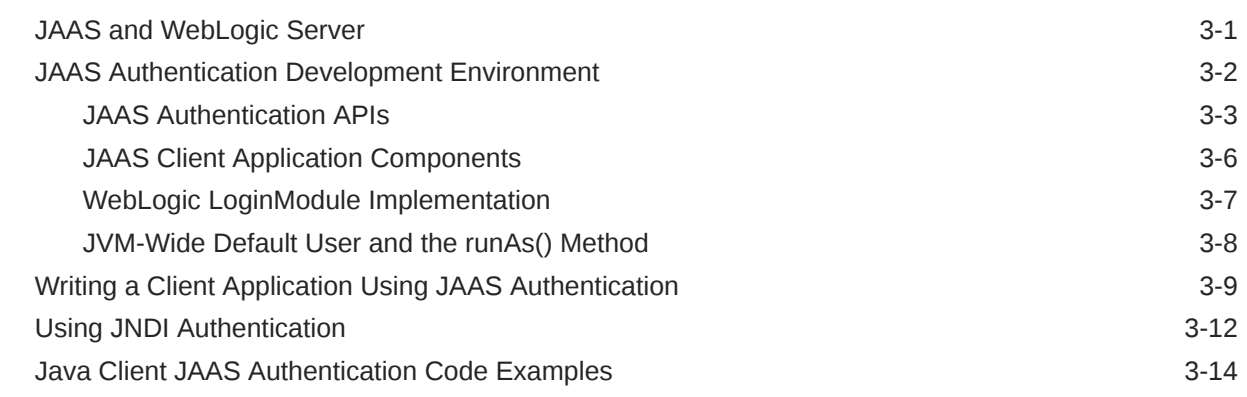

## 4 [Using SSL Authentication in Java Clients](#page-72-0)

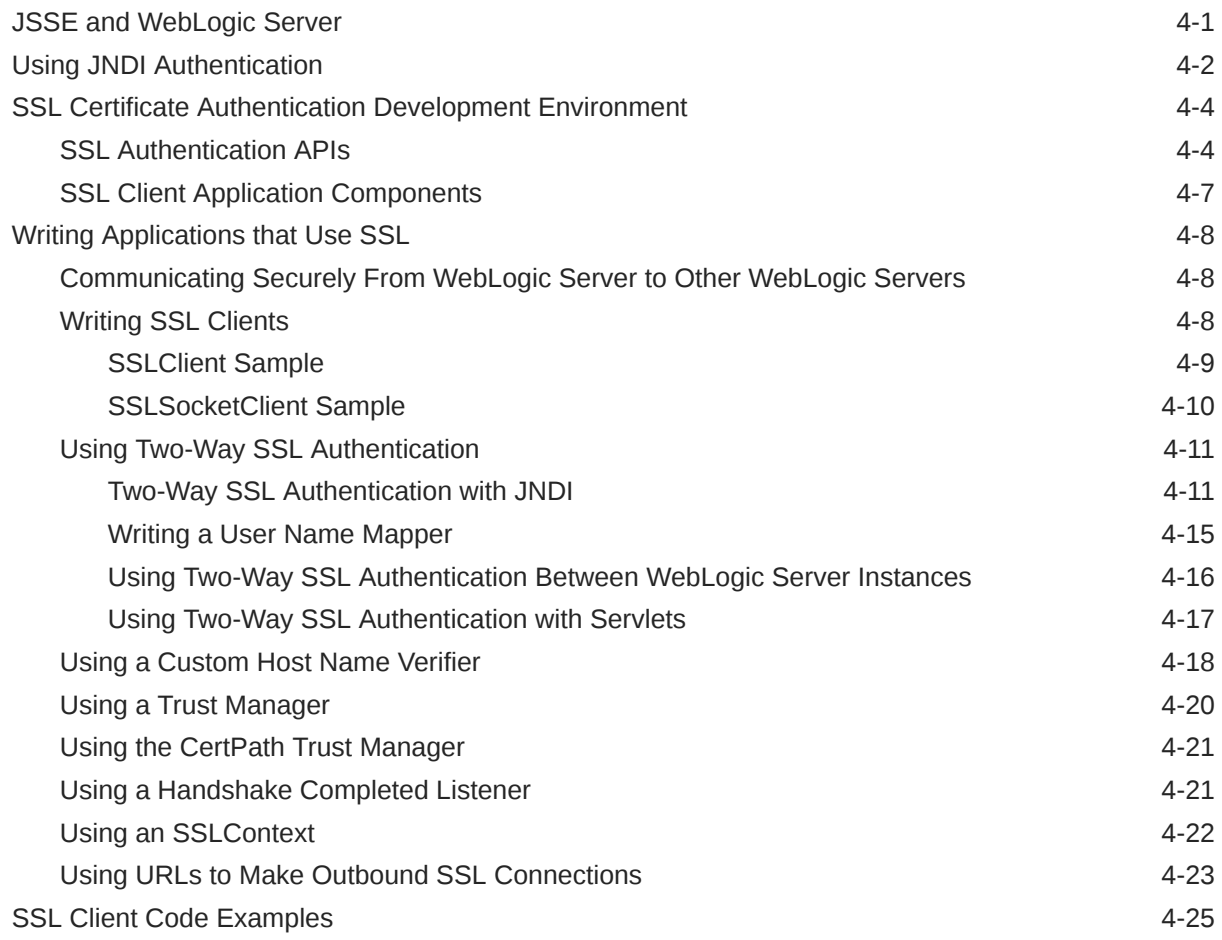

## 5 [Securing Enterprise JavaBeans \(EJBs\)](#page-97-0)

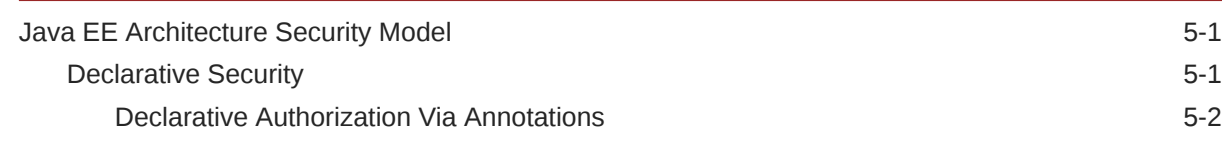

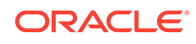

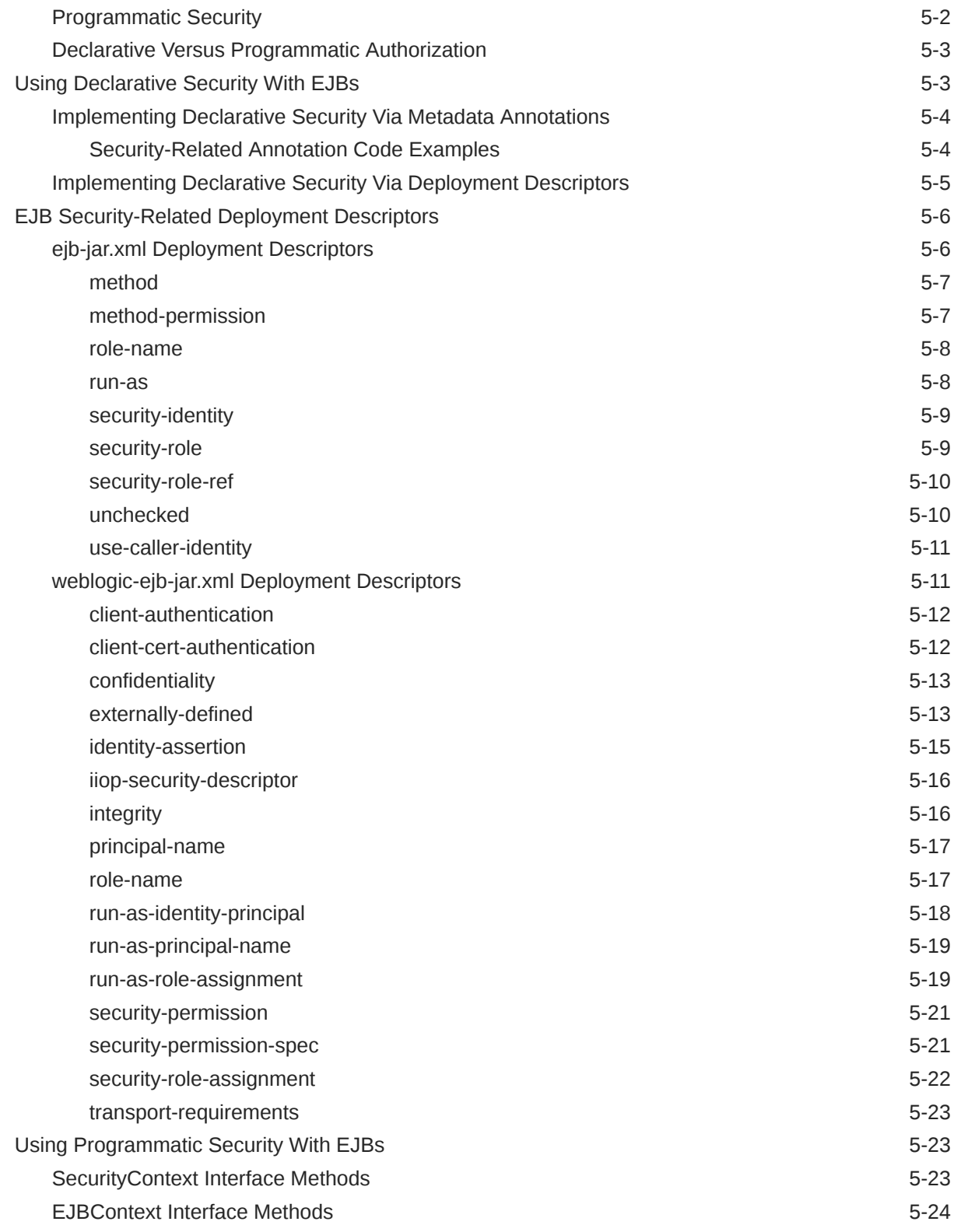

# 6 [Using Network Connection Filters](#page-122-0)

[The Benefits of Using Network Connection Filters 6-1](#page-122-0)

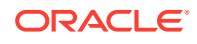

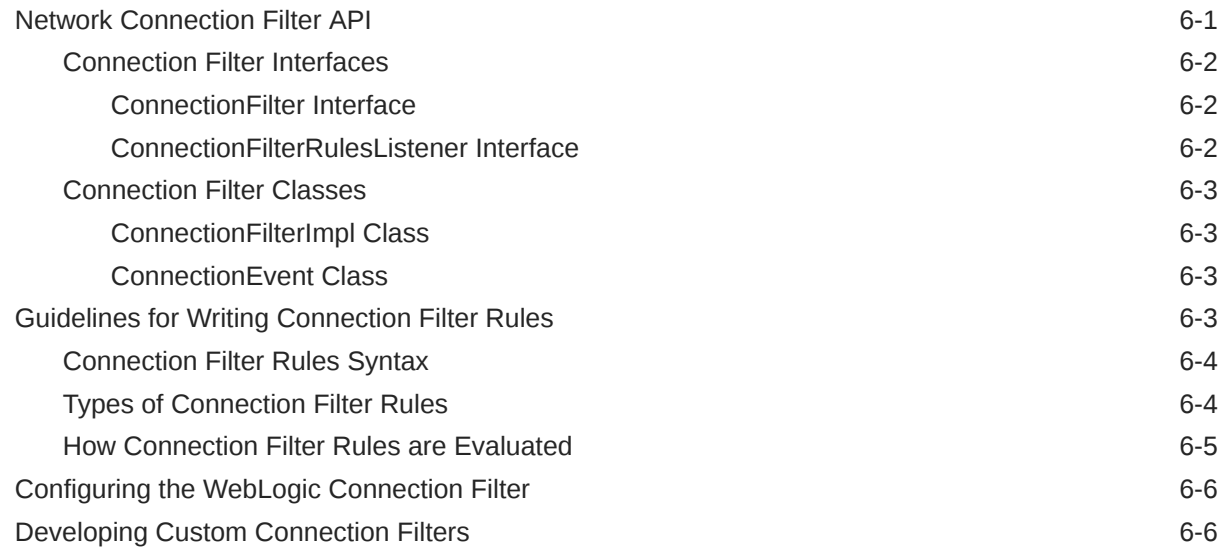

## 7 [Using Java Security to Protect WebLogic Resources](#page-129-0)

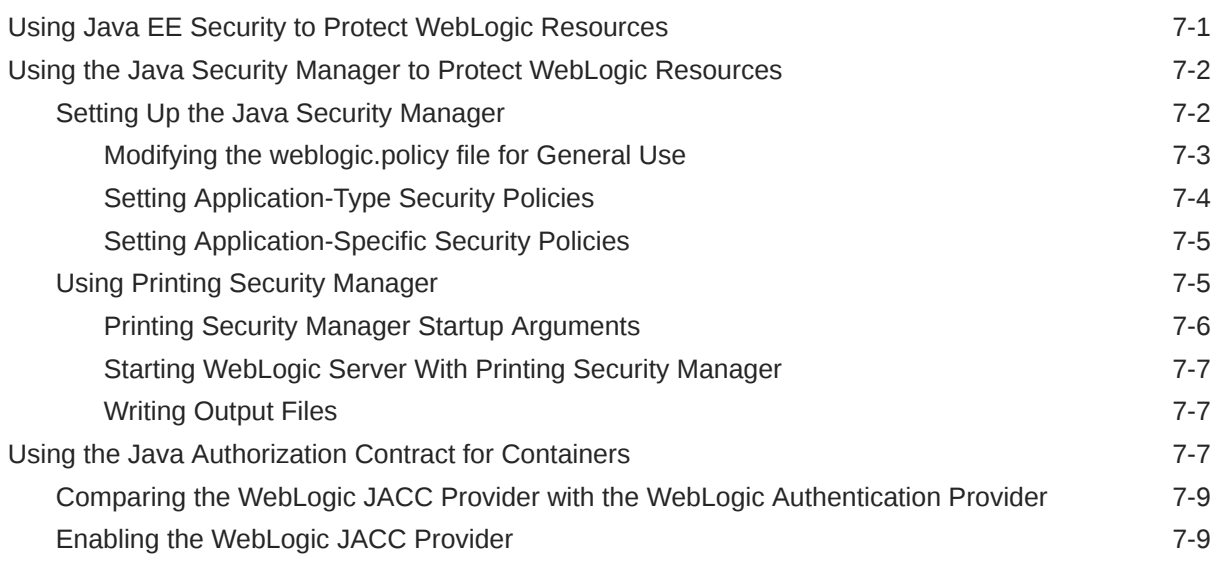

## 8 [SAML APIs](#page-139-0)

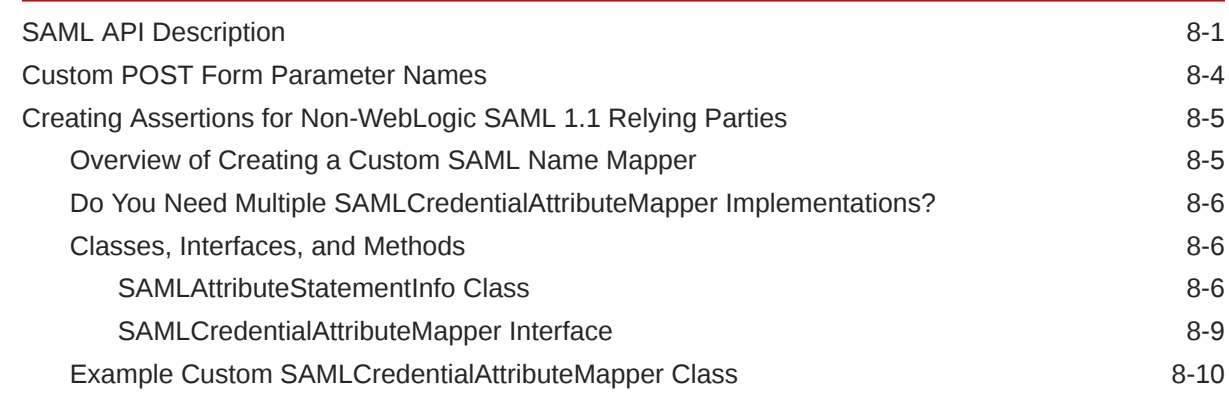

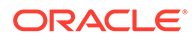

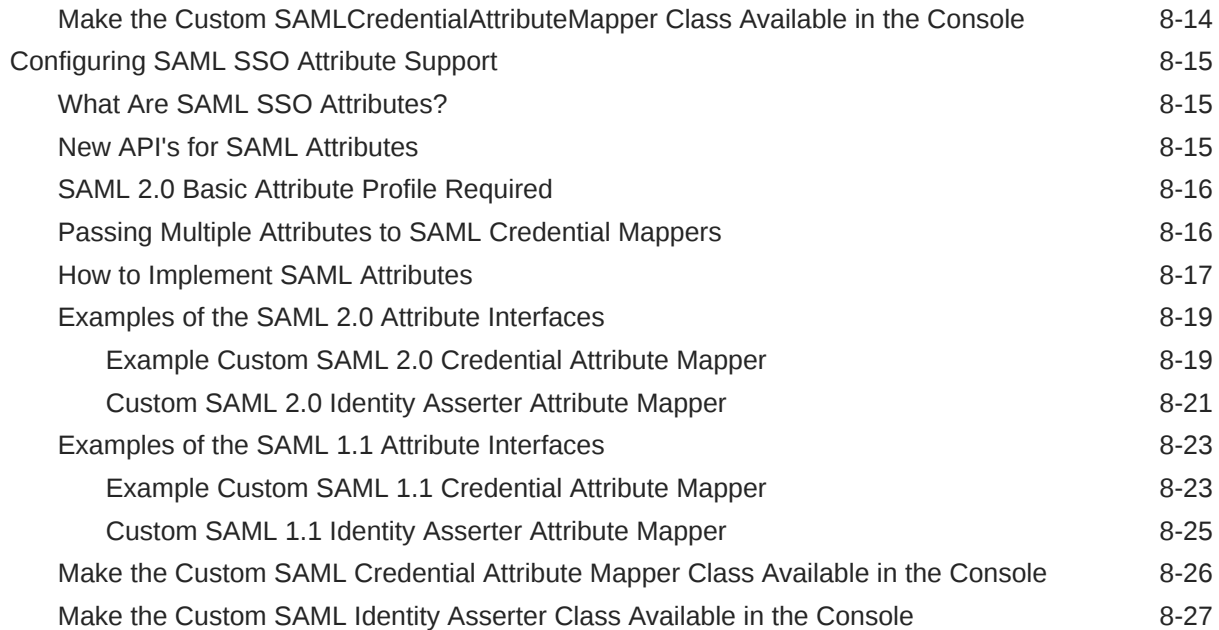

## 9 [Using CertPath Building and Validation](#page-166-0)

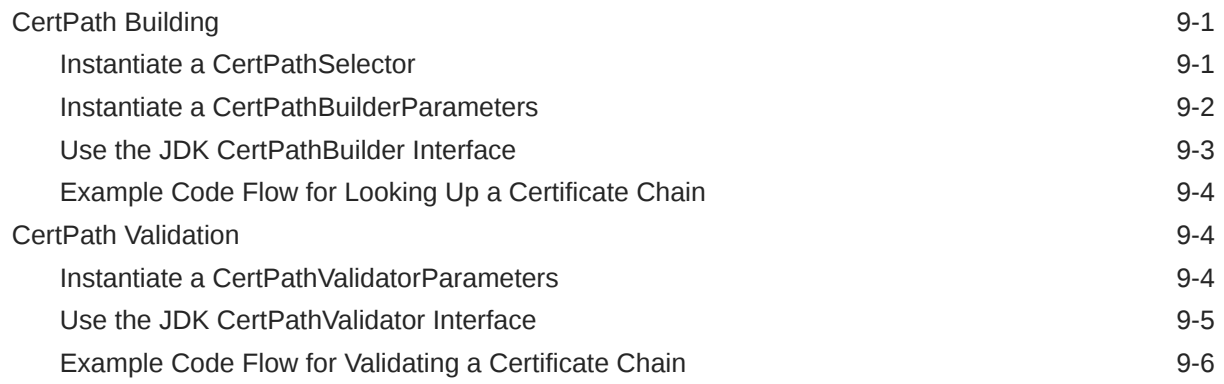

## 10 [Using JASPIC for a Web Application](#page-172-0)

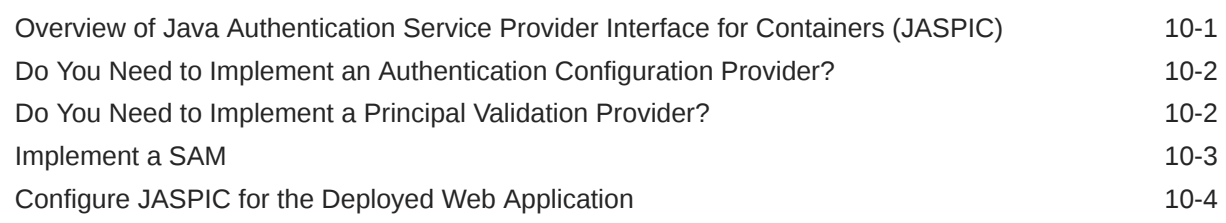

## 11 [Using the Java EE Security API](#page-176-0)

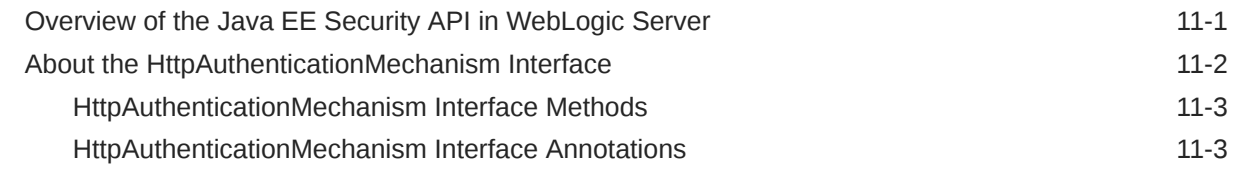

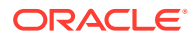

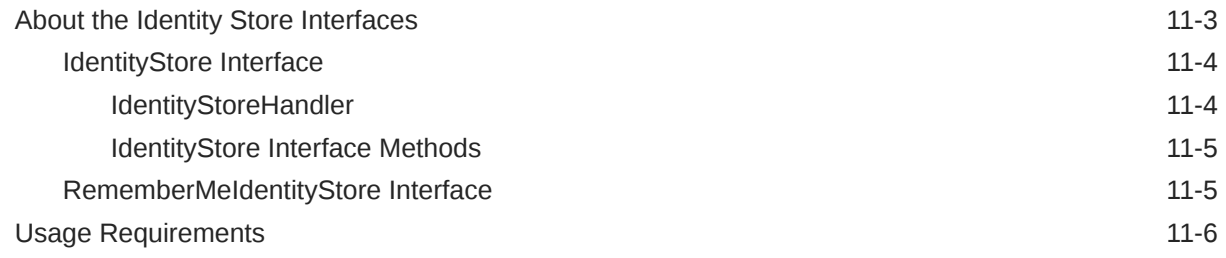

# A [Deprecated Security APIs](#page-183-0)

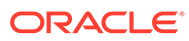

# <span id="page-9-0"></span>Preface

This document explains how to use the WebLogic Server security programming features.

# Audience

This document is intended for the following audiences:

• Application Developers

Java programmers who focus on developing client applications, adding security to Web applications and Enterprise JavaBeans (EJBs). They work with other engineering, Quality Assurance (QA), and database teams to implement security features. Application developers have in-depth/working knowledge of Java (including Java Platform, Enterprise Edition (Java EE) components such as servlets/JSPs and JSEE) and Java security.

Application developers use the WebLogic security and Java security application programming interfaces (APIs) to secure their applications. Therefore, this document provides instructions for using those APIs for securing Web applications, Java applications, and Enterprise JavaBeans (EJBs).

Security Developers

Developers who focus on defining the system architecture and infrastructure for security products that integrate into WebLogic Server and on developing custom security providers for use with WebLogic Server. They work with application architects to ensure that the security architecture is implemented according to design and that no security holes are introduced. They also work with WebLogic Server administrators to ensure that security is properly configured. Security developers have a solid understanding of security concepts, including authentication, authorization, auditing (AAA), in-depth knowledge of Java (including Java Management eXtensions (JMX), and working knowledge of WebLogic Server and security provider functionality.

Security developers use the Security Service Provider Interfaces (SSPIs) to develop custom security providers for use with WebLogic Server. This document does not address this task; for information on how to use the SSPIs to develop custom security providers, see Overview of the Development Process in *Developing Security Providers for Oracle WebLogic Server*.

Server Administrators

Administrators who work closely with application architects to design a security scheme for the server and the applications running on the server, to identify potential security risks, and to propose configurations that prevent security problems. Related responsibilities may include maintaining critical production systems, configuring and managing security realms, implementing authentication and authorization schemes for server and application resources, upgrading security features, and maintaining security provider databases. WebLogic Server

administrators have in-depth knowledge of the Java security architecture, including Web application and EJB security, Public Key security, and SSL.

<span id="page-10-0"></span>• Application Administrators

Administrators who work with WebLogic Server administrators to implement and maintain security configurations and authentication and authorization schemes, and to set up and maintain access to deployed application resources in defined security realms. Application administrators have general knowledge of security concepts and the Java Security architecture. They understand Java, XML, deployment descriptors, and can identify security events in server and audit logs.

While administrators typically use the WebLogic Server Administration Console to deploy, configure, and manage applications when they put the applications into production, application developers may also use the WebLogic Server Administration Console to test their applications before they are put into production. At a minimum, testing requires that applications be deployed and configured. This document does not cover some aspects of administration as it relates to security, rather, it references *Administering Security for Oracle WebLogic Server*, *Securing Resources Using Roles and Policies for Oracle WebLogic Server*, and *Oracle WebLogic Server Administration Console Online Help* for descriptions of how to use the WebLogic Server Administration Console to perform security tasks.

# Documentation Accessibility

For information about Oracle's commitment to accessibility, visit the Oracle Accessibility Program website at <http://www.oracle.com/pls/topic/lookup?ctx=acc&id=docacc>.

#### **Access to Oracle Support**

Oracle customers that have purchased support have access to electronic support through My Oracle Support. For information, visit [http://www.oracle.com/pls/topic/lookup?](http://www.oracle.com/pls/topic/lookup?ctx=acc&id=info) [ctx=acc&id=info](http://www.oracle.com/pls/topic/lookup?ctx=acc&id=info) or visit <http://www.oracle.com/pls/topic/lookup?ctx=acc&id=trs> if you are hearing impaired.

# Diversity and Inclusion

Oracle is fully committed to diversity and inclusion. Oracle respects and values having a diverse workforce that increases thought leadership and innovation. As part of our initiative to build a more inclusive culture that positively impacts our employees, customers, and partners, we are working to remove insensitive terms from our products and documentation. We are also mindful of the necessity to maintain compatibility with our customers' existing technologies and the need to ensure continuity of service as Oracle's offerings and industry standards evolve. Because of these technical constraints, our effort to remove insensitive terms is ongoing and will take time and external cooperation.

# Related Information

In addition to this document, *Developing Applications with the WebLogic Security Service*, the following documents provide information on the WebLogic Security Service:

• *Understanding Security for Oracle WebLogic Server*—This document summarizes the features of the WebLogic Security Service and presents an overview of the architecture and capabilities of the WebLogic Security Service. It is the starting point for understanding the WebLogic Security Service.

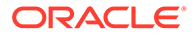

- *Securing a Production Environment for Oracle WebLogic Server* This document highlights essential security measures for you to consider before you deploy WebLogic Server into a production environment.
- *Developing Security Providers for Oracle WebLogic Server*—This document provides security vendors and application developers with the information needed to develop custom security providers that can be used with WebLogic Server.
- *Administering Security for Oracle WebLogic Server*—This document explains how to configure security for WebLogic Server.
- *Securing Resources Using Roles and Policies for Oracle WebLogic Server*—This document introduces the various types of WebLogic resources, and provides information that allows you to secure these resources using WebLogic Server.
- **Oracle WebLogic Server Administration Console Online Help—This document** describes how to use the WebLogic Server Administration Console to perform security tasks.
- *Java API Reference for Oracle WebLogic Server* —This document includes reference documentation for the WebLogic security packages that are provided with and supported by the WebLogic Server software.

#### Security Samples and Tutorials

In addition to the documents listed in [Related Information](#page-10-0), Oracle provides a variety of code samples for developers.

#### Security Examples in the WebLogic Server Distribution

WebLogic Server optionally installs API code examples in the

*EXAMPLES\_HOME*\src\examples directory, where *EXAMPLES\_HOME* represents the directory in which the WebLogic Server code examples are configured. By default, this directory is ORACLE\_HOME\wlserver\samples\server. For more information about the WebLogic Server code examples, see Sample Applications and Code Examples in *Understanding Oracle WebLogic Server*.

The following examples illustrate WebLogic security features:

- Java Authentication and Authorization Service
- SAML 2.0 For Web SSO Scenario
- Outbound and Two-way SSL

The WebLogic Server installation also includes an example demonstrating the use of the built-in database identity store functionality provided by the JSR 375 Java EE Security API. This example is located in the *EXAMPLES HOME*\examples\src\examples\javaee8\security directory.

The security tasks and code examples provided in this document assume that you are using the WebLogic security providers that are included in the WebLogic Server distribution, not custom security providers. The usage of the WebLogic security APIs does not change if you elect to use custom security providers, however, the management procedures of your custom security providers may be different.

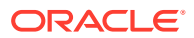

#### <span id="page-12-0"></span>**Note:**

This document does not provide comprehensive instructions on how to configure WebLogic Security providers or custom security providers. For information on configuring WebLogic security providers and custom security providers, see Configuring Security Providers in *Administering Security for Oracle WebLogic Server*.

## New and Changed WebLogic Server Features

For a comprehensive listing of the new WebLogic Server features introduced in this release, see *What's New in Oracle WebLogic Server*.

# **Conventions**

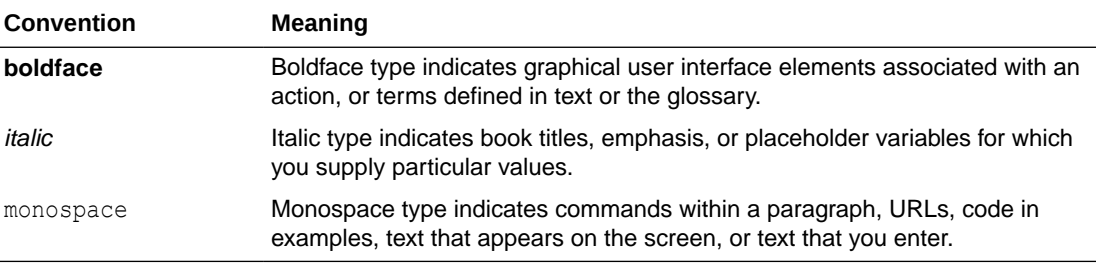

The following text conventions are used in this document:

# <span id="page-13-0"></span>1 WebLogic Security Programming Overview

Oracle WebLogic Server supports the ability to incorporate standard Java EE security technologies such as the Java Authentication and Authorization Service (JAAS), Java Secure Sockets Extensions (JSSE), Java Cryptography Architecture and Java Cryptography Extensions (JCE), Java Authentication Service Provider Interface for Containers (JASPIC), and the Java EE Security API in hosted applications, such as web applications, web services, Enterprise JavaBeans, and more, and includes support for implementing declarative and programmatic authorization in those applications.

- What Is Security?
- [Administration Console and Security](#page-14-0)
- [Types of Security Supported by WebLogic Server](#page-14-0)
- **Security APIS**

# What Is Security?

Security refers to techniques for ensuring that data stored in a computer or passed between computers is not compromised.Most security measures involve proof material and data encryption. Proof material is typically a secret word or phrase that gives a user access to a particular application or system. Data encryption is the translation of data into a form that cannot be interpreted without holding or supplying the same secret. Distributed applications, such as those used for electronic commerce (e-commerce), offer many access points at which malicious people can intercept data, disrupt operations, or generate fraudulent input. As a business becomes more distributed the probability of security breaches increases. Accordingly, as a business distributes its applications, it becomes increasingly important for the distributed computing software upon which such applications are built to provide security.

An application server resides in the sensitive layer between end users and your valuable data and resources. Oracle WebLogic Server provides authentication, authorization, and encryption services with which you can guard these resources. These services cannot provide protection, however, from an intruder who gains access by discovering and exploiting a weakness in your deployment environment.

Therefore, whether you deploy WebLogic Server on the Internet or on an intranet, it is a good idea to hire an independent security expert to go over your security plan and procedures, audit your installed systems, and recommend improvements.

Another good strategy is to read as much as possible about security issues and appropriate security measures. The document *Securing a Production Environment for Oracle WebLogic Server*highlights essential security measures for you to consider before you deploy WebLogic Server into a production environment. The document *Securing Resources Using Roles and Policies for Oracle WebLogic Server*introduces the various types of WebLogic resources, and provides information that allows you to secure these resources using WebLogic Server. For the latest information about securing Web servers, Oracle also recommends reading the Security Improvement Modules, Security Practices, and Technical Implementations information (<http://www.cert.org/>) available from the CERT™ Coordination Center operated by Carnegie Mellon University.

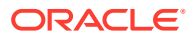

Oracle suggests that you apply the remedies recommended in our security advisories. In the event of a problem with an Oracle product, Oracle distributes an advisory and instructions with the appropriate course of action. If you are responsible for security related issues at your site, please register to receive future notifications.

# <span id="page-14-0"></span>Administration Console and Security

You can use the WebLogic Server Administration Console to define and edit deployment descriptors for Web Applications, EJBs, Java EE Connectors, and Enterprise Applications.This document, *Developing Applications with the WebLogic Security Service*, does not describe how to use the WebLogic Server Administration Console to configure security. For information on how to use the WebLogic Server Administration Console to define and edit deployment descriptors, see *Securing Resources Using Roles and Policies for Oracle WebLogic Server* and *Administering Security for Oracle WebLogic Server*.

# Types of Security Supported by WebLogic Server

WebLogic Server supports security mechanisms such as authentication, authorization, and Java EE security in deployed applications.

- **Authentication**
- **Authorization**
- [Java EE Security](#page-15-0)

### Authentication

Authentication is the mechanism by which callers and service providers prove that they are acting on behalf of specific users or systems. Authentication answers the question, "Who are you?" using credentials. When the proof is bidirectional, it is referred to as mutual authentication.

WebLogic Server supports username and password authentication and certificate authentication. For certificate authentication, WebLogic Server supports both one-way and two-way SSL (Secure Sockets Layer) authentication. Two-way SSL authentication is a form of mutual authentication.

In WebLogic Server, Authentication providers are used to prove the identity of users or system processes. Authentication providers also remember, transport, and make identity information available to various components of a system (via subjects) when needed. You can configure the Authentication providers using the Web application and EJB deployment descriptor files, or the WebLogic Server Administration Console, or a combination of both.

### Authorization

Authorization is the process whereby the interactions between users and WebLogic resources are controlled, based on user identity or other information. In other words, authorization answers the question, "What can you access?"

In WebLogic Server, a WebLogic Authorization provider is used to limit the interactions between users and WebLogic resources to ensure integrity, confidentiality, and availability. You can configure the Authorization provider using the Web application and

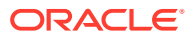

<span id="page-15-0"></span>EJB deployment descriptor files, or the WebLogic Server Administration Console, or a combination of both.

WebLogic Server also supports the use of programmatic authorization (also referred to in this document as programmatic security) to limit the interactions between users and WebLogic resources.

## Java EE Security

For implementation and use of user authentication and authorization, WebLogic Server utilizes the security services of the Java EE Development Kit. Like the other Java EE components, the security services are based on standardized, modular components. WebLogic Server implements these Java security service methods according to the standard, and adds extensions that handle many details of application behavior automatically, without requiring additional programming.

WebLogic Server supports the Java EE Security API 1.0 (JSR 375) specification ([https://](https://www.jcp.org/en/jsr/detail?id=375) [www.jcp.org/en/jsr/detail?id=375](https://www.jcp.org/en/jsr/detail?id=375)), which defines portable, plug-in interfaces for HTTP authentication and identity stores, and an injectable SecurityContext interface that provides an API for programmatic security. You can use the built-in implementations of the plug-in SPIs, or write custom implementations.

# Security APIs

WebLogic Server supports and implements several security packages and classes. You use these packages to secure interactions between WebLogic Server and client applications, Enterprise JavaBeans (EJBs), and Web applications.

The following topics are covered in this section:

- **JAAS Client Application APIs**
- **[SSL Client Application APIs](#page-16-0)**
- **[Other APIs](#page-17-0)**

#### **Note:**

Several of the WebLogic security packages, classes, and methods are deprecated in this release of WebLogic Server. For more detailed information on deprecated packages and classes, see [Deprecated Security APIs](#page-183-0).

## JAAS Client Application APIs

You use Java APIs and WebLogic APIs to write client applications that use JAAS authentication.

The following topics are covered in this section:

- [Java JAAS Client Application APIs](#page-16-0)
- [WebLogic JAAS Client Application APIs](#page-16-0)

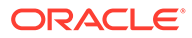

### <span id="page-16-0"></span>Java JAAS Client Application APIs

You use the following Java APIs to write JAAS client applications. The APIs are available at <https://docs.oracle.com/javase/8/docs/api/index.html>.

- javax.naming
- javax.security.auth
- javax.security.auth.callback
- javax.security.auth.login
- javax.security.auth.spi

For information on how to use these APIs, see [JAAS Authentication APIs.](#page-60-0)

#### WebLogic JAAS Client Application APIs

You use the following WebLogic APIs to write JAAS client applications:

- weblogic.security
- weblogic.security.auth
- weblogic.security.auth.callback

For information on how to use these APIs, see [JAAS Authentication APIs.](#page-60-0)

## SSL Client Application APIs

You use Java and WebLogic APIs to write client applications that use SSL authentication:

The following topics are covered in this section:

- **Java SSL Client Application APIs**
- [WebLogic SSL Client Application APIs](#page-17-0)

#### Java SSL Client Application APIs

You use the following Java APIs (available from [http://docs.oracle.com/javase/8/](http://docs.oracle.com/javase/8/docs/api/index.html) [docs/api/index.html](http://docs.oracle.com/javase/8/docs/api/index.html)) to write SSL client applications:

- java.security
- java.security.cert
- javax.crypto
- javax.naming
- javax.net
- javax.security
- javax.servlet
- javax.servet.http

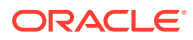

WebLogic Server also supports the javax.net.SSL API ([http://docs.oracle.com/javase/8/](http://docs.oracle.com/javase/8/docs/api/index.html) [docs/api/index.html](http://docs.oracle.com/javase/8/docs/api/index.html)), but Oracle recommends that you use the weblogic.security.SSL package when you use SSL with WebLogic Server.

For information on how to use these APIs, see [SSL Authentication APIs.](#page-75-0)

#### <span id="page-17-0"></span>WebLogic SSL Client Application APIs

You use the following WebLogic APIs to write SSL client applications.

- weblogic.net.http
- weblogic.security.SSL

For information on how to use these APIs, see [SSL Authentication APIs.](#page-75-0)

### Other APIs

Additionally, you use the following APIs to develop WebLogic Server applications:

• weblogic.security.jacc

This API provides the RoleMapper interface. If you implement the Java Authorization Contract for Containers (JACC), you can use this package with the javax.security.jacc package. For information about the WebLogic JACC provider, see [Using the Java](#page-135-0) [Authorization Contract for Containers.](#page-135-0) For information about developing a JACC provider, see the javax.security.jacc package Javadoc at [https://javaee.github.io/javaee](https://javaee.github.io/javaee-spec/javadocs/javax/security/jacc/package-summary.html)[spec/javadocs/javax/security/jacc/package-summary.html](https://javaee.github.io/javaee-spec/javadocs/javax/security/jacc/package-summary.html).

• weblogic.security.net

This API provides interfaces and classes that are used to implement network connection filters. Network connection filters allow or deny connections to Oracle WebLogic Server based on attributes such as the IP address, domain, or protocol of the initiator of the network connection. For more information about how to use this API, see [Using Network](#page-122-0) [Connection Filters.](#page-122-0)

• weblogic.security.pk

This API provides interfaces and classes to build and validate certification paths. See [Using CertPath Building and Validation](#page-166-0) for information on using this API to build and validate certificate chains.

See the java.security.cert package ([http://docs.oracle.com/javase/8/docs/api/java/](http://docs.oracle.com/javase/8/docs/api/java/security/cert/package-summary.html) [security/cert/package-summary.html](http://docs.oracle.com/javase/8/docs/api/java/security/cert/package-summary.html)) for additional information on certificates and certificate paths.

• weblogic.security.providers.saml

This API provides interfaces and classes that are used to perform mapping of user and group information to Security Assertion Markup Language (SAML) assertions, and to cache and retrieve SAML assertions.

SAML is an XML-based framework for exchanging security information. WebLogic Server supports SAML V2.0 and V1.1, including the Browser/Post and Browser/Artifact profiles. SAML authorization is not supported.

For more information about SAML, see <http://www.oasis-open.org>.

weblogic.security.service

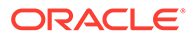

This API includes interfaces, classes, and exceptions that support security providers. The WebLogic Security Framework consists of interfaces, classes, and exceptions provided by this API. The interfaces, classes, and exceptions in this API should be used in conjunction with those in the weblogic.security.spi package. For more information about how to use this API, see Security Providers and WebLogic Resources in *Developing Security Providers for Oracle WebLogic Server*.

• weblogic.security.services

This API provides the server-side authentication class. This class is used to perform a local login to the server. It provides login methods that are used with CallbackHandlers to authenticate the user and return credentials using the default security realm.

• weblogic.security.spi

This package provides the Security Service Provider Interfaces (SSPIs). It provides interfaces, classes, and exceptions that are used for developing custom security providers. In many cases, these interfaces, classes, and exceptions should be used in conjunction with those in the weblogic.security.service API. You implement interfaces, classes, and exceptions from this package to create runtime classes for security providers. For more information about how to use the SSPIs, see Security Services Provider Interfaces (SSPIs) in *Developing Security Providers for Oracle WebLogic Server*.

• weblogic.servlet.security

This API provides a server-side API that supports programmatic authentication from within a servlet application. For more about how to use this API, see [Using](#page-56-0) [the Programmatic Authentication API.](#page-56-0)

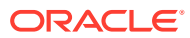

# <span id="page-19-0"></span> $\overline{\phantom{a}}$ Securing Web Applications

Oracle WebLogic Server supports the Java EE architecture security model for securing Web applications, which includes support for declarative authorization (also referred to as declarative security) and programmatic authorization (also referred to as programmatic security).

- Authentication With Web Browsers
- [Multiple Web Applications, Cookies, and Authentication](#page-23-0)
- [Developing Secure Web Applications](#page-25-0)
- [Using Declarative Security With Web Applications](#page-41-0)
- [Web Application Security-Related Deployment Descriptors](#page-42-0)
- [Using Programmatic Security With Web Applications](#page-53-0)
- [Using the Programmatic Authentication API](#page-56-0)

#### **Note:**

You can use deployment descriptor files and the WebLogic Server Administration Console to secure Web applications. This document describes how to use deployment descriptor files. For information on using the WebLogic Server Administration Console to secure Web applications, see *Securing Resources Using Roles and Policies for Oracle WebLogic Server*.

To implement programmatic authorization in Web applications, WebLogic Server supports the use of:

- The Servlet HttpServletRequest.isUserInRole and HttpServletRequest.getUserPrincipal methods
- The security-role-ref element in deployment descriptors
- The Java EE Security API SecurityContext.getCallerPrincipal, SecurityContext.getPrincipalsByType, SecurityContext.isCallerInRole, and SecurityContext.hasAccessToWebResource methods

# Authentication With Web Browsers

Web browsers can connect to WebLogic Server over either a HyperText Transfer Protocol (HTTP) port or an HTTP with SSL (HTTPS) port. WebLogic Server uses encryption and digital certificate authentication when Web browsers connect to the server using the HTTPS port.

The benefits of using an HTTPS port versus an HTTP port are two-fold. With HTTPS connections:

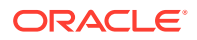

- <span id="page-20-0"></span>• All communication on the network between the Web browser and the server is encrypted. None of the communication, including the user name and password, is in clear text.
- As a minimum authentication requirement, the server is required to present a digital certificate to the Web browser client to prove its identity.

If the server is configured for two-way SSL authentication, both the server and client are required to present a digital certificate to each other to prove their identity.

## User Name and Password Authentication

WebLogic Server performs user name and password authentication when users use a Web browser to connect to the server via the HTTP port. In this scenario, the browser and an instance of WebLogic Server interact in the following manner to authenticate a user (see [Figure 2-1](#page-21-0)):

- **1.** A user invokes a WebLogic resource in Oracle WebLogic Server by entering the URL for that resource in a Web browser. The HTTP URL contains the HTTP listen port, for example, http://myserver:7001.
- **2.** The Web server in Oracle WebLogic Server receives the request.

#### **Note:**

Oracle WebLogic Server provides its own Web server but also supports the use of Apache Server, Microsoft Internet Information Server, and Java System Web Server as Web servers.

- **3.** The Web server determines whether the WebLogic resource is protected by a security policy. If the WebLogic resource is protected, the Web server uses the established HTTP connection to request a user name and password from the user.
- **4.** When the user's Web browser receives the request from the Web server, it prompts the user for a user name and password.
- **5.** The Web browser sends the request to the Web server again, along with the user name and password.
- **6.** The Web server forwards the request to the Web server plug-in. Oracle WebLogic Server provides the following plug-ins for Web servers:
	- Apache-WebLogic Server plug-in
	- Java System Web Server plug-in
	- Internet Information Server (IIS) plug-in

The Web server plug-in performs authentication by sending the request, via the HTTP protocol, to Oracle WebLogic Server, along with the authentication data (user name and password) received from the user.

- **7.** Upon successful authentication, Oracle WebLogic Server proceeds to determine whether the user is authorized to access the WebLogic resource.
- **8.** Before invoking a method on the WebLogic resource, the WebLogic Server instance performs a security authorization check. During this check, the server security extracts the user's credentials from the security context, determines the user's security role, compares the user's security role to the security policy for the

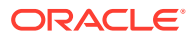

requested WebLogic resource, and verifies that the user is authorized to invoke the method on the WebLogic resource.

**9.** If authorization succeeds, the server fulfills the request.

<span id="page-21-0"></span>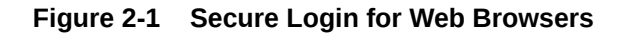

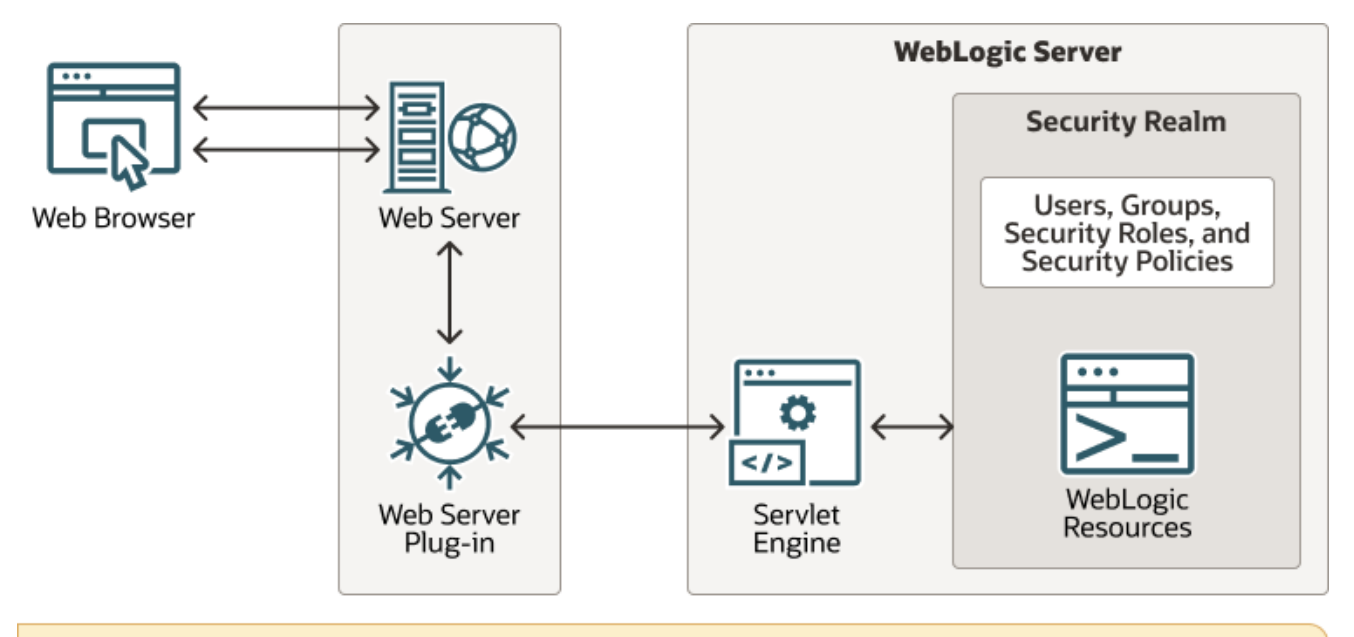

Note: Username/Password authentication can be required for HTTP and one-way SSL authentication. HTTPS connections can be configured for one-way or two-way SSL authentication.

## Digital Certificate Authentication

WebLogic Server uses encryption and digital certificate authentication when Web browser users connect to the server via the HTTPS port. In this scenario, the browser and WebLogic Server instance interact in the following manner to authenticate and authorize a user (see Figure 2-1):

- **1.** A user invokes a WebLogic resource in Oracle WebLogic Server by entering the URL for that resource in a Web browser. The HTTPS URL contains the SSL listen port, for example, https://myserver:7002.
- **2.** The Web server in Oracle WebLogic Server receives the request.

#### **Note:**

Oracle WebLogic Server provides its own Web server but also supports the use of Apache Server, Microsoft Internet Information Server, and Java System Web Server as Web servers.

**3.** The Web server checks whether the WebLogic resource is protected by a security policy. If the WebLogic resource is protected, the Web server uses the established HTTPS connection to request a user name and password from the user.

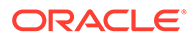

- **4.** When the user's Web browser receives the request from Oracle WebLogic Server, it prompts the user for a user name and password. (This step is optional.)
- **5.** The Web browser sends the request again, along with the user name and password. (Only supplied if requested by the server.)
- **6.** WebLogic Server presents its digital certificate to the Web browser.
- **7.** The Web browser checks that the server's name used in the URL (for example, myserver) matches the name in the digital certificate and that the digital certificate was issued by a trusted third party, that is, a trusted CA
- **8.** If two-way SSL authentication is in force on the server, the server requests a digital certificate from the client.

#### **Note:**

Even though WebLogic Server cannot be configured to enforce the full two-way SSL handshake with 1.0 Web Server proxy plug-ins, proxy plugins can be configured to provide the client certificate to the server if it is needed. To do this, configure the proxy plug-in to export the client certificate in the HTTP Header for WebLogic Server. For instructions on how to configure proxy plug-ins to export the client certificate to WebLogic Server, see the configuration information for the specific plugin in *Using Oracle WebLogic Server Proxy Plug-Ins*.

The latest plug-ins provide two-way SSL support for verifying client identity. Two-way SSL is automatically enforced when WebLogic Server requests the client certificate during the handshake process. See Configuring Two-Way SSL Between the Plug-In and Oracle WebLogic Server in *Using Oracle WebLogic Server Proxy Plug-Ins*.

**9.** The Web server forwards the request to the Web server plug-in. If secure proxy is set (this is the case if the HTTPS protocol is being used), the Web server plug-in also performs authentication by sending the request, via the HTTPS protocol, to the WebLogic resource in Oracle WebLogic Server, along with the authentication data (user name and password) received from the user.

#### **Note:**

When using two-way SSL authentication, you can also configure the server to do identity assertion based on the client's certificate, where, instead of supplying a user name and password, the server extracts the user name and password from the client's certificate.

- **10.** Upon successful authentication, Oracle WebLogic Server proceeds to determine whether the user is authorized to access the WebLogic resource.
- **11.** Before invoking a method on the WebLogic resource, the server performs a security authorization check. During this check, the server extracts the user's credentials from the security context, determines the user's security role, compares the user's security role to the security policy for the requested WebLogic resource, and verifies that the user is authorized to invoke the method on the WebLogic resource.

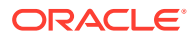

<span id="page-23-0"></span>**12.** If authorization succeeds, the server fulfills the request.

See the following topics:

- Configuring SSL
- Installing and Configuring the Apache HTTP Server Plug-In
- Installing and Configuring the Microsoft IIS Plug-In

# Multiple Web Applications, Cookies, and Authentication

By default, WebLogic Server assigns the same cookie name (JSESSIONID) to all Web applications. When you use any type of authentication, all Web applications that use the same cookie name use a single sign-on for authentication. Once a user is authenticated, that authentication is valid for requests to any Web Application that uses the same cookie name. The user is not prompted again for authentication.

If you want to require separate authentication for a Web application, you can specify a unique cookie name or cookie path for the Web application. Specify the cookie name using the CookieName parameter and the cookie path with the CookiePath parameter, defined in the weblogic.xml <session-descriptor> element. See session-descriptor in *Administering Server Startup and Shutdown for Oracle WebLogic Server*.

If you want to retain the cookie name and still require independent authentication for each Web application, you can set the cookie path parameter (CookiePath) differently for each Web application.

However, note that a common Web security problem is session stealing. WebLogic Server provides two features, or methods, that Web site designers can use to prevent session stealing, described in Using Secure Cookies to Prevent Session Stealing.

## Using Secure Cookies to Prevent Session Stealing

Session stealing happens when an attacker manages to get a copy of your session cookie, generally while the cookie is being transmitted over the network. This can only occur when the data is being sent in clear-text; that is, the cookie is not encrypted. WebLogic Server provides two features for securing session cookies.

- [Configuring the Session Cookie as a Secure Cookie](#page-24-0)
- [Using the AuthCookie \\_WL\\_AUTHCOOKIE\\_JSESSIONID](#page-24-0)

#### **Note:**

These two features work correctly when the SSL request is terminated at WebLogic Server. Proxy architectures that terminate the SSL connection at a Web server plug-in or hardware load balancer can enable the WeblogicPluginEnabled attribute for these features to work, but doing so exposes the session cookie behind the proxy.

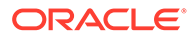

### <span id="page-24-0"></span>Configuring the Session Cookie as a Secure Cookie

You can prevent session stealing by configuring the application to use HTTPS. When communication with WebLogic Server is secured by SSL, you can have WebLogic Server make the session cookie secure by specifying the <cookie-secure> element in the weblogic.xml deployment descriptor and setting its value to true. A secure cookie indicates to the Web browser that the cookie should be sent using only a secure protocol, such as SSL.

Note that it is possible for an application with code running in the browser — for example, an applet — to make non-HTTP outbound connections. In such connections, the browser sends the session cookie. However, by specifying the <cookie-http- $\text{only}$  element in weblogic.xml, you constrain the browser to send the cookie only over an HTTP connection — the cookie is made inaccessible to applications or other protocols running in the browser. So if you specify <cookie-http-only> in conjunction with <cookie-secure>, you ensure that session cookies are sent only over HTTPS.

For more information about the  $\langle \text{cos} \rangle$  are  $\langle \text{cos} \rangle$  and  $\langle \text{cos} \rangle$  is http-only elements, see weblogic.xml Deployment Descriptor Elements in *Developing Web Applications, Servlets, and JSPs for Oracle WebLogic Server*.

### Using the AuthCookie WL\_AUTHCOOKIE\_JSESSIONID

WebLogic Server allows a user to securely access HTTPS resources in a session that was initiated using HTTP, without loss of session data. To enable this feature, add AuthCookieEnabled="true" to the WebServer element in config.xml:

<WebServer Name="myserver" AuthCookieEnabled="true"/>

Setting AuthCookieEnabled to true, which is the default setting, causes the WebLogic Server instance to send a new secure cookie,  $ML$  AUTHCOOKIE JSESSIONID, to the browser when authenticating via an HTTPS connection. Once the secure cookie is set, the session is allowed to access other security-constrained HTTPS resources only if the cookie is sent from the browser.

Thus, WebLogic Server uses two cookies: the JSESSIONID cookie and the WL AUTHCOOKIE JSESSIONID cookie. By default, the JSESSIONID cookie is never secure, but the WL\_AUTHCOOKIE\_JSESSIONID cookie is always secure. A secure cookie is only sent when an encrypted communication channel is in use. Assuming a standard HTTPS login (HTTPS is an encrypted HTTP connection), your browser gets both cookies.

For subsequent HTTP access, you are considered authenticated if you have a valid JSESSIONID cookie, but for HTTPS access, you must have both cookies to be considered authenticated. If you only have the JSESSIONID cookie, you must reauthenticate.

With this feature enabled, once you have logged in over HTTPS, the secure cookie is only sent encrypted over the network and therefore can never be stolen in transit. The JSESSIONID cookie is still subject to in-transit hijacking. Therefore, a Web site designer can ensure that session stealing is not a problem by making all sensitive data require HTTPS. While the HTTP session cookie is still vulnerable to being stolen and used, all sensitive operations require the ML\_AUTHCOOKIE\_JSESSIONID, which cannot be stolen, so those operations are protected.

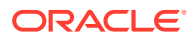

<span id="page-25-0"></span>You can also specify a cookie name for JSESSIONID or WL AUTHCOOKIE JSESSIONID using the CookieName parameter defined in the weblogic.xml deployment descriptor's <sessiondescriptor> element, as follows:

```
<session-descriptor>
     <cookie-name>FOOAPPID</cookie-name>
</session-descriptor>
```
In this case, Weblogic Server will not use JSESSIONID and WL\_AUTHCOOKIE\_JSESSIONID, but FOOAPPID and WL AUTHCOOKIE FOOAPPID to serve the same purpose, as shown in Table 2-1.

#### **Table 2-1 WebLogic Server Cookies**

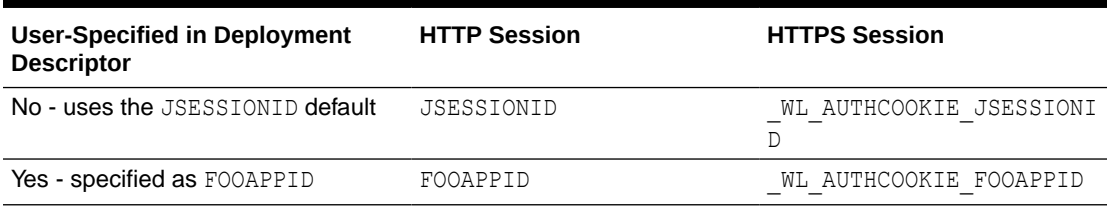

# Developing Secure Web Applications

WebLogic Server supports three types of authentication for Web browsers: BASIC, FORM, and CLIENT-CERT.

The following sections cover the different ways to use these types of authentication:

- [Developing BASIC Authentication Web Applications](#page-26-0)
- [Understanding BASIC Authentication with Unsecured Resources](#page-30-0)
- [Developing FORM Authentication Web Applications](#page-32-0)
- [Using Identity Assertion for Web Application Authentication](#page-38-0)
- [Using Two-Way SSL for Web Application Authentication](#page-38-0)
- [Providing a Fallback Mechanism for Authentication Methods](#page-39-0)
- [Developing Swing-Based Authentication Web Applications](#page-39-0)
- [Deploying Web Applications](#page-40-0)

An alternative way to perform user authentication, including BASIC, FORM, and Custom FORM authentication, is to use the **HttpAuthenticationMechanism** as described in [Using the](#page-176-0) [Java EE Security API](#page-176-0).

#### **Note:**

The Java EE Security API requires that group principal names are mapped to roles of the same name by default. In WebLogic Server, if the security-roleassignment element in the weblogic.xml deployment descriptor does not declare a mapping between a security role and one or more principals in the WebLogic Server security realm, then the role name is used as the default principal.

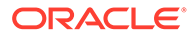

## <span id="page-26-0"></span>Developing BASIC Authentication Web Applications

With basic authentication, the Web browser pops up a login screen in response to a WebLogic resource request. The login screen prompts the user for a user name and password. Figure 2-2 shows a typical login screen.

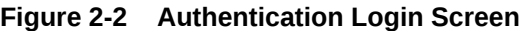

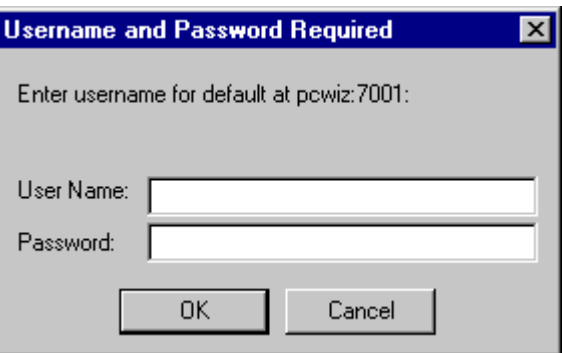

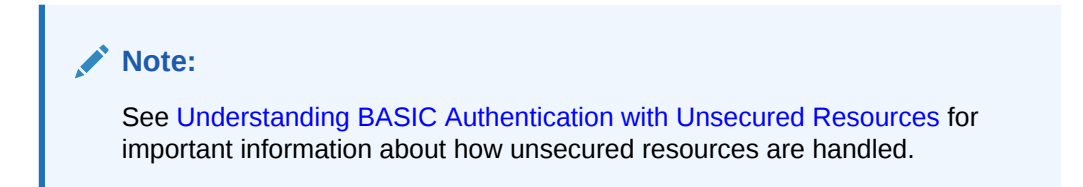

To develop a Web application that provides basic authentication, perform these steps:

- **1.** Create the web.xml deployment descriptor. In this file you include the following information (see [Example 2-1\)](#page-28-0):
	- **a.** Define the welcome file. The welcome file name is welcome. jsp.
	- **b.** Define a security constraint for each set of Web application resources, that is, URL resources, that you plan to protect. Each set of resources share a common URL. URL resources such as HTML pages, JSPs, and servlets are the most commonly protected, but other types of URL resources are supported. In [Example 2-1](#page-28-0), the URL pattern points to the welcome. jsp file located in the Web application's top-level directory; the HTTP methods that are allowed to access the URL resource, POST and GET; and the security role name, webuser.

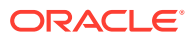

#### **Note:**

When specifying security role names, observe the following conventions and restrictions:

- The proper syntax for a security role name is as defined for an Nmtoken in the Extensible Markup Language (XML) recommendation available on the Web at: <http://www.w3.org/TR/REC-xml#NT-Nmtoken>.
- Do not use blank spaces, commas, hyphens, or any characters in this comma-separated list:  $\forall t, <$  >,  $\#$ ,  $\exists$ ,  $\&$ ,  $\sim$ ,  $\{$ ,  $\{\}$ .
- Security role names are case sensitive.
- The suggested convention for security role names is that they be singular.
- **c.** Use the  $\langle \log \text{in-config} \rangle$  tag to define the type of authentication you want to use and the security realm to which the security constraints will be applied. In [Example 2-1,](#page-28-0) the BASIC type is specified and the realm is the default realm, which means that the security constraints will apply to the active security realm when the WebLogic Server instance boots.
- **d.** Define one or more security roles and map them to your security constraints. In our sample, only one security role, webuser, is defined in the security constraint so only one security role name is defined here (see the <security-role> tag in [Example 2-1](#page-28-0)). However, any number of security roles can be defined.
- **2.** Create the weblogic.xml deployment descriptor. In this file you map security role names to users and groups. [Example 2-2](#page-29-0) shows a sample weblogic.xml file that maps the webuser security role defined in the <security-role> tag in the web.xml file to a group named myGroup. Note that principals can be users or groups, so the  $\langle$ principal-tag> can be used for either. With this configuration, WebLogic Server will only allow users in myGroup to access the protected URL resource—welcome.jsp.

#### **Note:**

Starting in version 9.0, the default role mapping behavior is to create empty role mappings when none are specified in weblogic.xml. In version 8.x, if you did not include a weblogic.xml file, or included the file but did not include mappings for all security roles, security roles without mappings defaulted to any user or group whose name matched the role name. For information on role mapping behavior and backward compatibility settings, see Understanding the Combined Role Mapping Enabled Setting in *Securing Resources Using Roles and Policies for Oracle WebLogic Server*.

**3.** Create a file that produces the Welcome screen that displays when the user enters a user name and password and is granted access. [Example 2-3](#page-29-0) shows a sample welcome.jsp file. [Figure 2-3](#page-28-0) shows the Welcome screen.

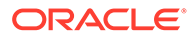

<span id="page-28-0"></span>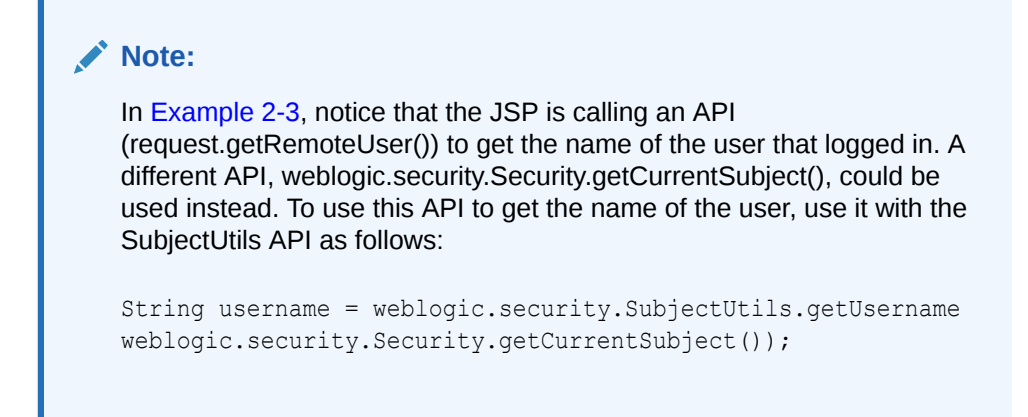

**Figure 2-3 Welcome Screen**

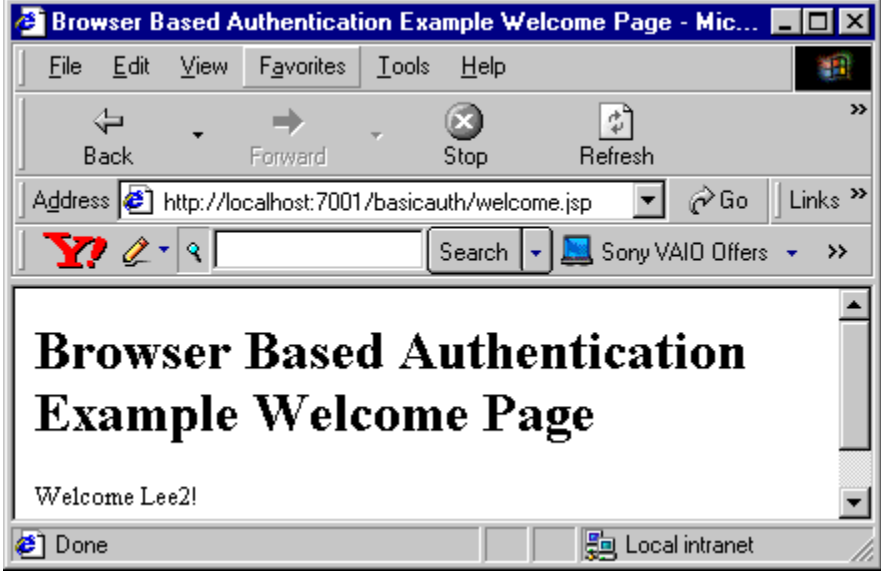

- **4.** Start WebLogic Server and define the users and groups that will have access to the URL resource. In the weblogic.xml file (see [Example 2-2\)](#page-29-0), the <principalname> tag defines myGroup as the group that has access to the welcome.jsp. Therefore, use the WebLogic Server Administration Console to define the myGroup group, define a user, and add that user to the myGroup group. For information on adding users and groups, see Users, Groups, and Security Roles in *Securing Resources Using Roles and Policies for Oracle WebLogic Server*.
- **5.** Deploy the Web application and use the user defined in the previous step to access the protected URL resource.
	- **a.** For deployment instructions, see [Deploying Web Applications.](#page-40-0)
	- **b.** Open a Web browser and enter this URL:

http://localhost:7001/basicauth/welcome.jsp

**c.** Enter the user name and password. The Welcome screen displays.

#### **Example 2-1 Basic Authentication web.xml File**

```
<?xml version='1.0' encoding='UTF-8'?>
<web-app version="4.0" xmlns="http://xmlns.jcp.org/xml/ns/javaee"
```
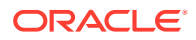

```
xmlns:xsi="http://www.w3.org/2001/XMLSchema-instance"
          xsi:schemaLocation="http://xmlns.jcp.org/xml/ns/javaee http://
xmlns.jcp.org/xml/ns/javaee/web-app_4_0.xsd">
           <welcome-file-list>
                <welcome-file>welcome.jsp</welcome-file>
           </welcome-file-list>
           <security-constraint>
                 <web-resource-collection>
                       <web-resource-name>Success</web-resource-name>
                       <url-pattern>/welcome.jsp</url-pattern>
                      <http-method>GET</http-method>
                      <http-method>POST</http-method>
                 </web-resource-collection>
                 <auth-constraint>
                    <role-name>webuser</role-name>
                 </auth-constraint>
           </security-constraint>
           <login-config>
               <auth-method>BASIC</auth-method>
               <realm-name>default</realm-name>
           </login-config>
            <security-role>
               <role-name>webuser</role-name>
            </security-role>
```

```
</web-app>
```
#### **Example 2-2 BASIC Authentication weblogic.xml File**

```
<?xml version='1.0' encoding='UTF-8'?>
<weblogic-web-app xmlns:xsi="http://www.w3.org/2001/XMLSchema-instance" xmlns="http://
xmlns.oracle.com/weblogic/weblogic-web-app"
         xsi:schemaLocation="http://xmlns.oracle.com/weblogic/weblogic-web-app http://
xmlns.oracle.com/weblogic/weblogic-web-app/1.4/weblogic-web-app.xsd">
     <security-role-assignment>
         <role-name>webuser</role-name>
          <principal-name>myGroup</principal-name>
      </security-role-assignment>
</weblogic-web-app>
```
#### **Example 2-3 BASIC Authentication welcome.jsp File**

```
\hbox{\tt <html>>} <head>
    <title>Browser Based Authentication Example Welcome Page</title>
   </head>
  <h1> Browser Based Authentication Example Welcome Page </h1>
   <p> Welcome <%= request.getRemoteUser() %>!
  </blockquote>
   </body>
</html>
```
#### Using HttpSessionListener to Account for Browser Caching of Credentials

The browser caches user credentials and frequently re-sends them to the server automatically. This can give the appearance that WebLogic Server sessions are not being destroyed after logout or timeout. Depending on the browser, the credentials can be cached just for the current browser session, or across browser sessions.

You can validate that a WebLogic Server's session was destroyed by creating a class that implements the javax.servlet.http.HttpSessionListener interface. Implementations of

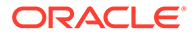

<span id="page-30-0"></span>this interface are notified of changes to the list of active sessions in a web application. To receive notification events, the implementation class must be configured in the deployment descriptor for the web application in web.xml.

To configure a session listener class:

- **1.** Open the web.xml deployment descriptor of the Web application for which you are creating a session listener class in a text editor. The web.xml file is located in the WEB-INF directory of your Web application.
- **2.** Add an event declaration using the listener element of the web.xml deployment descriptor. The event declaration defines the event listener class that is invoked when the event occurs. For example:

```
<listener>
  <listener-class>myApp.MySessionListener</listener-class>
</listener>
```
See Configuring an Event Listener Class in *Developing Web Applications, Servlets, and JSPs for Oracle WebLogic Server* for additional information and guidelines.

Write and deploy the session listener class. The example shown in Example 2-4 uses a simple counter to track the session count.

#### **Example 2-4 Tracking the Session Count**

```
package myApp;
import javax.servlet.http.HttpSessionListener;
import javax.servlet.http.HttpSessionEvent;
public class MySessionListener implements HttpSessionListener {
       private static int sessionCount = 0;
       public void sessionCreated(HttpSessionEvent se) {
                sessionCount++;
                // Write to a log or do some other processing.
 }
       public void sessionDestroyed(HttpSessionEvent se) {
                if(sessionCount > 0)
                         sessionCount--;
                     //Write to a log or do some other processing.
 }
}
```
### Understanding BASIC Authentication with Unsecured Resources

For WebLogic Server versions 9.2 and later, client requests that use HTTP BASIC authentication must pass WebLogic Server authentication, even if access control is not enabled on the target resource.

The setting of the Security Configuration MBean flag enforce-valid-basic-authcredentials determines this behavior. (The DomainMBean can return the new Security Configuration MBean for the domain.) It specifies whether or not the system should allow requests with invalid HTTP BASIC authentication credentials to access unsecured resources.

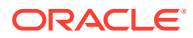

#### <span id="page-31-0"></span>**Note:**

The Security Configuration MBean provides domain-wide security configuration information. The enforce-valid-basic-auth-credentials flag effects the entire domain.

The enforce-valid-basic-auth-credentials flag is true by default, and WebLogic Server authentication is performed. If authentication fails, the request is rejected. WebLogic Server must therefore have knowledge of the user and password.

You may want to change the default behavior if you rely on an alternate authentication mechanism. For example, you might use a backend web service to authenticate the client, and WebLogic Server does not need to know about the user. With the default authentication enforcement enabled, the web service can do its own authentication, but only if WebLogic Server authentication first succeeds.

If you explicitly set the enforce-valid-basic-auth-credentials flag to false, WebLogic Server does not perform authentication for HTTP BASIC authentication client requests for which access control was not enabled for the target resource.

In the previous example of a backend web service that authenticates the client, the web service can then perform its own authentication without WebLogic Server having knowledge of the user.

#### Setting the enforce-valid-basic-auth-credentials Flag

To set the enforce-valid-basic-auth-credentials flag, perform the following steps:

**1.** Add the <enforce-valid-basic-auth-credentials> element to config.xml within the <security-configuration> element.

```
:
<enforce-valid-basic-auth-credentials>false</enforce-valid-basic-auth-credentials>
  </security-configuration>
```
**2.** Start or restart all of the servers in the domain.

## Using WLST to Check the Value of enforce-valid-basic-auth-credentials

The WebLogic Server Administration Console does not display or log the enforce-valid-basicauth-credentials setting. However, you can use WLST to check the value in a running server. Remember that enforce-valid-basic-auth-credentials is a domain-wide setting.

The WLST session shown in Example 2-5 demonstrates how to check the value of the enforce-valid-basic-auth-credentials flag in a sample running server.

#### **Example 2-5 Checking the Value of enforce-valid-basic-auth-credentials**

```
wls:/offline> connect('','','t3://host:port')
Please enter your username :adminuser
Please enter your password :
Connecting to t3://host:port with userid adminuser ...
Successfully connected to Admin Server 'examplesServer' that belongs to domain '
wl server'.
wls:/wl_server/serverConfig> cd('SecurityConfiguration')
```

```
wls:/wl server/serverConfig/SecurityConfiguration> ls()
```
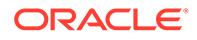

<span id="page-32-0"></span>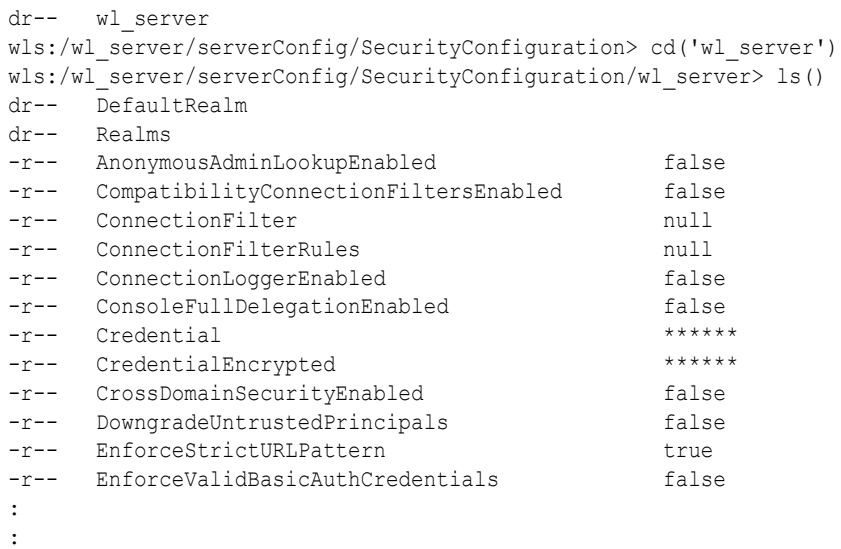

## Developing FORM Authentication Web Applications

When using FORM authentication with Web applications, you provide a custom login screen that the Web browser displays in response to a Web application resource request and an error screen that displays if the login fails. The login screen can be generated using an HTML page, JSP, or servlet. The benefit of form-based login is that you have complete control over these screens so that you can design them to meet the requirements of your application or enterprise policy/guideline.

The login screen prompts the user for a user name and password. [Figure 2-4](#page-33-0) shows a typical login screen generated using a JSP and [Example 2-6](#page-37-0) shows the source code.

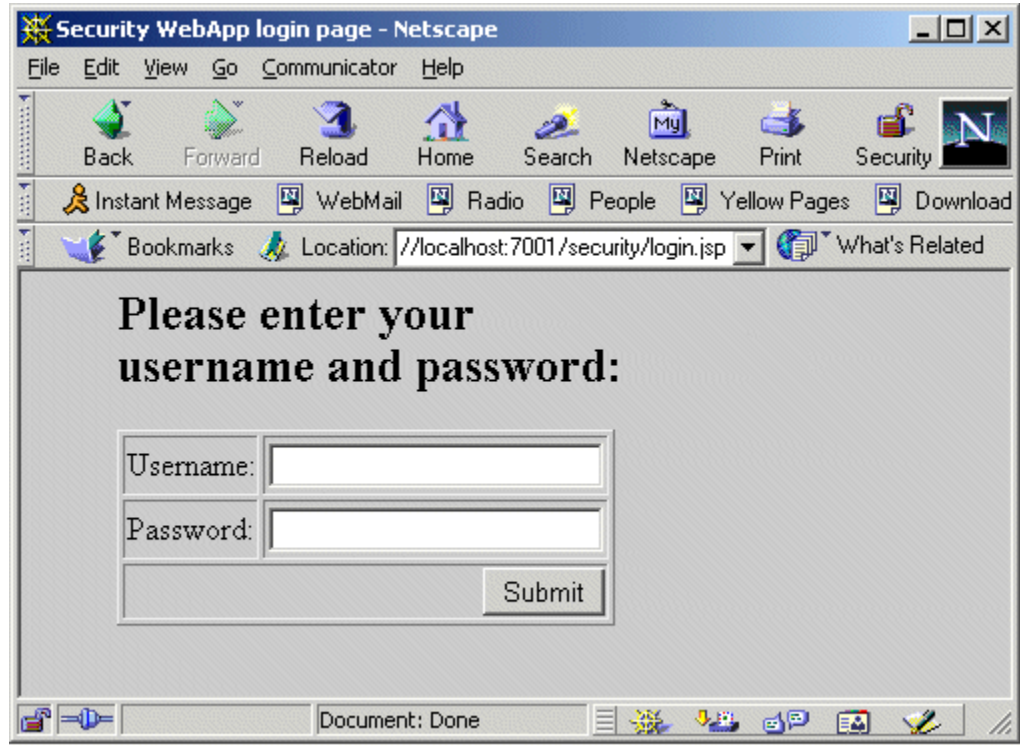

<span id="page-33-0"></span>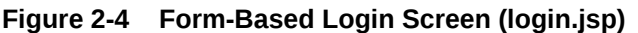

Figure 2-5 shows a typical login error screen generated using HTML and [Example 2-7](#page-37-0) shows the source code.

**Figure 2-5 Login Error Screen**

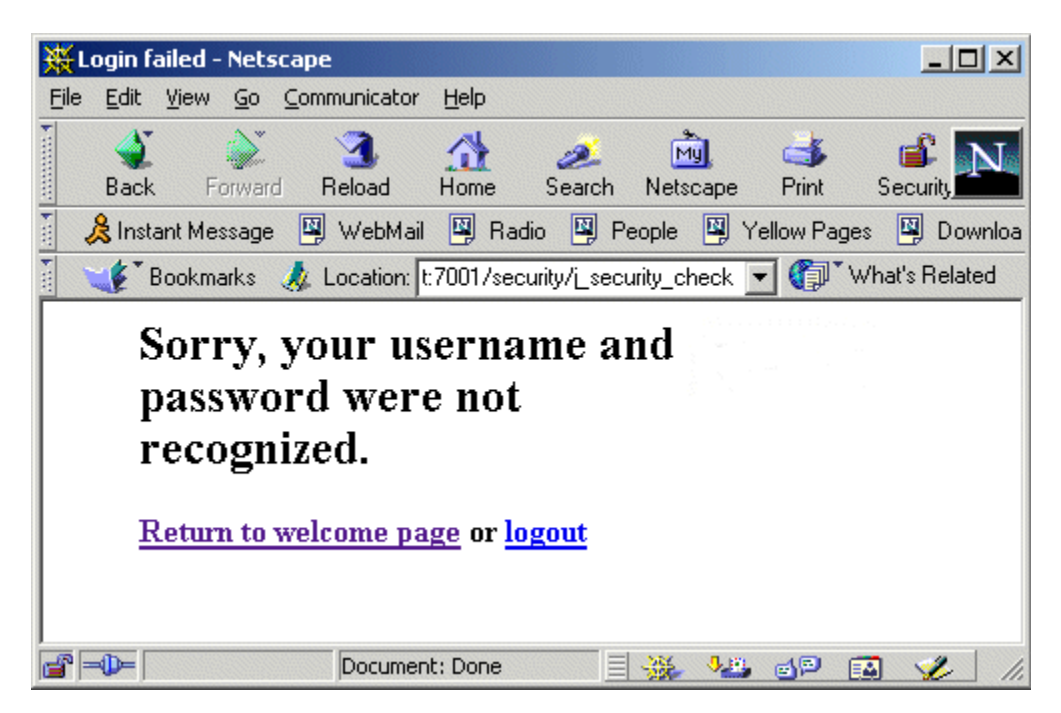

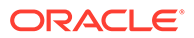

To develop a Web application that provides FORM authentication, perform these steps:

- **1.** Create the web.xml deployment descriptor and include the following information:
	- **a.** Define the welcome file. The welcome file name is welcome. jsp.
	- **b.** Define a security constraint for each set of URL resources that you plan to protect. Each set of URL resources share a common URL. URL resources such as HTML pages, JSPs, and servlets are the most commonly protected, but other types of URL resources are supported. In the sample web. xml file provided in the following steps, the URL pattern points to /admin/edit.jsp, thus protecting the edit.jsp file located in the Web application's admin subdirectory, defines the HTTP method that is allowed to access the URL resource, GET, and defines the security role name, admin.

#### **Note:**

Do not use hyphens in security role names. Security role names with hyphens cannot be modified in the WebLogic Server Administration Console. Also, the suggested convention for security role names is that they be singular.

- **c.** Define the type of authentication you want to use and the security realm to which the security constraints will be applied. In this case, the FORM type is specified and no realm is specified, so the realm is the default realm, which means that the security constraints will apply to the security realm that is activated when a WebLogic Server instance boots.
- **d.** Define one or more security roles and map them to your security constraints. In our sample, only one security role, admin, is defined in the security constraint so only one security role name is defined here. However, any number of security roles can be defined. The following is a sample web.xml file.

```
<?xml version='1.0' encoding='UTF-8'?>
<web-app xmlns="http://xmlns.jcp.org/xml/ns/j2ee" 
xmlns:xsi="http://www.w3.org/2001/XMLSchema-instance">
<web-app>
     <welcome-file-list>
         <welcome-file>welcome.jsp</welcome-file>
     </welcome-file-list>
     <security-constraint>
         <web-resource-collection>
             <web-resource-name>AdminPages</web-resource-name>
             <description>
                 These pages are only accessible by authorized
                  administrators.
             </description>
             <url-pattern>/admin/edit.jsp</url-pattern>
             <http-method>GET</http-method>
         </web-resource-collection>
         <auth-constraint>
             <description>
```
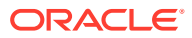

```
 These are the roles who have access.
              </description>
              <role-name>
                  admin
             \langlerole-name>
         </auth-constraint>
         <user-data-constraint>
              <description>
                  This is how the user data must be transmitted.
              </description>
              <transport-guarantee>NONE</transport-guarantee>
         </user-data-constraint>
     </security-constraint>
     <login-config>
         <auth-method>FORM</auth-method>
         <form-login-config>
              <form-login-page>/login.jsp</form-login-page>
              <form-error-page>/fail_login.html</form-error-page>
         </form-login-config>
     </login-config>
     <security-role>
         <description>
             An administrator
         </description>
         <role-name>
             admin
        \langle/role-name>
     </security-role>
</web-app>
```
**2.** Create the weblogic.xml deployment descriptor as shown in the following example. In this file, you map security role names to users and groups. The following example shows a sample weblogic.xml file that maps the admin security role defined in the <securityrole> tag in the web.xml file to the group supportGroup. With this configuration, WebLogic Server will only allow users in the supportGroup group to access the protected WebLogic resource.

```
<?xml version='1.0' encoding='UTF-8'?>
<weblogic-web-app xmlns="http://www.bea.com/ns/weblogic/90" 
xmlns:xsi="http://www.w3.org/2001/XMLSchema-instance">
<weblogic-web-app>
      <security-role-assignment>
         <role-name>admin</role-name>
          <principal-name>supportGroup</principal-name>
      </security-role-assignment>
</weblogic-web-app>
```
However, you can use the WebLogic Server Administration Console to modify the Web application's security role so that other groups can be allowed to access the protected WebLogic resource.

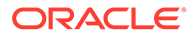
**3.** Create a Web application file that produces the welcome screen when the user requests the protected Web application resource by entering the URL. The following example shows a sample welcome.jsp file. [Figure 2-3](#page-28-0) shows the Welcome screen.

```
<html>
   <head>
    <title>Security login example</title>
   </head>
  <\frac{6}{6} String bgcolor;
     if ((bgcolor=(String)application.getAttribute("Background")) ==
         null)
     {
         bgcolor="#cccccc";
     }
  \frac{6}{6} <body bgcolor=<%="\""+bgcolor+"\""%>> 
   <blockquote>
   <img src=Button_Final_web.gif align=right>
   <h1> Security Login Example </h1>
   <p> Welcome <%= request.getRemoteUser() %>! 
  <p> If you are an administrator, you can configure the background
   color of the Web Application. 
  <br>> <b><a href="admin/edit.jsp">Configure background</a></b>>>>>.
   <% if (request.getRemoteUser() != null) { %>
     <p> Click here to <a href="logout.jsp">logout</a>. 
   <% } %> 
   </blockquote>
   </body>
</html>
```
#### **Note:**

In [Example 2-3](#page-29-0), notice that the JSP is calling an API (request.getRemoteUser()) to get the name of the user that logged in. A different API, weblogic.security.Security.getCurrentSubject(), could be used instead. To use this API to get the name of the user, use it with the SubjectUtils API as follows:

String username = weblogic.security.SubjectUtils.getUsername weblogic.security.Security.getCurrentSubject());

**4.** Start WebLogic Server and define the users and groups that will have access to the URL resource. In the sample weblogic.xml file, the <role-name> tag defines admin as the group that has access to the edit.  $\frac{1}{2}$  file and defines the user, 'joe' as a member of that group. Therefore, use the WebLogic Server Administration Console to define the admin group, and define the user 'joe' and add 'joe' to the admin group. You can also define other users and add them to the group to grant them access to the protected WebLogic resource. For information on adding users and groups, see Users, Groups, and Security Roles in *Securing Resources Using Roles and Policies for Oracle WebLogic Server*.

- **5.** Deploy the Web application and use the user defined in the previous step to access the protected Web application resource.
	- **a.** For deployment instructions, see [Deploying Web Applications.](#page-40-0)
	- **b.** Open a Web browser and enter this URL:

http://hostname:7001/security/welcome.jsp

**c.** Enter the user name and password. The Welcome screen displays.

#### **Example 2-6 Form-Based Login Screen Source Code (login.jsp)**

```
<html> <head>)
   <title>Security WebApp login page</title>
   </head>
   <body bgcolor="#cccccc"> 
   <blockquote>
   <img src=Button_Final_web.gif align=right>
   <h2>Please enter your user name and password:</h2>
   <p>
   <form method="POST" action="j_security_check">
   <table border=1>
     <tr>
      <td>Username:</td>
       <td><input type="text" name="j_username"></td>
    \langle/tr>
    \langle \text{tr} \rangle<td>Password:</td>
       <td><input type="password" name="j_password"></td>
    \langle/tr>
    <tr>
       <td colspan=2 align=right><input type=submit
                                          value="Submit"></td>
    \langle/tr>
   </table>
   </form>
   </blockquote>
   </body>
</html>
```
#### **Example 2-7 Login Error Screen Source Code**

```
<html>
   <head>
     <title>Login failed</title>
   </head>
   <body bgcolor=#ffffff>
   <blockquote>
   <img src=/security/Button_Final_web.gif align=right>
   <h2>Sorry, your user name and password were not recognized.</h2>
  \langle n \rangle \langle h \rangle <a href="/security/welcome.jsp">Return to welcome page</a> or 
             <a href="/security/logout.jsp">logout</a> 
  \langle/b>
   </blockquote>
   </body>
</html>
```
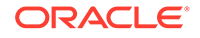

# Using Identity Assertion for Web Application Authentication

You use identity assertion in Web applications to verify client identities for authentication purposes. When using identity assertion, the following requirements must be met:

- **1.** The authentication type must be set to CLIENT-CERT.
- **2.** An Identity Assertion provider must be configured in the server. If the Web browser or Java client requests a WebLogic Server resource protected by a security policy, WebLogic Server requires that the Web browser or Java client have an identity. The WebLogic Identity Assertion provider maps the token from a Web browser or Java client to a user in a WebLogic Server security realm. For information on how to configure an Identity Assertion provider, see Configuring Identity Assertion Providers in *Administering Security for Oracle WebLogic Server*.
- **3.** The user corresponding to the token's value must be defined in the server's security realm; otherwise the client will not be allowed to access a protected WebLogic resource. For information on configuring users on the server, see Users, Groups, and Security Roles in *Securing Resources Using Roles and Policies for Oracle WebLogic Server*.

# Using Two-Way SSL for Web Application Authentication

You use two-way SSL in Web applications to verify that clients are whom they claim to be. When using two-way SSL, the following requirements must be met:

- **1.** The authentication type must be set to CLIENT-CERT.
- **2.** The server must be configured for two-way SSL. For information on using SSL and digital certificates, see [Using SSL Authentication in Java Clients](#page-72-0). For information on configuring SSL on the server, see Configuring SSL in *Administering Security for Oracle WebLogic Server*.
- **3.** The client must use HTTPS to access the Web application on the server.
- **4.** An Identity Assertion provider must be configured in the server. If the Web browser or Java client requests a WebLogic Server resource protected by a security policy, WebLogic Server requires that the Web browser or Java client have an identity. The WebLogic Identity Assertion provider allows you to enable a user name mapper in the server that maps the digital certificate of a Web browser or Java client to a user in a WebLogic Server security realm. For information on how to configure security providers, see Configuring WebLogic Security Providers in *Administering Security for Oracle WebLogic Server*.
- **5.** The user corresponding to the Subject's Distinguished Name (SubjectDN) attribute in the client's digital certificate must be defined in the server's security realm; otherwise the client will not be allowed to access a protected WebLogic resource. For information on configuring users on the server, see Users, Groups, and Security Roles in *Securing Resources Using Roles and Policies for Oracle WebLogic Server*.

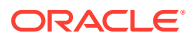

#### **Note:**

When you use SSL authentication, it is not necessary to use web.xml and weblogic.xml files to specify server configuration because you use the WebLogic Server Administration Console to specify the server's SSL configuration.

# Providing a Fallback Mechanism for Authentication Methods

The Servlet 4.0 specification (<https://jcp.org/en/jsr/detail?id=369>) allows you to define the authentication method (BASIC, FORM, etc.) to be used in a Web application. WebLogic Server provides an auth-method security module that allows you to define multiple authentication methods (as a comma separated list), so the container can provide a fall-back mechanism. Authentication will be attempted in the order the values are defined in the authmethod list.

For example, you can define the following auth-method list in the login-config element of your web.xml file:

```
<login-config>
   <auth-method>CLIENT-CERT,BASIC</auth-method>
</login-config>
```
Then the container will first try to authenticate by looking at the CLIENT-CERT value. If that should fail, the container will challenge the user-agent for BASIC authentication.

If either FORM or BASIC are configured, then they must exist at the end of the list since they require a round-trip communication with the user. However, both FORM and BASIC cannot exist together in the list of auth-method values.

# Configuration

The auth-method authentication security can be configured in two ways:

- Define a comma separated list of auth-method values in the login-config element of your web.xml file.
- Define the auth-method values as a comma separated list on the RealmMBean and in the login-config element of your web.xml use the REALM value, then the Web application will pick up the authentication methods from the security realm.

WebLogic Java Management Extensions (JMX) enables you to access the RealmMBean to create and manage the security resources. For more information, see Overview of WebLogic Server Subsystem MBeans in *Developing Custom Management Utilities Using JMX for Oracle WebLogic Server*.

# Developing Swing-Based Authentication Web Applications

Web browsers can also be used to run graphical user interfaces (GUIs) that were developed using Java Foundation Classes (JFC) Swing components.

For information on how to create a graphical user interface (GUI) for applications and applets using the Swing components, see the *Creating a GUI with JFC/Swing* tutorial (also known as

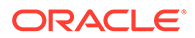

<span id="page-40-0"></span>The Swing Tutorial). You can access this tutorial on the Web at [http://](http://docs.oracle.com/javase/tutorial/uiswing/) [docs.oracle.com/javase/tutorial/uiswing/](http://docs.oracle.com/javase/tutorial/uiswing/).

After you have developed your Swing-based GUI, refer to [Developing FORM](#page-32-0) [Authentication Web Applications](#page-32-0) and use the Swing-based screens to perform the steps required to develop a Web application that provides FORM authentication.

#### **Note:**

When developing a Swing-based GUI, do not rely on the Java Virtual Machine-wide user for child threads of the swing event thread. This is not Java EE compliant and does not work in thin clients, or in IIOP in general. Instead, take either of the following approaches:

- Make sure an InitialContext is created before any Swing artifacts.
- Or, use the Java Authentication and Authorization Service (JAAS) to log in and then use the Security.runAs() method inside the Swing event thread and its children.

# Deploying Web Applications

To deploy a Web application on a server running in development mode, perform the following steps:

#### **Note:**

For more information about deploying Web applications in either development of production mode, see Deploying Applications and Modules with weblogic.deployer in *Deploying Applications to Oracle WebLogic Server*.

**1.** Set up a directory structure for the Web application's files. [Figure 2-6](#page-41-0) shows the directory structure for the Web application named basicauth. The top-level directory must be assigned the name of the Web application and the sub-directory must be named WEB-INF.

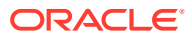

<span id="page-41-0"></span>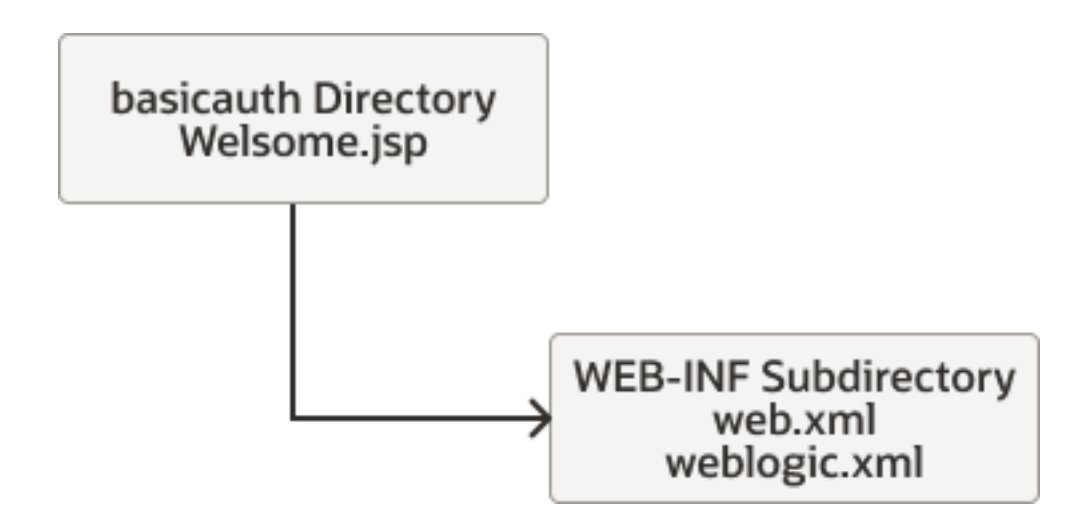

**Figure 2-6 Basicauth Web Application Directory Structure**

**2.** To deploy the Web application in exploded directory format, that is, not in the Java archive (jar) format, simply move your directory to the applications directory on your server. For example, you would deploy the basicauth Web application in the following location:

ORACLE HOME\user projects\domains\mydomain\applications\basicauth

If the WebLogic Server instance is running, the application should auto-deploy. Use the WebLogic Server Administration Console to verify that the application deployed.

If the WebLogic Server instance is not running, the Web application should auto-deploy when you start the server.

**3.** If you have not done so already, use the WebLogic Server Administration Console to configure the users and groups that will have access to the Web application. To determine the users and groups that are allowed access to the protected WebLogic resource, examine the weblogic.xml file. For example, the weblogic.xml file for the basicauth sample (see [Example 2-2\)](#page-29-0) defines myGroup as the only group to have access to the welcome.jsp file.

For more information on deploying secure Web applications, see Deploying Applications and Modules with weblogic.deployer in *Deploying Applications to Oracle WebLogic Server*.

# Using Declarative Security With Web Applications

WebLogic Server supports three different ways to implement declarative security web applications. You can define policies and roles using the WebLogic Server Administration Console; you can use the Java Authorization Contract for Containers (JACC) to configure a Java permission-based security model; or you can configure security entirely within the web application's deployment descriptor files.

For information about configuring declarative security using the console, see Manage security for Web applications and EJBs in the *Oracle WebLogic Server Administration Console Online Help*. For information about using JACC, see [Using the Java Authorization Contract for](#page-135-0) [Containers](#page-135-0). The topics that follow explain how to configure security in web application's deployment descriptors.

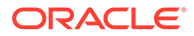

<span id="page-42-0"></span>Which of these three methods is used is defined by the JACC flags and the security model. (Security models are described in Options for Securing EJB and Web Application Resources in *Securing Resources Using Roles and Policies for Oracle WebLogic Server*.)

To implement declarative security in Web applications, you can use deployment descriptors (web.xml and weblogic.xml) to define security requirements. The deployment descriptors map the application's logical security requirements to its runtime definitions. And at runtime, the servlet container uses the security definitions to enforce the requirements. For a discussion of using deployment descriptors, see [Developing Secure Web Applications](#page-25-0).

For information about how to use deployment descriptors and the externallydefined element to configure security in Web applications declaratively, see [externally-defined.](#page-48-0)

WebLogic Server supports several deployment descriptor elements that are used in the web.xml and weblogic.xml files to define security requirements in Web applications.

# Web Application Security-Related Deployment Descriptors

WebLogic Server supports several deployment descriptor elements that are used in the web.xml and weblogic.xm files to define security requirements in Web applications.

- web.xml Deployment Descriptors
- [weblogic.xml Deployment Descriptors](#page-48-0)

# web.xml Deployment Descriptors

The following web.xml security-related deployment descriptor elements are supported by WebLogic Server:

- auth-constraint
- [security-constraint](#page-43-0)
- [security-role](#page-45-0)
- [security-role-ref](#page-45-0)
- [user-data-constraint](#page-46-0)
- [web-resource-collection](#page-47-0)

# auth-constraint

The optional auth-constraint element defines which groups or principals have access to the collection of Web resources defined in this security constraint.

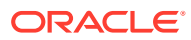

#### <span id="page-43-0"></span>**Note:**

Any resource that is protected by an auth-constraint element should also be protected by a [Table 2-6](#page-46-0) with a <transport-guarantee> of INTEGRAL or CONFIDENTIAL.

WebLogic Server establishes a Secure Sockets Layer (SSL) connection when the user is authenticated using the INTEGRAL or CONFIDENTIAL transport guarantee, thereby ensuring that all communication on the network between the Web browser and the server is encrypted and that none of the communication, including a user name and password, is in clear text.

Requiring SSL also means that WebLogic Server uses two cookies: the JSESSIONID cookie and the encrypted WL\_AUTHCOOKIE\_JSESSIONID cookie, as described in [Using Secure Cookies to Prevent Session Stealing](#page-23-0).

The following table describes the elements you can define within an auth-constraint element.

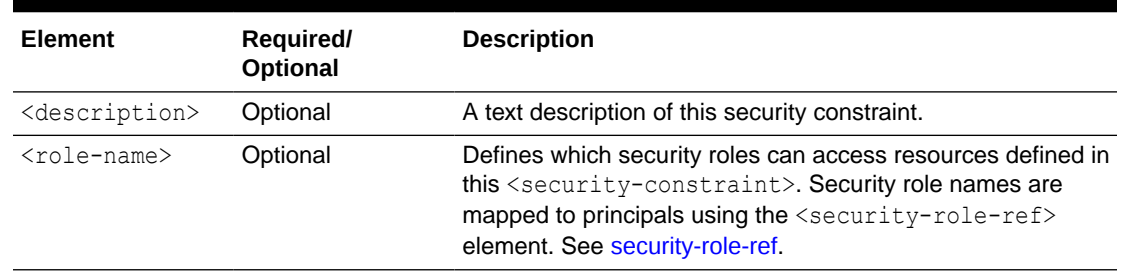

#### **Table 2-2 auth-constraint Element**

### Used Within

The auth-constraint element is used within the security-constraint element.

### Example

See [Example 2-8](#page-44-0) for an example of how to use the auth-constraint element in a web.xml file.

## security-constraint

The security-constraint element is used in the web.xml file to define the access privileges to a collection of resources defined by the web-resource-collection element.

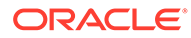

#### <span id="page-44-0"></span>**Note:**

Any resource that is protected by an auth-constraint element should also be protected by a [Table 2-6](#page-46-0) with a <transport-guarantee> of INTEGRAL or CONFIDENTIAL.

WebLogic Server establishes a Secure Sockets Layer (SSL) connection when the user is authenticated using the INTEGRAL or CONFIDENTIAL transport guarantee, thereby ensuring that all communication on the network between the Web browser and the server is encrypted and that none of the communication, including a user name and password, is in clear text.

Requiring SSL also means that WebLogic Server uses two cookies: the JSESSIONID cookie and the encrypted WL AUTHCOOKIE JSESSIONID cookie, as described in [Using Secure Cookies to Prevent Session Stealing](#page-23-0).

The following table describes the elements you can define within a securityconstraint element.

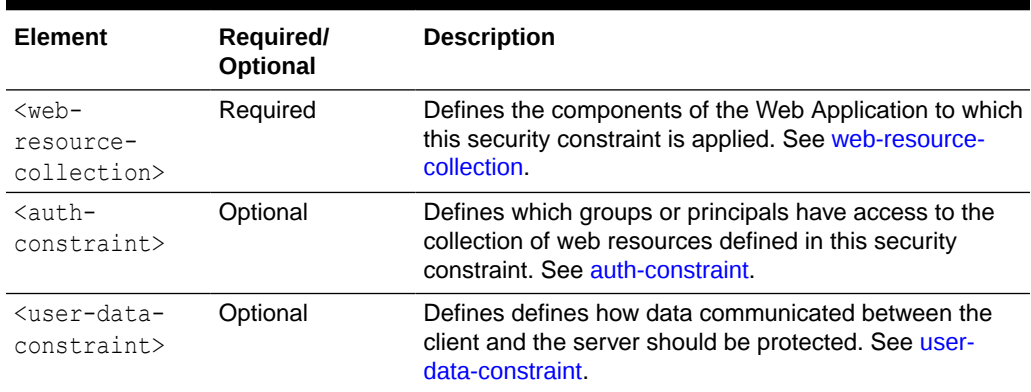

#### **Table 2-3 security-constraint Element**

### Example

Example 2-8 shows how to use the security-constraint element to defined security for the SecureOrdersEast resource in a web.xml file.

#### **Example 2-8 Security Constraint Example**

```
web.xml entries:
<security-constraint>
           <web-resource-collection>
           <web-resource-name>SecureOrdersEast</web-resource-name>
           <description>
             Security constraint for
             resources in the orders/east directory
           </description>
           <url-pattern>/orders/east/*</url-pattern>
           <http-method>POST</http-method>
           <http-method>GET</http-method>
      </web-resource-collection>
      <auth-constraint>
```
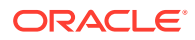

```
 <description>
           constraint for east coast sales
           </description>
          <role-name>east</role-name>
          <role-name>manager</role-name>
      </auth-constraint>
 <user-data-constraint>
           <description>SSL not required</description>
           <transport-guarantee>NONE</transport-guarantee>
      </user-data-constraint>
</security-constraint>
...
```
# security-role

The security-role element contains the definition of a security role. The definition consists of an optional description of the security role, and the security role name.

The following table describes the elements you can define within a security-role element.

| <b>Element</b>              | Required/<br>Optional | <b>Description</b>                                                                                                    |
|-----------------------------|-----------------------|----------------------------------------------------------------------------------------------------|
| <description></description> | Optional              | A text description of this security role.                                                                                                    |
| $<$ role-name $>$           | Required              | The role name. The name you use here must have a<br>corresponding entry in the WebLogic-specific deployment<br>descriptor, weblogic.xml, which maps roles to principals in<br>the security realm. See security-role-assignment. |

**Table 2-4 security-role Element**

## Example

See [Example 2-11](#page-51-0) for an example of how to use the security-role element in a web. xml file.

# security-role-ref

The security-role-ref element links a security role name defined by <security-role> to an alternative role name that is hard-coded in the servlet logic. This extra layer of abstraction allows the servlet to be configured at deployment without changing servlet code.

The following table describes the elements you can define within a security-role-ref element.

| Element                     | Required/<br>Optional | <b>Description</b>                                                                                                    |
|-----------------------------|-----------------------|----------------------------------------------------------------------------------------------------|
| <description></description> | Optional              | Text description of the role.                                                                                                    |
| $<$ role-name $>$           | Required              | Defines the name of the security role or principal that is used<br>in the servlet code.                                                       |
| $role-link$                 | Required              | Defines the name of the security role that is defined in a<br><security-role> element later in the deployment<br/>descriptor.</security-role> |

**Table 2-5 security-role-ref Element**

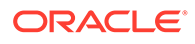

## <span id="page-46-0"></span>Example

See [isUserInRole](#page-54-0) for an example of how to use the security-role-ref element in a web.xml file.

## user-data-constraint

The user-data-constraint element defines how data communicated between the client and the server should be protected.

### **Note:**

Any resource that is protected by an auth-constraint element should also be protected by a Table 2-6 with a <transport-quarantee> of INTEGRAL or CONFIDENTIAL.

WebLogic Server establishes a Secure Sockets Layer (SSL) connection when the user is authenticated using the INTEGRAL or CONFIDENTIAL transport guarantee, thereby ensuring that all communication on the network between the Web browser and the server is encrypted and that none of the communication, including a user name and password, is in clear text.

Requiring SSL also means that WebLogic Server uses two cookies: the JSESSIONID cookie and the encrypted WL AUTHCOOKIE JSESSIONID cookie, as described in [Using Secure Cookies to Prevent Session Stealing](#page-23-0).

The following table describes the elements you can define within a user-dataconstraint element.

| Element                                      | Required/<br><b>Optional</b> | <b>Description</b>                                                                                                    |
|----------------------------------------------|------------------------------|----------------------------------------------------------------------------------------------------|
| <description></description>                  | Optional                     | A text description.                                                                                                    |
| <transport-<br>quarantee&gt;</transport-<br> | Required                     | Specifies data security requirements for communications<br>between the client and the server.                                                                      |
|                                              |                              | Range of values:<br>NONE—The application does not require any                                                                                                    |
|                                              |                              | transport guarantees.                                                                                                    |
|                                              |                              | INTEGRAL—The application requires that the data<br>۰<br>be sent between the client and server in such a way<br>that it cannot be changed in transit.               |
|                                              |                              | CONFIDENTIAL—The application requires that data<br>$\bullet$<br>be transmitted so as to prevent other entities from<br>observing the contents of the transmission. |
|                                              |                              | WebLogic Server establishes a Secure Sockets Layer<br>(SSL) connection when the user is authenticated using<br>the INTEGRAL or CONFIDENTIAL transport quarantee.   |

**Table 2-6 user-data-constraint Element**

## <span id="page-47-0"></span>Used Within

The user-data-constraint element is used within the security-constraint element.

## Example

See [Example 2-8](#page-44-0) for an example of how to use the user-data-constraint element in a web.xml file.

# web-resource-collection

The web-resource-collection element identifies a subset of the resources and HTTP methods on those resources within a Web application to which a security constraint applies. If no HTTP methods are specified, the security constraint applies to all HTTP methods.

The following table describes the elements you can define within a web-resourcecollection element.

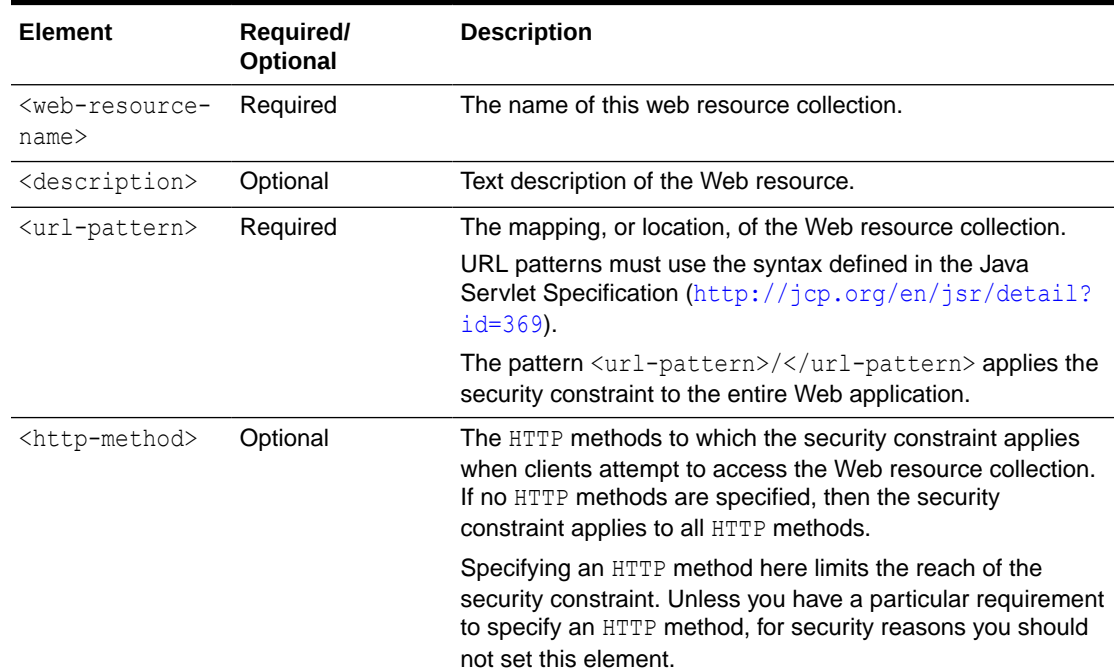

#### **Table 2-7 web-resource-collection Element**

## Used Within

The web-resource-collection element is used within the security-constraint element.

## Example

See [Example 2-8](#page-44-0) for an example of how to use the web-resource-collection element in a web.xml file.

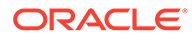

# <span id="page-48-0"></span>weblogic.xml Deployment Descriptors

The following weblogic.xml security-related deployment descriptor elements are supported by WebLogic Server:

- externally-defined
- [run-as-principal-name](#page-50-0)
- [run-as-role-assignment](#page-50-0)
- [security-permission](#page-51-0)
- [security-permission-spec](#page-51-0)
- [security-role-assignment](#page-52-0)

For additional information on weblogic.xml deployment descriptors, see XML Deployment Descriptors in *Developing Applications for Oracle WebLogic Server*.

For additional information on the weblogic.xml elements, see weblogic.xml Deployment Descriptor Elements in *Developing Web Applications, Servlets, and JSPs for Oracle WebLogic Server*.

# externally-defined

The externally-defined element lets you explicitly indicate that you want the security roles defined by the role-name element in the web.xml deployment descriptors to use the mappings specified in the WebLogic Server Administration Console. The element gives you the flexibility of not having to specify a specific security role mapping for each security role defined in the deployment descriptors for a particular Web application. Therefore, within the same security realm, deployment descriptors can be used to specify and modify security for some applications while the WebLogic Server Administration Console can be used to specify and modify security for others.

The role mapping behavior for a server depends on which security deployment model is selected on the WebLogic Server Administration Console. For information on security deployment models, see Options for Securing EJB and Web Application Resources in *Securing Resources Using Roles and Policies for Oracle WebLogic Server*.

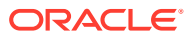

#### **Note:**

When specifying security role names, observe the following conventions and restrictions:

- The proper syntax for a security role name is as defined for an Nmtoken in the Extensible Markup Language (XML) recommendation available on the Web at: <http://www.w3.org/TR/REC-xml#NT-Nmtoken>.
- Do not use blank spaces, commas, hyphens, or any characters in this commaseparated list:  $\forall t, <>, \#, |, \&, -, ?, ()$ , { }.
- Security role names are case sensitive.
- The suggested convention for security role names is that they be singular.

### Used Within

The externally-defined element is used within the security-role-assignment element.

#### Example

Example 2-9 and [Example 2-10](#page-50-0) show by comparison how to use the externally-defined element in the weblogic.xml file. In [Example 2-10](#page-50-0), the specification of the "webuser" externally-defined element in the weblogic.xml means that for security to be correctly configured on the getReceipts method, the principals for webuser will have to be created in the WebLogic Server Administration Console.

#### **Note:**

If you need to list a significant number of principals, consider specifying groups instead of users. There are performance issues if you specify too many users.

#### **Example 2-9 Using the web.xml and weblogic.xml Files to Map Security Roles and Principals to a Security Realm**

```
web.xml entries:
<web-app>
 ...
            <security-role>
              <role-name>webuser</role-name>
            </security-role>
 ...
</web-app>
<weblogic.xml entries:
<weblogic-web-app>
      <security-role-assignment>
         <role-name>webuser</role-name>
         <principal-name>myGroup</principal-name>
         <principal-name>Bill</principal-name>
         <principal-name>Mary</principal-name>
      </security-role-assignment>
</weblogic-web-app>
```
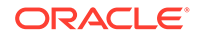

#### <span id="page-50-0"></span>**Example 2-10 Using the externally-defined tag in Web Application Deployment Descriptors**

```
web.xml entries:
<web-app>
           <security-role>
               <role-name>webuser</role-name>
            </security-role>
 ...
</web-app>
<weblogic.xml entries:
<weblogic-web-app>
     <security-role-assignment>
        <role-name>webuser</role-name>
          <externally-defined/>
      </security-role-assignment>
```
For information about how to use the WebLogic Server Administration Console to configure security for Web applications, see Securing Web Applications and EJBs in *Securing Resources Using Roles and Policies for Oracle WebLogic Server*.

## run-as-principal-name

The run-as-principal-name element specifies the name of a principal to use for a security role defined by a run-as element in the companion web, xml file.

### Used Within

The run-as-principal-name element is used within a run-as-role-assignment element.

### Example

For an example of how to use the run-as-principal-name element, see [Example 2-11.](#page-51-0)

# run-as-role-assignment

The run-as-role-assignment element maps a given role name, defined by a rolename element in the companion web.xml file, to a valid user name in the system. The value can be overridden for a given servlet by the run-as-principal-name element in the servlet-descriptor. If the run-as-role-assignment element is absent for a given role name, the Web application container chooses the first principal-name defined in the security-role-assignment element.

The following table describes the elements you can define within a run-as-roleassignment element.

| Element           | Required/<br><b>Optional</b> | <b>Description</b>                                                                                          |
|-------------------|------------------------------|----------------------------------------------------------------------------------------------------|
| $<$ role-name $>$ | Required                     | Specifies the name of a security role name specified in a<br>run-as element in the companion web, xml file. |

**Table 2-8 run-as-role-assignment Element**

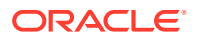

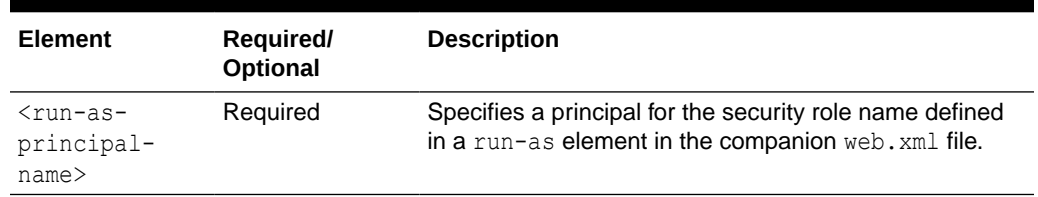

<span id="page-51-0"></span>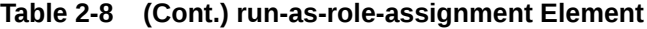

### Example:

Example 2-11 shows how to use the run-as-role-assignment element to have the SnoopServlet always execute as a user joe.

```
Example 2-11 run-as-role-assignment Element Example
```

```
web.xml:
   <servlet>
     <servlet-name>SnoopServlet</servlet-name>
     <servlet-class>extra.SnoopServlet</servlet-class>
     <run-as>
       <role-name>runasrole</role-name>
    \langlerun-as>
   </servlet>
   <security-role>
    <role-name>runasrole</role-name>
   </security-role>
weblogic.xml:
   <weblogic-web-app>
      <run-as-role-assignment>
       <role-name>runasrole</role-name>
       <run-as-principal-name>joe</run-as-principal-name>
     </run-as-role-assignment>
   </weblogic-web-app>
```
# security-permission

The security-permission element specifies a security permission that is associated with a Java EE Sandbox.

#### Example

For an example of how to used the security-permission element, see [Example 2-12](#page-52-0).

### security-permission-spec

The security-permission-spec element specifies a single security permission based on the Security policy file syntax. Refer to the following URL for the implementation of the security permission specification:

[http://docs.oracle.com/javase/8/docs/technotes/guides/security/](http://docs.oracle.com/javase/8/docs/technotes/guides/security/PolicyFiles.html#FileSyntax) [PolicyFiles.html#FileSyntax](http://docs.oracle.com/javase/8/docs/technotes/guides/security/PolicyFiles.html#FileSyntax)

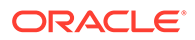

#### **Note:**

Disregard the optional codebase and signedBy clauses.

### <span id="page-52-0"></span>Used Within

The security-permission-spec element is used within the security-permission element.

#### Example

Example 2-12 shows how to use the security-permission-spec element to grant permission to the java.net.SocketPermission class.

#### **Example 2-12 security-permission-spec Element Example**

```
<weblogic-web-app>
    <security-permission>
      <description>Optional explanation goes here</description>
      <security-permission-spec>
<! --A single grant statement following the syntax of
http://xmlns.jcp.org/j2se/1.5.0/docs/guide/security/PolicyFiles.html#FileSyntax,
without the "codebase" and "signedBy" clauses, goes here. For example:
--&> grant {
       permission java.net.SocketPermission "*", "resolve";
       };
      </security-permission-spec>
    </security-permission>
</weblogic-web-app>
```
In Example 2-12, permission java.net.SocketPermission is the permission class name, "\*" represents the target name, and resolve indicates the action (resolve host/IP name service lookups).

# security-role-assignment

The security-role-assignment element declares a mapping between a security role and one or more principals in the WebLogic Server security realm.

#### **Note:**

For information on using the security-role-assignment element in a weblogicapplication.xml deployment descriptor for an enterprise application, see Enterprise Application Deployment Descriptor Elements in *Developing Applications for Oracle WebLogic Server*.

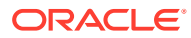

### Example

Example 2-13 shows how to use the security-role-assignment element to assign principals to the PayrollAdmin role.

```
Note:
If you need to list a significant number of principals, consider specifying groups
instead of users. There are performance issues if you specify too many users.
```
**Example 2-13 security-role-assignment Element Example**

```
<weblogic-web-app>
   <security-role-assignment>
        <role-name>PayrollAdmin</role-name>
        <principal-name>Tanya</principal-name>
        <principal-name>Fred</principal-name>
        <principal-name>system</principal-name>
   </security-role-assignment>
</weblogic-web-app>
```
# Using Programmatic Security With Web Applications

You can write your servlets to access users and security roles programmatically using methods defined in the Java EE Security API SecurityContext interface and the Servlet HttpServletRequest interface.

These sections describe the methods in more detail:

- Java EE Security API SecurityContext Methods
- [Servlet HttpServletRequest Methods](#page-54-0)

# Java EE Security API SecurityContext Methods

WebLogic Server supports these Java EE Security API SecurityContext methods in the Servlet (including Webservice) and EJB containers, as specified in the Java specification:

- getCallerPrincipal() Use this method to retrieve the Principal representing the caller. This is the container-specific representation of the caller principal. The type may differ from the type of the caller principal originally established by an HttpAuthenticationMechanism. This method returns null for an unauthenticated caller in either the Servlet Container or the EJB Container.
- getPrincipalsByType() Use this method to retrieve all principals of the given type. It can be used to retrieve an application-specific caller principal established during authentication. This method is primarily useful when the container's caller principal is a different type than the application caller principal, and the application needs specific information behavior available only from the application principal. This method returns an empty Set if the caller is unauthenticated, or if the requested type is not found.

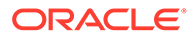

- <span id="page-54-0"></span>isCallerInRole() - Use this method to check if the authenticated caller is included in the specified logical application "role". The method takes a String argument that represents the specific role to be verified.
- hasAccessToWebResource() Use this method to determine if the caller has access to the specified web resource for the specified HTTP methods, as determined by the security constraints configured for the application. The resource parameter is a URLPatternSpec, as defined by the Java Authorization Contract for Containers 1.5 specification (<http://jcp.org/en/jsr/detail?id=115>), that identifies an application-specific web resource. This method can be used to check access to resources in the current application only — it cannot be called cross-application, or cross-container, to check access to resources in a different application.
- authenticate() Use this method to signal to the container that it should start the authentication process with the caller.

# Servlet HttpServletRequest Methods

You can write your servlets to access users and security roles programmatically in your servlet code by using the

javax.servlet.http.HttpServletRequest.getUserPrincipal and javax.servlet.http.HttpServletRequest.isUserInRole(String role) methods.

- getUserPrincipal
- **isUserInRole**

# getUserPrincipal

You use the getUserPrincipal() method to determine the current user of the Web application. This method returns a WLSUser Principal if one exists in the current user. In the case of multiple WLSUser Principals, the method returns the first in the ordering defined by the Subject.getPrincipals().iterator() method. If there are no WLSUser Principals, then the getUserPrincipal() method returns the first non-WLSGroup Principal. If there are no Principals or all Principals are of type WLSGroup, this method returns null. This behavior is identical to the semantics of the weblogic.security.SubjectUtils.getUserPrincipal() method.

For more information about how to use the getUserPrincipal() method, see [http://](http://www.oracle.com/technetwork/java/javaee/tech/index.html) [www.oracle.com/technetwork/java/javaee/tech/index.html](http://www.oracle.com/technetwork/java/javaee/tech/index.html).

# isUserInRole

The javax.servlet.http.HttpServletRequest.isUserInRole(String role) method returns a boolean indicating whether the authenticated user is granted the specified logical security "role." If the user has not been authenticated, this method returns false.

The isUserInRole() method maps security roles to the group names in the security realm. The following example shows the elements that are used with the <servlet> element to define the security role in the web.xml file.

```
Begin web.xml entries:
...
<servlet>
         <security-role-ref>
```
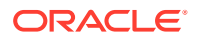

```
<role-name>user-rolename</role-name>
              <role-link>rolename-link</role-link>
          </security-role-ref>
</servlet>
<security-role>
          <role-name>rolename-link</role-name>
</security-role>
...
Begin weblogic.xml entries:
...
<security-role-assignment>
          <role-name>rolename-link</role-name>
          <principal-name>groupname</principal>
          <principal-name>username</principal>
</security-role-assignment>
...
```
In this example, the string role is mapped to the name supplied in the  $\langle$ role-name> element, which is nested inside the  $\leq$ security-role-ref> element of a  $\leq$ servlet> declaration in the web. xml deployment descriptor. The <role-name> element defines the name of the security role or principal (the user or group) that is used in the servlet code. The  $\langle$ role-link $\rangle$ element maps to a <role-name> defined in the <security-role-assignment> element in the weblogic.xml deployment descriptor.

#### **Note:**

When specifying security role names, observe the following conventions and restrictions:

- The proper syntax for a security role name is as defined for an Nmtoken in the Extensible Markup Language (XML) recommendation available on the Web at: <http://www.w3.org/TR/REC-xml#NT-Nmtoken>.
- Do not use blank spaces, commas, hyphens, or any characters in this commaseparated list:  $\forall t, <>, \#, |, \&, -, ?, ()$ , { }.
- Security role names are case sensitive.
- The suggested convention for security role names is that they be singular.

For example, if the client has successfully logged in as user Bill with the security role of manager, the following method would return true:

```
request.isUserInRole("manager")
```
Example 2-14 provides an example.

#### **Example 2-14 Example of Security Role Mapping**

```
Servlet code: 
out.println("Is the user a Manager? " +
              request.isUserInRole("manager"));
web.xml entries:
<servlet>
. . .
```
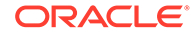

```
<role-name>manager</role-name>
  <role-link>mgr</role-link>
. . .
</servlet>
<security-role>
  <role-name>mgr</role-name>
</security-role>
weblogic.xml entries:
<security-role-assignment>
  <role-name>mgr</role-name>
   <principal-name>bostonManagers</principal-name>
    <principal-name>Bill</principal-name>
    <principal-name>Ralph</principal-name>
</security-role-ref>
```
# Authenticating Users Programmatically

WebLogic Server supports programmatic authentication within a servlet application using the Java EE Security API SecurityContext interface or the WebLogic Server ServletAuthentication API.

#### **Topics**

- Using the Java EE Security API SecurityContext Interface
- Using the Programmatic Authentication API

# Using the Java EE Security API SecurityContext Interface

WebLogic Server supports the authenticate method of the Java EE Security API SecurityContext interface for authenticating users. The authenticate method is enabled by default in the Servlet container, and is useful when you need a portable authentication solution.

You use the authenticate() method in the application to signal to the container that it should start the authentication process with the caller. This method can only be used in a valid ServletContext because it requires that HttpServletRequest and HttpServletResponse parameters are passed in.

# Using the Programmatic Authentication API

#### WebLogic Server provides a server-side

weblogic.servlet.security.ServletAuthentication API that supports programmatic authentication from within a servlet application.

You can use the weblogic.servlet.security.ServletAuthentication API to authenticate and log in the user. Once the login is completed, it appears as if the user logged in using the standard mechanism.

You have the option of using either of two WebLogic-supplied classes with the ServletAuthentication API, the weblogic.security.SimpleCallbackHandler Class or the weblogic.security.URLCallbackHandler class. For more information on these classes, see *Java API Reference for Oracle WebLogic Server*.

[Example 2-15](#page-57-0) shows an example that uses SimpleCallbackHandler. [Example 2-16](#page-57-0) shows an example that uses URLCallbackHandler.

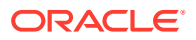

#### <span id="page-57-0"></span>**Example 2-15 Programmatic Authentication Code Fragment Using the SimpleCallbackHandler Class**

```
CallbackHandler handler = new SimpleCallbackHandler(username,
                                                     password);
Subject mySubject =
        weblogic.security.services.Authentication.login(handler);
weblogic.servlet.security.ServletAuthentication.runAs(mySubject, request);
// Where request is the httpservletrequest object.
```
#### **Example 2-16 Programmatic Authentication Code Fragment Using the URLCallbackHandler Class**

```
CallbackHandler handler = new URLCallbackHandler(username,
                                                 password);
Subject mySubject =
         weblogic.security.services.Authentication.login(handler);
weblogic.servlet.security.ServletAuthentication.runAs(mySubject, request);
// Where request is the httpservletrequest object.
```
# Change the User's Session ID at Login

When an HttpSession is created in a servlet, it is associated with a unique ID. The browser must provide this session ID with its request in order for the server to find the session data again.

In order to avoid a type of attack called "session fixation," you should change the user's session ID at login. To do this, call the generateNewSessionID method of weblogic.servlet.security.ServletAuthentication after you call the login method.

The generateNewSessionID method moves all current session information into a completely different session ID and associates this session with this new ID.

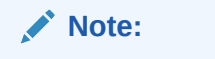

The session itself does not change, only its identifier.

It is possible that legacy applications might depend on the session ID remaining the same before and after login. Calling generateNewSessionID would break such an application. Oracle recommends that you do not build this dependency into your application. However, if you do, or if you are dealing with a legacy application of this type, Oracle recommends that you use SSL to protect all access to the application.

Note that, by default, the WebLogic container automatically regenerates IDs for nonprogrammatic logins.

See ServletAuthentication for additional information about the generateNewSessionID() method.

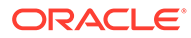

# 3 Using JAAS Authentication in Java Clients

Oracle WebLogic Server provides support for using JAAS authentication in Java clients. Learn how to implement this type of authentication.

- JAAS and WebLogic Server
- [JAAS Authentication Development Environment](#page-59-0)
- [Writing a Client Application Using JAAS Authentication](#page-66-0)
- **[Using JNDI Authentication](#page-69-0)**
- [Java Client JAAS Authentication Code Examples](#page-71-0)

The sections refer to sample code which is included in the WebLogic Server distribution at:

EXAMPLES\_HOME\src\examples\security\jaas

The EXAMPLES\_HOME directory can be found at *ORACLE\_HOME*\wlserver\samples\server.

The jaas directory contains an instructions.html file, ant build files, a sample jaas.config file, and the following Java files:

- BaseClient.java
- BaseClientConstants.java
- SampleAction.java
- SampleCallbackHandler.java
- SampleClient.java
- TradeResult.java
- TraderBean.java

You will need to look at the examples when reading the information in the following sections.

# JAAS and WebLogic Server

The Java Authentication and Authorization Service (JAAS) is a standard extension to the security in the Java EE Development Kit. JAAS provides the ability to enforce access controls based on user identity. WebLogic Server provides JAAS as an alternative to the JNDI authentication mechanism. There are certain considerations when using JAAS authentication.

WebLogic Server clients use the authentication portion of the standard JAAS only. The JAAS LoginContext provides support for the ordered execution of all configured authentication provider LoginModule instances and is responsible for the management of the completion status of each configured provider.

Note the following considerations when using JAAS authentication for Java clients:

• WebLogic Server clients can either use the JNDI login or JAAS login for authentication, however JAAS login is the preferred method.

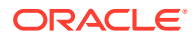

<span id="page-59-0"></span>• While JAAS is the preferred method of authentication, the WebLogic-supplied LoginModule (weblogic.security.auth.login.UsernamePasswordLoginModule) only supports username and password authentication. Thus, for client certificate authentication (also referred to as two-way SSL authentication), you should use JNDI. To use JAAS for client certificate authentication, you must write a custom LoginModule that does certificate authentication.

### **Note:**

If you write your own LoginModule for use with WebLogic Server clients, have it call weblogic.security.auth.Authenticate.authenticate() to perform the login.

- To perform a JAAS login from a remote Java client (that is, the Java client is not a WebLogic Server client), you may use the WebLogic-supplied LoginModule to perform the login. However, if you elect not to use the WebLogic-supplied LoginModule but decide to write your own instead, you must have it call the weblogic.security.auth.Authenticate.authenticate() method to perform the login.
- If you are using a remote, or perimeter, login system such as Security Assertion Markup Language (SAML), you do not need to call weblogic.security.auth.Authenticate.authenticate(). You only need to call the authenticate() method if you are using WebLogic Server to perform the logon.

## **Note:**

WebLogic Server provides full container support for JAAS authentication and supports full use of JAAS authentication and authorization in application code.

• Within WebLogic Server, JAAS is called to perform the login. Each Authentication provider includes a LoginModule. This is true for servlet logins as well as Java client logins via JNDI or JAAS. The method WebLogic Server calls internally to perform the JAAS logon is

weblogic.security.auth.Authentication.authenticate(). When using the Authenticate class, weblogic.security.SimpleCallbackHandler may be a useful helper class.

• While WebLogic Server does not protect any resources using JAAS authorization (it uses WebLogic security), you can use JAAS authorization in application code to protect the application's own resources.

For more information about JAAS, see the JAAS documentation at [http://](http://www.oracle.com/technetwork/java/javase/jaas/index.html) [www.oracle.com/technetwork/java/javase/jaas/index.html](http://www.oracle.com/technetwork/java/javase/jaas/index.html).

# JAAS Authentication Development Environment

WebLogic Server uses the JAAS classes to reliably and securely authenticate to the server. JAAS implements a Java version of the Pluggable Authentication Module (PAM) framework, which permits applications to remain independent from underlying

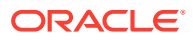

<span id="page-60-0"></span>authentication technologies. Therefore, the PAM framework allows the use of new or updated authentication technologies without requiring modifications to a Java application.

WebLogic Server uses JAAS for remote Java client authentication, and internally for authentication. Therefore, only developers of custom Authentication providers and developers of remote Java client applications need to be involved with JAAS directly. Users of Web browser clients or developers of within-container Java client applications (for example, those calling an EJB from a servlet) do not require direct use or knowledge of JAAS.

#### **Note:**

In order to implement security in a WebLogic client you must install the WebLogic Server software distribution kit on the Java client.

The following topics are covered in this section:

- JAAS Authentication APIs
- **[JAAS Client Application Components](#page-63-0)**
- [WebLogic LoginModule Implementation](#page-64-0)

# JAAS Authentication APIs

To implement Java clients that use JAAS authentication on WebLogic Server, you use a combination of Java EE application programming interfaces (APIs) and WebLogic APIs.

Table 3-1 lists and describes the Java API packages used to implement JAAS authentication. The information in Table 3-1 is taken from the Java API documentation and annotated to add WebLogic Server specific information. For more information on the Java APIs, see the Javadocs at <http://docs.oracle.com/javase/8/docs/api/index.html> and [https://](https://javaee.github.io/javaee-spec/javadocs/index.html?overview-summary.html) [javaee.github.io/javaee-spec/javadocs/index.html?overview-summary.html.](https://javaee.github.io/javaee-spec/javadocs/index.html?overview-summary.html)

Table 3-1 lists and describes the WebLogic APIs used to implement JAAS authentication. See *Java API Reference for Oracle WebLogic Server*.

| Java JAAS API               | <b>Description</b>                                                                                                    |
|-----------------------------|----------------------------------------------------------------------------------------------------|
| javax.security.auth.Subject | The Subject class represents the source of the request, and can be<br>an individual user or a group. The Subject object is created only after<br>the subject is successfully logged in. |

**Table 3-1 Java JAAS APIs**

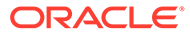

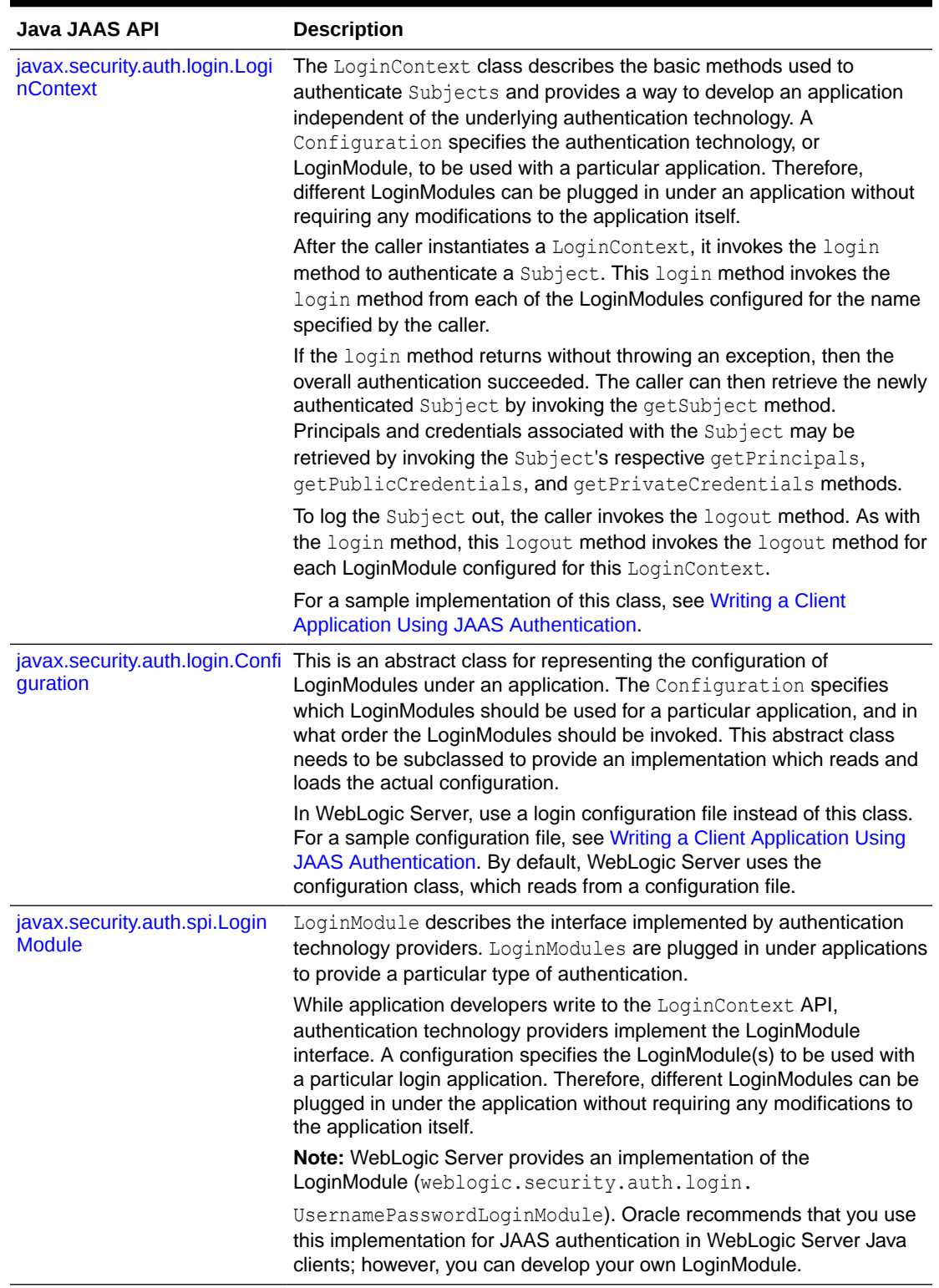

### **Table 3-1 (Cont.) Java JAAS APIs**

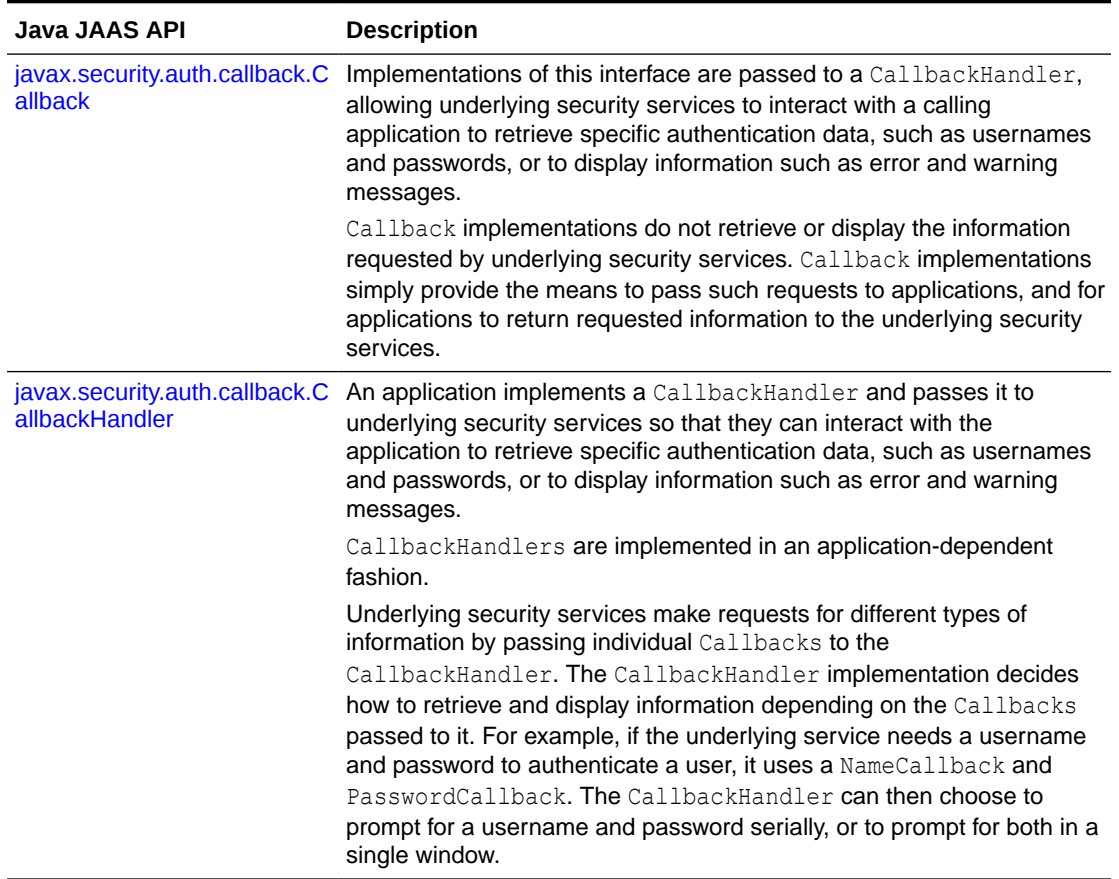

### **Table 3-1 (Cont.) Java JAAS APIs**

### **Table 3-2 WebLogic JAAS APIs**

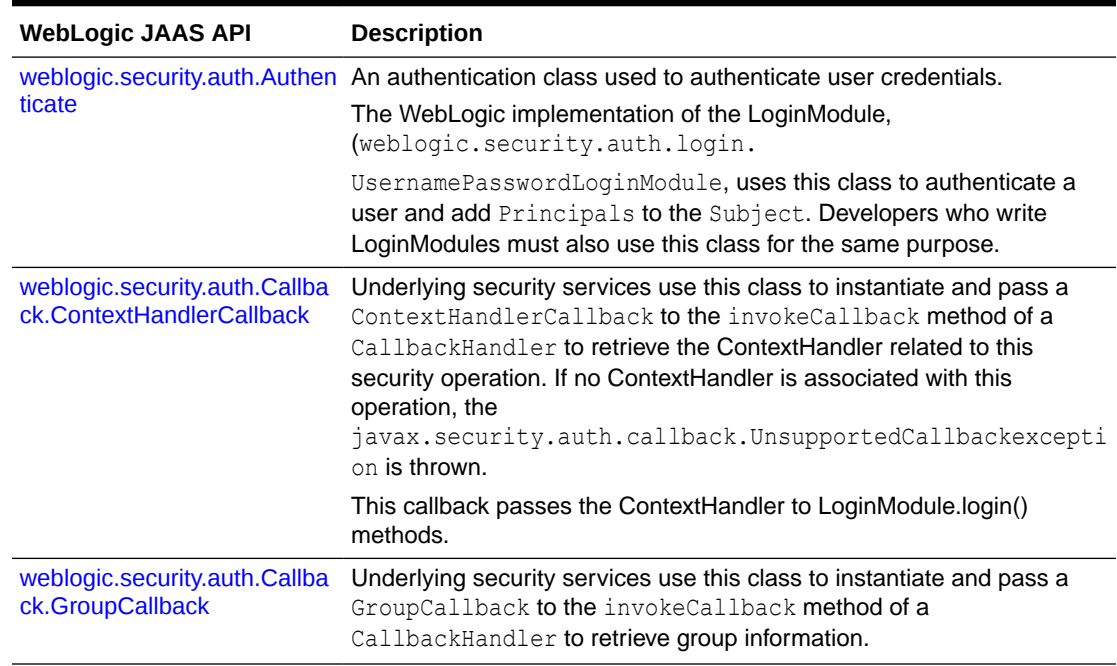

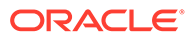

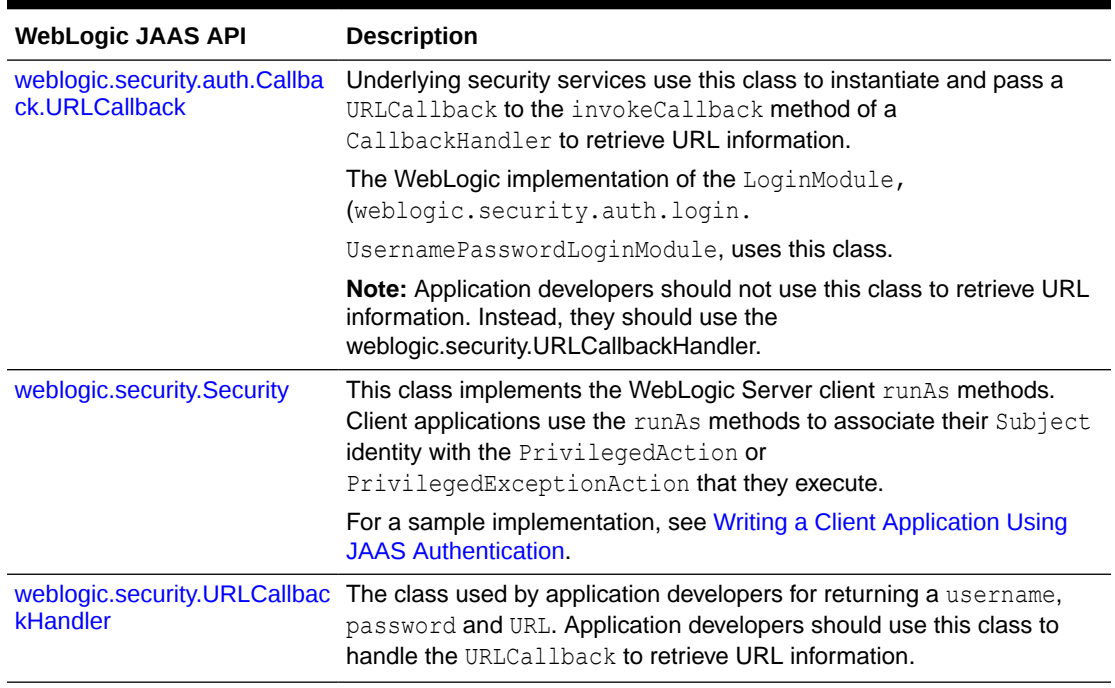

#### <span id="page-63-0"></span>**Table 3-2 (Cont.) WebLogic JAAS APIs**

# JAAS Client Application Components

At a minimum, a JAAS authentication client application includes the following components:

• Java client

The Java client instantiates a LoginContext object and invokes the login by calling the object's login() method. The login() method calls methods in each LoginModule to perform the login and authentication.

The LoginContext also instantiates a new empty javax.security.auth.Subject object (which represents the user or service being authenticated), constructs the configured LoginModule, and initializes it with this new Subject and CallbackHandler.

The LoginContext subsequently retrieves the authenticated Subject by calling the LoginContext's getSubject method. The LoginContext uses the weblogic.security.Security.runAs() method to associate the Subject identity with the PrivilegedAction or PrivilegedExceptionAction to be executed on behalf of the user identity.

**LoginModule** 

The LoginModule uses the CallbackHandler to obtain the user name and password and determines whether that name and password are the ones required.

If authentication is successful, the LoginModule populates the Subject with a Principal representing the user. The Principal the LoginModule places in the Subject is an instance of Principal, which is a class implementing the java.security. Principal interface.

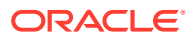

<span id="page-64-0"></span>You can write LoginModule files that perform different types of authentication, including username/password authentication and certificate authentication. A client application can include one LoginModule (the minimum requirement) or several LoginModules.

### **Note:**

Use of the JAAS javax.security.auth.Subject.doAs methods in WebLogic Server applications do not associate the Subject with the client actions. You can use the doAs methods to implement Java EE security in WebLogic Server applications, but such usage is independent of the need to use the Security.runAs() method.

**Callbackhandler** 

The CallbackHandler implements the

javax.security.auth.callback.CallbackHandler interface. The LoginModule uses the CallbackHandler to communicate with the user and obtain the requested information, such as the username and password.

• Configuration file

This file configures the LoginModule(s) used in the application. It specifies the location of the LoginModule(s) and, if there are multiple LoginModules, the order in which they are executed. This file enables Java applications to remain independent from the authentication technologies, which are defined and implemented using the LoginModule.

• Action file

This file defines the operations that the client application will perform.

ant build script (build.xml)

This script compiles all the files required for the application and deploys them to the WebLogic Server applications directories.

For a complete working JAAS authentication client that implements the components described here, see the JAAS sample application in

*EXAMPLES HOME*\src\examples\security\jaas, where *EXAMPLES HOME* represents the directory in which the WebLogic Server code examples are configured and can be found at *ORACLE\_HOME*\wlserver\samples\server. For more information about the WebLogic Server code examples, see Sample Applications and Code Examples in *Understanding Oracle WebLogic Server*.

For more information on the basics of JAAS authentication, see *JAAS Authentication Tutorial* available at [http://docs.oracle.com/javase/8/docs/technotes/guides/security/jaas/](http://docs.oracle.com/javase/8/docs/technotes/guides/security/jaas/tutorials/GeneralAcnOnly.html) [tutorials/GeneralAcnOnly.html](http://docs.oracle.com/javase/8/docs/technotes/guides/security/jaas/tutorials/GeneralAcnOnly.html).

# WebLogic LoginModule Implementation

The WebLogic implementation of the LoginModule class

(UsernamePasswordLoginModule.class) is provided in the WebLogic Server distribution in the weblogic.jar file, located in the WL HOME\server\lib directory.

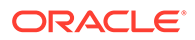

**Note:**

WebLogic Server supports all callback types defined by JAAS as well as all callback types that extend the JAAS specification.

The WebLogic Server UsernamePasswordLoginModule checks for existing system user authentication definitions prior to execution, and does nothing if they are already defined.

For more information about implementing JAAS LoginModules, see the LoginModule Developer's Guide at [http://docs.oracle.com/javase/8/docs/technotes/guides/](http://docs.oracle.com/javase/8/docs/technotes/guides/security/jaas/JAASLMDevGuide.html) [security/jaas/JAASLMDevGuide.html](http://docs.oracle.com/javase/8/docs/technotes/guides/security/jaas/JAASLMDevGuide.html)

# JVM-Wide Default User and the runAs() Method

The first time you use the WebLogic Server implementation of the LoginModule (weblogic.security.auth.login.UsernamePasswordLoginModule) to log on, the specified user becomes the machine-wide default user for the JVM (Java virtual machine). When you execute the weblogic.security.Security.runAs() method, it associates the specified Subject with the current thread's access permissions and then executes the action. If a specified Subject represents a non-privileged user (users who are not assigned to any groups are considered non-privileged), the JVMwide default user is used. Therefore, it is important make sure that the runAs() method specifies the desired Subject. You can do this using one of the following options:

- *Option 1*: If the client has control of main(), implement the wrapper code shown in Example 3-1 in the client code.
- *Option 2:* If the client does not have control of main(), implement the wrapper code shown in Example 3-1 on each thread's run() method.

#### **Example 3-1 runAs() Method Wrapper Code**

```
import java.security.PrivilegedAction;
import javax.security.auth.Subject;
import weblogic.security.Security;
public class client
{
   public static void main(String[] args)
\left\{ \begin{array}{c} \end{array} \right\} Security.runAs(new Subject(),
     new PrivilegedAction() {
      public Object run() {
         //
         //If implementing in client code, main() goes here.
         //
       return null;
       }
     });
 }
}
```
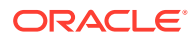

# <span id="page-66-0"></span>Writing a Client Application Using JAAS Authentication

To use JAAS in a WebLogic Server Java client for authentication, you implement the LoginModule and the CallbackHandler classes, write a configuration file that specifies which LoginModule classes to use, and perform other tasks.

Perform the following procedure to use JAAS in a WebLogic Server Java client to authenticate a subject:

**1.** Implement LoginModule classes for the authentication mechanisms you want to use with WebLogic Server. You will need a LoginModule class for each type of authentication mechanism. You can have multiple LoginModule classes for a single WebLogic Server deployment.

# **Note:**

Oracle recommends that you use the implementation of the LoginModule provided by WebLogic Server

(weblogic.security.auth.login.UsernamePasswordLoginModule) for username/ password authentication. You can write your own LoginModule for username/ password authentication, however, do not attempt to modify the WebLogic Server LoginModule and reuse it. If you write your own LoginModule, you must have it call the weblogic.security.auth.Authenticate.authenticate() method to perform the login. If you use a remote login mechanism such as SAML, you do not need to call the authenticate() method. You only need to call authenticate() if you are using WebLogic Server to perform the logon.

The weblogic.security.auth.Authenticate class uses a JNDI Environment object for initial context as described in [Table 3-1.](#page-60-0)

**2.** Implement the CallbackHandler class that the LoginModule will use to communicate with the user and obtain the requested information, such as the username, password, and URL. The URL can be the URL of a WebLogic cluster, providing the client with the benefits of server failover. The WebLogic Server distribution provides a SampleCallbackHandler which is used in the JAAS client sample. The SampleCallbackHandler.java code is available as part of the distribution in the directory *EXAMPLES\_HOME*\src\examples\security\jaas. The *EXAMPLES\_HOME* directory can be found at *ORACLE\_HOME*\wlserver\samples\server.

# **Note:**

Instead of implementing your own CallbackHandler class, you can use either of two WebLogic-supplied CallbackHandler classes, weblogic.security.SimpleCallbackHandler or weblogic.security.URLCallbackHandler. For more information on these classes, see *Java API Reference for Oracle WebLogic Server*.

**3.** Write a configuration file that specifies which LoginModule classes to use for your WebLogic Server and in which order the LoginModule classes should be invoked. See

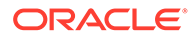

the following sample configuration file used in the JAAS client sample provided in the WebLogic Server distribution.

```
/** Login Configuration for the JAAS Sample Application **/
Sample {
   weblogic.security.auth.login.UsernamePasswordLoginModule
          required debug=false;
};
```
**4.** In the Java client, write code to instantiate a LoginContext. The LoginContext consults the configuration file, sample jaas.config, to load the default LoginModule configured for WebLogic Server. See the following sample LoginContext instantiation.

```
...
import javax.security.auth.login.LoginContext;
...
     LoginContext loginContext = null;
     try
\left\{\begin{array}{c} \end{array}\right\} // Create LoginContext; specify username/password login module
        loginContext = new LoginContext("Sample", 
               new SampleCallbackHandler(username, password, url));
     }
```
### **Note:**

If you use another means to authenticate the user, such as an Identity Assertion provider or a remote instance of WebLogic Server, the default LoginModule is determined by the remote source.

**5.** Invoke the login() method of the LoginContext instance. The login() method invokes all the loaded LoginModules. Each LoginModule attempts to authenticate the subject. If the configured login conditions are not met, the LoginContext throws a LoginException. See the following example of the  $login()$  method.

```
...
import javax.security.auth.login.LoginContext;
import javax.security.auth.login.LoginException;
import javax.security.auth.login.FailedLoginException;
import javax.security.auth.login.AccountExpiredException;
import javax.security.auth.login.CredentialExpiredException;
...
  /**
      * Attempt authentication
      */
     try
\{ // If we return without an exception, authentication succeeded
       loginContext.login();
 }
     catch(FailedLoginException fle)
```

```
 {
      System.out.println("Authentication Failed, " +
                          fle.getMessage());
      System.exit(-1);
     }
     catch(AccountExpiredException aee)
\{ System.out.println("Authentication Failed: Account Expired");
      System.exit(-1);
 }
     catch(CredentialExpiredException cee)
\{ System.out.println("Authentication Failed: Credentials
                          Expired");
      System.exit(-1);
     }
     catch(Exception e)
\{ System.out.println("Authentication Failed: Unexpected
                          Exception, " + e.getMessage());
      e.printStackTrace();
      System.exit(-1);
     }
```
**6.** Write code in the Java client to retrieve the authenticated Subject from the LoginContext instance using the javax.security.auth.Subject.getSubject() method and call the action as the Subject. Upon successful authentication of a Subject, access controls can be placed upon that Subject by invoking the weblogic.security.Security.runAs() method. The runAs() method associates the specified Subject with the current thread's access permissions and then executes the action. See the following example implementation of the getSubject () and runAs () methods.

```
...
/**
  * Retrieve authenticated subject, perform SampleAction as Subject
 */
    Subject subject = loginContext.getSubject();
   SampleAction sampleAction = new SampleAction(url);
    Security.runAs(subject, sampleAction);
    System.exit(0);
...
```
#### **Note:**

Use of the JAAS javax.security.auth.Subject.doAs methods in WebLogic Server applications do not associate the Subject with the client actions. You can use the doAs methods to implement Java EE security in WebLogic Server applications, but such usage is independent of the need to use the Security.runAs() method.

**7.** Write code to execute an action if the Subject has the required privileges. Oracle provides a sample implementation, SampleAction, of the

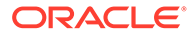

<span id="page-69-0"></span>javax.security.PrivilegedAction class that executes an EJB to trade stocks. The SampleAction.java code is available as part of the distribution in the directory *EXAMPLES\_HOME*\src\examples\security\jaas, where *EXAMPLES\_HOME* represents the directory in which the WebLogic Server code examples are configured, and can be found at *ORACLE\_HOME*\wlserver\samples\server.

**8.** Invoke the logout () method of the LoginContext instance. The logout () method closes the user's session and clear the Subject. See the following example of the login() method.

```
import javax.security.auth.login.LoginContext;
...
try
\left\{\begin{array}{c} \end{array}\right\} System.out.println("logging out...");
         loginContext.logout();
      }
```
#### **Note:**

...

The LoginModule.logout() method is never called for a WebLogic Authentication provider or a custom Authentication provider, because once the Principals are created and placed into a Subject, the WebLogic Security Framework no longer controls the lifecycle of the Subject. Therefore, code that creates the JAAS LoginContext to log in and obtain the Subject should also call the LoginContext to log out. Calling LoginContext.logout() results in the clearing of the Principals from the Subject.

# Using JNDI Authentication

.

Java clients use the Java Naming and Directory Interface (JNDI) to pass credentials to WebLogic Server. To do this, a Java client establishes a connection with Oracle WebLogic Server by getting a JNDI InitialContext.and uses InitialContext to look up the resources it needs in the Oracle WebLogic Server JNDI tree.

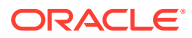

#### **Note:**

JAAS is the preferred method of authentication, however, the WebLogic Authentication provider's LoginModule supports only user name and password authentication. Thus, for client certificate authentication (also referred to as two-way SSL authentication), you should use JNDI. To use JAAS for client certificate authentication, you must write a custom Authentication provider whose LoginModule does certificate authentication. For information on how to write LoginModules, see [http://docs.oracle.com/javase/8/docs/technotes/guides/](http://docs.oracle.com/javase/8/docs/technotes/guides/security/jaas/JAASLMDevGuide.html) [security/jaas/JAASLMDevGuide.html](http://docs.oracle.com/javase/8/docs/technotes/guides/security/jaas/JAASLMDevGuide.html).

To specify a user and the user's credentials, set the JNDI properties listed in [Table 3-1.](#page-60-0)

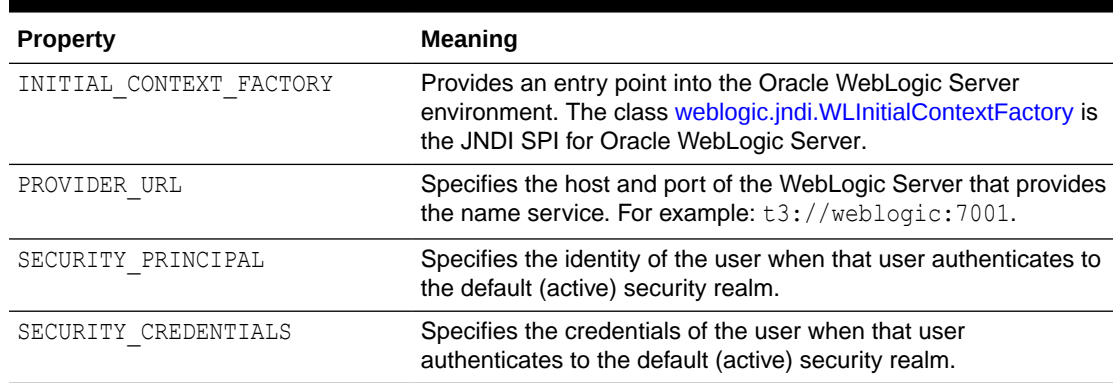

#### **Table 3-3 JNDI Properties for Authentication**

These properties are stored in a hash table that is passed to the InitialContext constructor. [Example 3-2](#page-71-0) illustrates how to use JNDI authentication in a Java client running on WebLogic Server.

#### **Note:**

For information on JNDI contexts and threads and how to avoid potential JNDI context problems, see JNDI Contexts and Threads and How to Avoid Potential JNDI Context Problems in *Developing JNDI Applications for Oracle WebLogic Server*.

In versions of WebLogic Server prior to 9.0, when using protocols other than IIOP with JNDI, the first user is "sticky" in the sense that it becomes the default user when no other user is present. This is not a good practice, as any subsequent logins that do not have a username and credential are granted the identify of the default user.

In version 9.0, this is no longer true and there is no default user.

To return to the previous behavior, the

weblogic.jndi.WLContext.ENABLE DEFAULT USER field must be set, either via the command line or through the InitialContext interface.

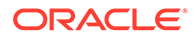

#### <span id="page-71-0"></span>**Example 3-2 Example of Authentication**

```
...
Hashtable env = new Hashtable();
     env.put(Context.INITIAL CONTEXT FACTORY,
               "weblogic.jndi.WLInitialContextFactory");
     env.put(Context.PROVIDER_URL, "t3://weblogic:7001");
     env.put(Context.SECURITY_PRINCIPAL, "javaclient");
     env.put(Context.SECURITY_CREDENTIALS, "javaclientpassword");
     ctx = new InitialContext(env);
```
# Java Client JAAS Authentication Code Examples

The WebLogic Server product provides a complete working JAAS authentication sample.The sample provided by WebLogic Server is located in *EXAMPLES\_HOME*\src\examples\security\jaas, where *EXAMPLES\_HOME* represents the directory in which the WebLogic Server code examples are configured and can be found at *ORACLE\_HOME*\wlserver\samples\server. For a description of the sample and instructions on how to build, configure, and run this sample, see the package.html file in the sample directory. You can modify this code example and reuse it.

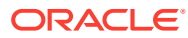
4

# Using SSL Authentication in Java Clients

The Java Secure Socket Extension (JSSE) is a set of packages that support and implement the SSL and TLS protocols. Oracle WebLogic Server provides Secure Sockets Layer (SSL) support for encrypting data transmitted between WebLogic Server clients and servers, Java clients, Web browsers, and other servers. Learn how to implement SSL and digital certificate authentication in Java clients.

- **JSSE and WebLogic Server**
- [Using JNDI Authentication](#page-73-0)
- [SSL Certificate Authentication Development Environment](#page-75-0)
- **[Writing Applications that Use SSL](#page-79-0)**
- **[SSL Client Code Examples](#page-96-0)**

The sections refer to sample code which is optionally included in the WebLogic Server distribution at:

EXAMPLES HOME\src\examples\security\sslclient

The *EXAMPLES\_HOME* directory can be found at *ORACLE\_HOME*\wlserver\samples\server\examples.

The sslclient directory contains an instructions.html file, ant build files, and the following Java and JavaServer Pages (.jsp) files:

- MyListener.java
- NulledHostnameVerifier.java
- NulledTrustManager.java
- SSLClient.java
- SSLClientServlet.java
- SSLSocketClient.java
- SnoopServlet.jsp

You will need to look at the examples when reading the information in the following sections.

# JSSE and WebLogic Server

There are certain restrictions when using SSL in WebLogic server-side applications.

The JSSE implementation of WebLogic Server can be used by WebLogic clients, but is not required. Other JSSE implementations can be used for their client-side code outside the server as well.

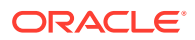

#### <span id="page-73-0"></span>**Note:**

JSSE is the only SSL implementation that is supported. The Certicom-based SSL implementation is removed and is no longer supported in WebLogic Server.

The following restrictions apply when using SSL in WebLogic server-side applications:

- The use of other (third-party) JSSE implementations to develop WebLogic Server applications is not supported. The SSL implementation that WebLogic Server uses is static to the server configuration and is not replaceable by customer applications.
- The WebLogic implementation of JSSE does support JCE Cryptographic Service Providers (CSPs); however, due to the inconsistent provider support for JCE, Oracle cannot guarantee that untested providers will work out of the box. Oracle has tested WebLogic Server with the following providers:
	- The default JCE provider (SunJCE provider). See [http://docs.oracle.com/](http://docs.oracle.com/javase/8/docs/technotes/guides/security/crypto/HowToImplAProvider.html) [javase/8/docs/technotes/guides/security/crypto/](http://docs.oracle.com/javase/8/docs/technotes/guides/security/crypto/HowToImplAProvider.html) [HowToImplAProvider.html](http://docs.oracle.com/javase/8/docs/technotes/guides/security/crypto/HowToImplAProvider.html) and [http://docs.oracle.com/javase/8/docs/](http://docs.oracle.com/javase/8/docs/technotes/guides/security/crypto/CryptoSpec.html) [technotes/guides/security/crypto/CryptoSpec.html](http://docs.oracle.com/javase/8/docs/technotes/guides/security/crypto/CryptoSpec.html) for information about the SunJCE provider.
	- The RSA JCE provider.
	- The nCipher JCE provider.

Other providers may work with WebLogic Server, but an untested provider is not likely to work out of the box. For more information on using the JCE providers supported by WebLogic Server, see Using JCE Providers with WebLogic Server in *Administering Security for Oracle WebLogic Server*.

WebLogic Server uses the HTTPS port for Secure Sockets Layer (SSL) encrypted communication; only SSL can be used on that port.

#### **Note:**

In order to implement security in a WebLogic client, you must install the WebLogic Server software distribution kit on the Java client.

#### **Note:**

Although JSSE supports Server Name Indication (SNI) in its SSL implementation, WebLogic Server does not support SNI.

# Using JNDI Authentication

Java clients use the Java Naming and Directory Interface (JNDI) to pass credentials to WebLogic Server. A Java client establishes a connection with Oracle WebLogic Server

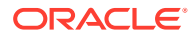

by getting a JNDI InitialContext. The Java client then uses the InitialContext to look up the resources it needs in the Oracle WebLogic Server JNDI tree.

#### **Note:**

JAAS is the preferred method of authentication; however, the Authentication provider's LoginModule supports only username and password authentication. Thus, for client certificate authentication (also referred to as two-way SSL authentication), you should use JNDI. To use JAAS for client certificate authentication, you must write a custom Authentication provider whose LoginModule does certificate authentication.

To specify a user and the user's credentials, set the JNDI properties listed in Table 4-1.

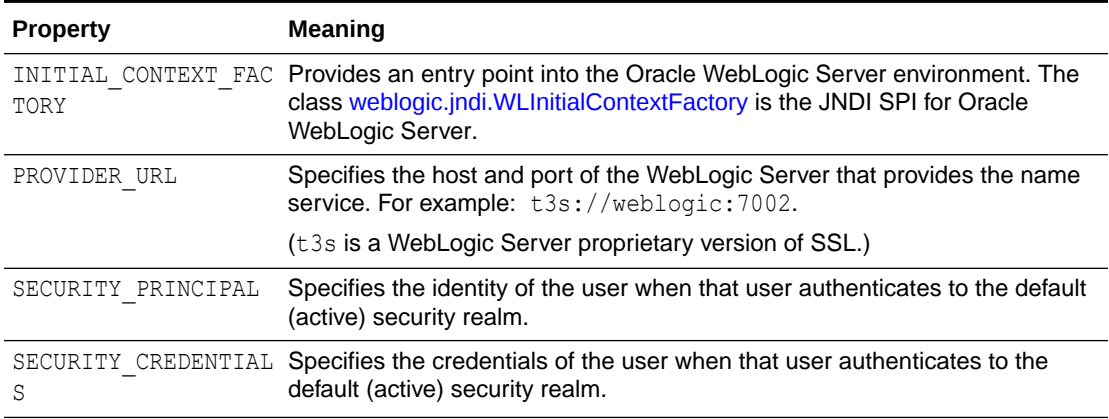

#### **Table 4-1 JNDI Properties Used for Authentication**

These properties are stored in a hash table which is passed to the InitialContext constructor.

Example 4-1 demonstrates how to use one-way SSL certificate authentication in a Java client. For a two-SSL authentication code example, see [Example 4-4](#page-83-0).

#### **Note:**

For information on JNDI contexts and threads and how to avoid potential JNDI context problems, see JNDI Contexts and Threads and How to Avoid Potential JNDI Context Problems in *Developing JNDI Applications for Oracle WebLogic Server*.

**Example 4-1 Example One-Way SSL Authentication Using JNDI**

```
...
Hashtable env = new Hashtable();
      env.put(Context.INITIAL CONTEXT FACTORY,
               "weblogic.jndi.WLInitialContextFactory");
      env.put(Context.PROVIDER_URL, "t3s://weblogic:7002");
      env.put(Context.SECURITY_PRINCIPAL, "javaclient");
```
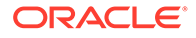

```
env.put(Context.SECURITY CREDENTIALS, "javaclientpassword");
Context ctx = new InitialContext(env);
```
# <span id="page-75-0"></span>SSL Certificate Authentication Development Environment

To implement SSL authentication in WebLogic Server, you can use a combination of Java application programming interfaces (APIs) and WebLogic APIs. There are certain components of SSL client application such as, HostnameVerifier and TrustManager, that facilitate the implementation of SSL in WebLogic Server.

The following topics are covered in this section:

- **SSL Authentication APIs**
- **[SSL Client Application Components](#page-78-0)**

# SSL Authentication APIs

To implement Java clients that use SSL authentication on WebLogic Server, use a combination of Java application programming interfaces (APIs) and WebLogic APIs.

Table 4-2 lists and describes the Java APIs packages used to implement certificate authentication. The information in this table is taken from the Java API documentation and annotated to add WebLogic Server specific information. For more information on the Java APIs, see the Javadocs at [http://docs.oracle.com/javase/8/docs/api/](http://docs.oracle.com/javase/8/docs/api/index.html) [index.html](http://docs.oracle.com/javase/8/docs/api/index.html) and [https://javaee.github.io/javaee-spec/javadocs/index.html?overview](https://javaee.github.io/javaee-spec/javadocs/index.html?overview-summary.html)[summary.html](https://javaee.github.io/javaee-spec/javadocs/index.html?overview-summary.html).

[Table 4-3](#page-77-0) lists and describes the WebLogic APIs used to implement certificate authentication. See *Java API Reference for Oracle WebLogic Server*.

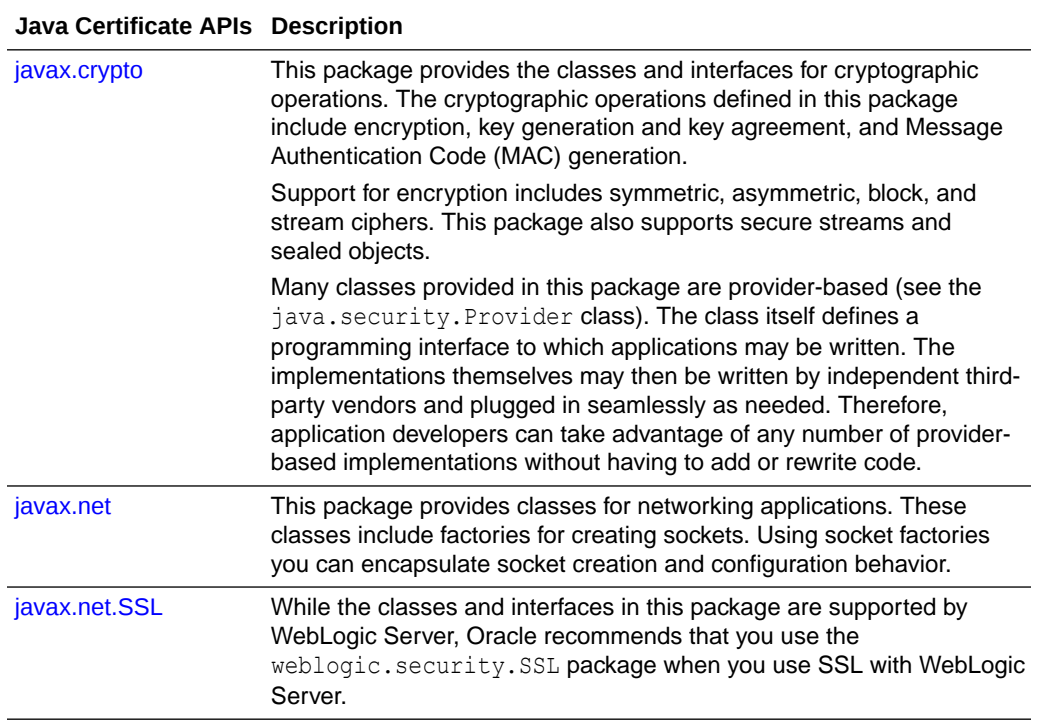

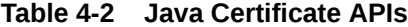

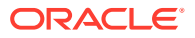

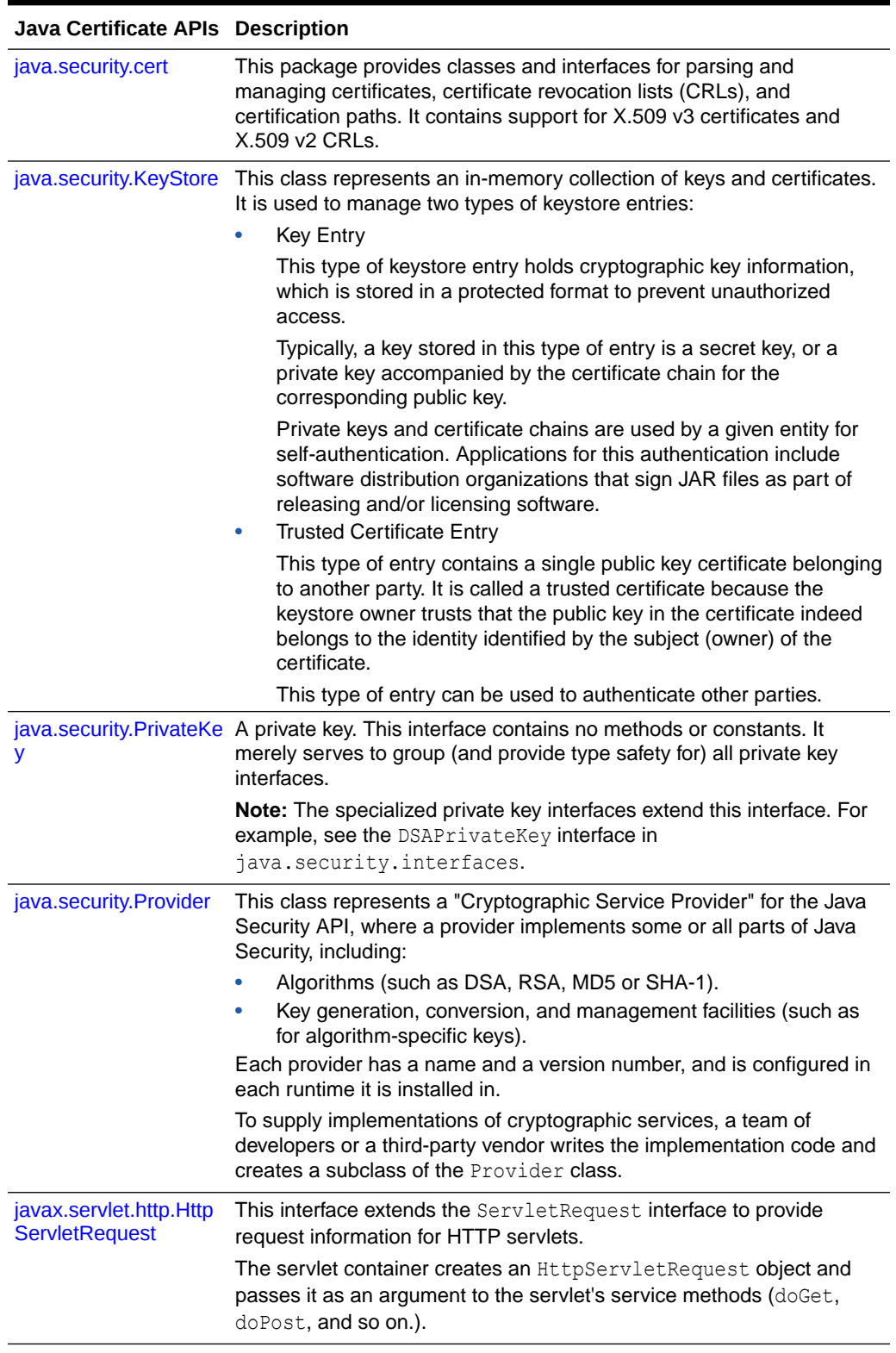

### **Table 4-2 (Cont.) Java Certificate APIs**

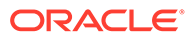

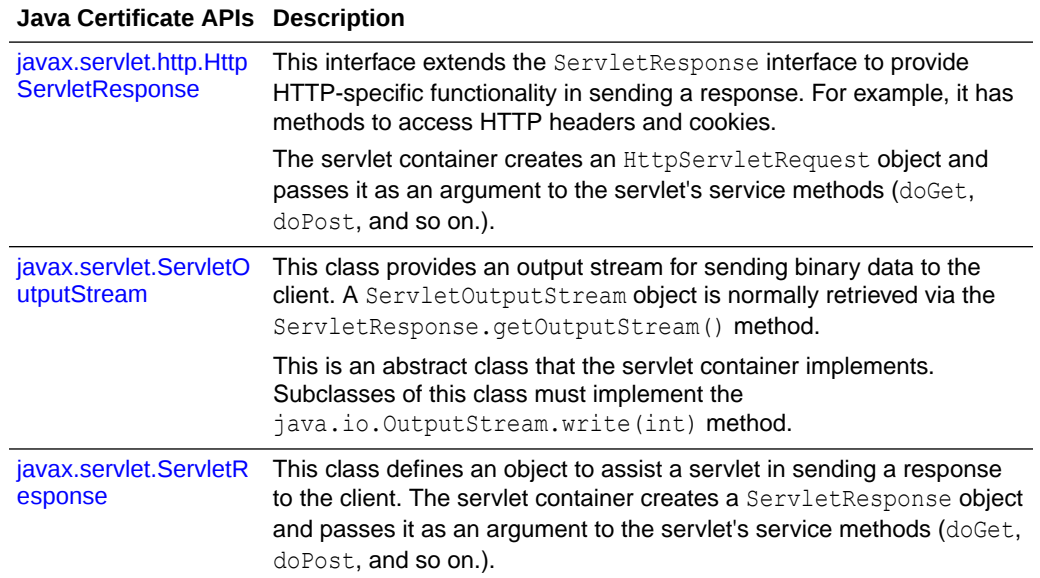

### <span id="page-77-0"></span>**Table 4-2 (Cont.) Java Certificate APIs**

#### **Table 4-3 WebLogic Certificate APIs**

#### **WebLogic Certificate Description APIs**

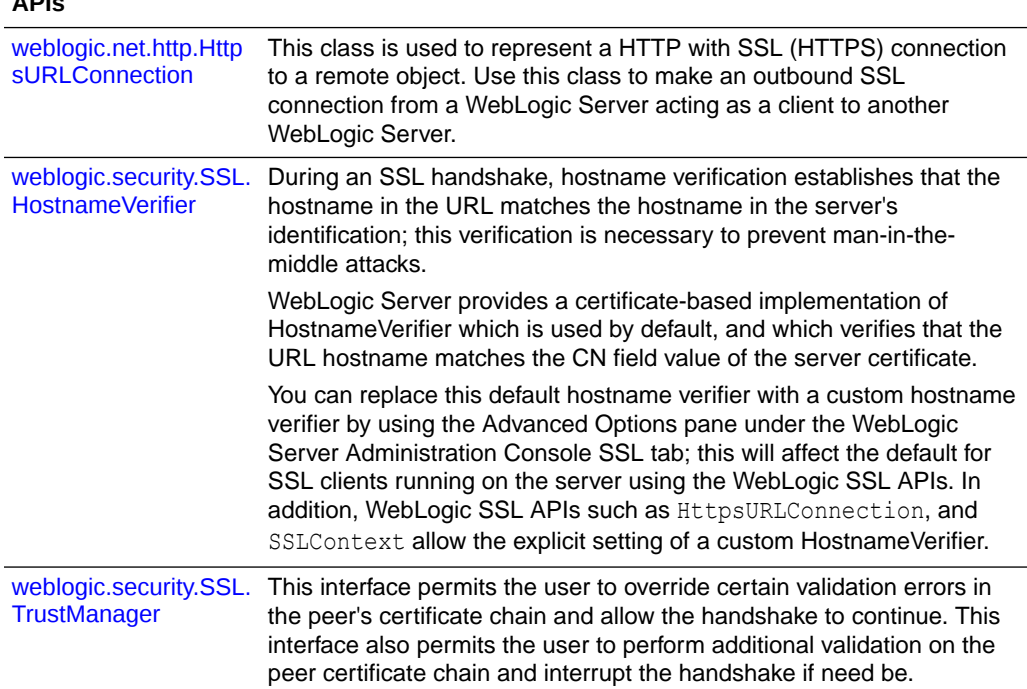

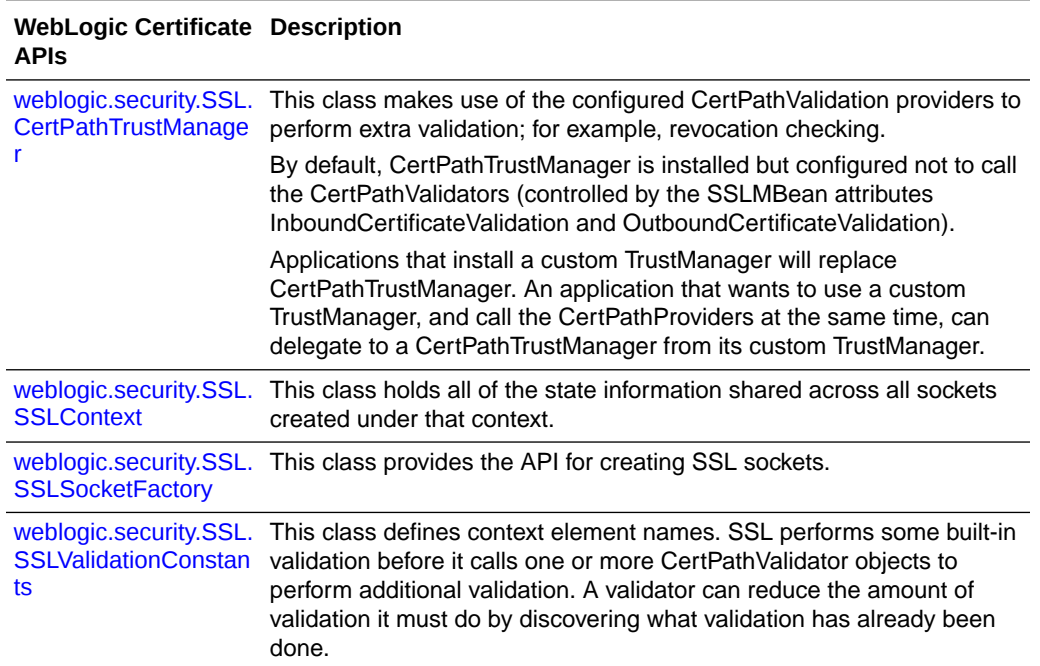

<span id="page-78-0"></span>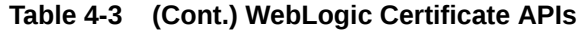

# SSL Client Application Components

At a minimum, an SSL client application includes the following components:

• Java client

Typically, a Java client performs these functions:

- Initializes an SSLContext with client identity, trust, a HostnameVerifier, and a TrustManager.
- Loads a keystore and retrieves the private key and certificate chain
- Uses an SSLSocketFactory
- Uses HTTPS to connect to a JSP served by an instance of WebLogic Server
- HostnameVerifier

The HostnameVerifier implements the weblogic.security.SSL.HostnameVerifier interface.

• HandshakeCompletedListener

The HandshakeCompletedListener implements the

javax.net.ssl.HandshakeCompletedListener interface. It is used by the SSL client to receive notifications about the completion of an SSL handshake on a given SSL connection.

**TrustManager** 

The TrustManager implements the weblogic.security.SSL.TrustManager interface.

For a complete working SSL authentication client that implements the components described here, see the SSLClient sample application in

<span id="page-79-0"></span>*EXAMPLES\_HOME*\src\examples\security\sslclient, where *EXAMPLES\_HOME* represents the directory in which the WebLogic Server code examples are configured and can be found at *ORACLE\_HOME*\wlserver\samples\server.

For more information on JSSE authentication, see *Java Secure Socket Extension (JSSE) Reference Guide* available at [http://docs.oracle.com/javase/8/docs/](http://docs.oracle.com/javase/8/docs/technotes/guides/security/jsse/JSSERefGuide.html) [technotes/guides/security/jsse/JSSERefGuide.html](http://docs.oracle.com/javase/8/docs/technotes/guides/security/jsse/JSSERefGuide.html).

# Writing Applications that Use SSL

When you write an application that uses SSL, consider how the application will be used and the special requirements it has for secure communication, such as whether the application is hosted on a WebLogic Server instance acting as a client to another WebLogic Server instance. Other considerations include whether you need to use twoway SSL, a custom host name verifier, a Trust Manager, or other security artifacts.

- Communicating Securely From WebLogic Server to Other WebLogic Servers
- **Writing SSL Clients**
- [Using Two-Way SSL Authentication](#page-82-0)
- [Using a Custom Host Name Verifier](#page-89-0)
- [Using a Trust Manager](#page-91-0)
- [Using an SSLContext](#page-93-0)
- [Using URLs to Make Outbound SSL Connections](#page-94-0)

# Communicating Securely From WebLogic Server to Other WebLogic Servers

You can use a URL object to make an outbound SSL connection from a WebLogic Server instance acting as a client to another WebLogic Server instance. The weblogic.net.http.HttpsURLConnection class provides a way to specify the security context information for a client, including the digital certificate and private key of the client.

The weblogic.net.http.HttpsURLConnection class provides methods for determining the negotiated cipher suite, getting/setting a hostname verifier, getting the server's certificate chain, and getting/setting an SSLSocketFactory in order to create new SSL sockets.

The SSLClient code example uses the weblogic.net.http.HttpsURLConnection class to make an outbound SSL connection. The SSLClient code example is available in the examples.security.sslclient package in

*EXAMPLES\_HOME*\src\examples\security\sslclient, where *EXAMPLES\_HOME* represents the directory in which the WebLogic Server code examples are configured and can be found at *ORACLE\_HOME*\wlserver\samples\server.

# Writing SSL Clients

This section uses examples to show how to write various types of SSL clients. Examples of the following types of SSL clients are provided:

**[SSLClient Sample](#page-80-0)** 

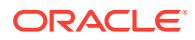

- [SSLSocketClient Sample](#page-81-0)
- [Using Two-Way SSL Authentication](#page-82-0)

### <span id="page-80-0"></span>SSLClient Sample

The SSLClient sample demonstrates how to use the WebLogic SSL library to make outgoing SSL connections using URL and URLConnection objects. It shows both how to do this from a stand-alone application as well as from a servlet in WebLogic Server.

## **Note:**

WebLogic Server acting as an SSL client uses the server's identity certificate for outgoing SSL connections. Applications running on WebLogic Server and using the previously described SSL APIs do not share the server's identity certificates by default, only the trust.

Example 4-2 shows code fragments from the SSLClient example; the complete example is located in the *EXAMPLES\_HOME*\src\examples\security\sslclient directory in the SSLClient.java file.

The *EXAMPLES\_HOME* directory can be found at *ORACLE\_HOME*\wlserver\samples\server.

#### **Example 4-2 SSLClient Sample Code Fragments**

package examples.security.sslclient;

```
import java.io.*;
import java.net.URL;
import java.security.Provider;
import javax.servlet.ServletOutputStream;
...
  /*
   * This method contains an example of how to use the URL and
   * URLConnection objects to create a new SSL connection, using
    * WebLogic SSL client classes.
   */
   public void wlsURLConnect(String host, String port,
                             String sport, String query,
                             OutputStream out)
       throws Exception {
...
       URL wlsUrl = null;
       try {
        wlsUr1 = new URL("http", host, Integer.valueOf(port).intValue(),
                            query);
         weblogic.net.http.HttpURLConnection connection =
             new weblogic.net.http.HttpURLConnection(wlsUrl);
         tryConnection(connection, out);
 } 
...
      wlsUr1 = new URL("https", host, Integer.valueOf(sport).intValue(),
                        query);
       weblogic.net.http.HttpsURLConnection sconnection =
          new weblogic.net.http.HttpsURLConnection(wlsUrl);
...
```
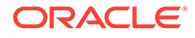

# <span id="page-81-0"></span>SSLSocketClient Sample

The SSLSocketClient sample demonstrates how to use SSL sockets to go directly to the secure port to connect to a JSP served by an instance of WebLogic Server and display the results of that connection. It shows how to implement the following functions:

- Initializing an SSLContext with client identity, a HostnameVerifier, and a TrustManager
- Loading a keystore and retrieving the private key and certificate chain
- Using an SSLSocketFactory
- Using HTTPS to connect to a JSP served by WebLogic Server
- Implementing the javax.net.ssl.HandshakeCompletedListener interface
- Creating a dummy implementation of the weblogic.security.SSL.HostnameVerifier class to verify that the server the example connects to is running on the desired host

Example 4-3 shows code fragments from the SSLSocketClient example; the complete example is located in the *EXAMPLES\_HOME*\src\examples\security\sslclient directory in the SSLSocketClient.java file. (The SSLClientServlet example in the sslclient directory is a simple servlet wrapper of the SSLClient example.) The *EXAMPLES\_HOME* directory can be found at *ORACLE\_HOME*\wlserver\samples\server.

#### **Example 4-3 SSLSocketClient Sample Code Fragments**

```
package examples.security.sslclient;
```

```
import java.io.*;
import java.security.KeyStore;
import java.security.PrivateKey;
import java.security.cert.Certificate;
import javax.net.ssl.HandshakeCompletedListener;
import javax.net.ssl.SSLSocket;
import weblogic.security.SSL.HostnameVerifier;
import weblogic.security.SSL.SSLContext;
import weblogic.security.SSL.SSLSocketFactory;
import weblogic.security.SSL.TrustManager;
...
       SSLContext sslCtx = SSLContext.getInstance("https");
      File KeyStoreFile = new File ("mykeystore");
...
    // Open the keystore, retrieve the private key, and certificate chain
       KeyStore ks = KeyStore.getInstance("jks");
       ks.load(new FileInputStream("mykeystore"), null);
       PrivateKey key = (PrivateKey)ks.getKey("mykey",
                       "testkey".toCharArray());
       Certificate [] certChain = ks.getCertificateChain("mykey");
      sslCtx.loadLocalIdentity(certChain, key);
       HostnameVerifier hVerifier = null;
       if (argv.length < 3)
       hVerifier = new NulledHostnameVerifier();
       else
         hVerifier = (HostnameVerifier)
                     Class.forName(argv[2]).newInstance();
```

```
 sslCtx.setHostnameVerifier(hVerifier);
 TrustManager tManager = new NulledTrustManager();
 sslCtx.setTrustManager(tManager);
 System.out.println(" Creating new SSLSocketFactory with SSLContext");
 SSLSocketFactory sslSF = (SSLSocketFactory)
                         sslCtx.getSocketFactory();
 System.out.println(" Creating and opening new SSLSocket with
                     SSLSocketFactory");
 // using createSocket(String hostname, int port)
 SSLSocket sslSock = (SSLSocket) sslSF.createSocket(argv[0],
                     new Integer(argv[1]).intValue());
 System.out.println(" SSLSocket created");
HandshakeCompletedListener mListener = null;
mListener = new MyListener();
sslSock.addHandshakeCompletedListener(new MyListener());
 ...
```
# Using Two-Way SSL Authentication

When using certificate authentication, Oracle WebLogic Server sends a digital certificate to the requesting client. The client examines the digital certificate to ensure that it is authentic, has not expired, and matches the Oracle WebLogic Server instance that presented it.

With two-way SSL authentication (a form of mutual authentication), the requesting client also presents a digital certificate to Oracle WebLogic Server. When the instance of WebLogic Server is configured for two-way SSL authentication, requesting clients are required to present digital certificates from a specified set of certificate authorities. Oracle WebLogic Server accepts only digital certificates that are signed by trusted certificate authorities.

For information on how to configure WebLogic Server for two-way SSL authentication, see the Configuring SSL in *Administering Security for Oracle WebLogic Server*.

The following sections describe the different ways two-way SSL authentication can be implemented in WebLogic Server.

- Two-Way SSL Authentication with JNDI
- [Using Two-Way SSL Authentication Between WebLogic Server Instances](#page-87-0)
- [Using Two-Way SSL Authentication with Servlets](#page-88-0)

## Two-Way SSL Authentication with JNDI

When using JNDI for two-way SSL authentication in a Java client, use the setSSLContext() method in the WebLogic JNDI Environment class to set the SSLContext onto the current thread for client authentication.

To use setSSLContext (SSLContext sslctx), you pass an SSLContext, with a client certificate created from trustManager and keyManager, to the server using JNDI when the server is configured for two-way SSL. See [Class SSLContext](http://docs.oracle.com/javase/8/docs/api/index.html?javax/net/ssl/SSLContext.html) in *Java™ Platform, Standard Edition 8 API Specification*.

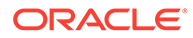

<span id="page-83-0"></span>**Note:** Invoking the setSSLContext method requires the WebLogic thin T3 client (wlthint3client.jar). setSSLClientCertificate() and setSSLClientKeyPassword() have been deprecated in this release.

Example 4-4 demonstrates how to use the setSSLContext () method for two-way SSL authentication in a Java client.

#### **Example 4-4 Example of a Two-Way SSL Authentication Client That Uses JNDI Environment setSSLContext Method**

```
import weblogic.jndi.Environment;
import javax.naming.Context;
import javax.net.ssl.KeyManager;
import javax.net.ssl.KeyManagerFactory;
import javax.net.ssl.SSLContext;
import javax.net.ssl.TrustManager;
import javax.net.ssl.TrustManagerFactory;
import java.security.KeyStore;
import java.security.PrivateKey;
import java.security.SecureRandom;
public class JNDISSLContextClient {
   public static void main(String[] args) throws Exception {
     Context jndiContext = null;
     SSLContext sslContext = null;
     try {
      String identityKeyStore = "path to the identity keystore";
       String identityKeyStoreType = "type of the identity keystore, 
e.g. JKS";
      String identityKSPwd = "password of the identity keystore";
      String alias = "alias of identity certificate entry";
      String aliasPwd = "pass word of the alias";
      String trustKeyStore = "path to the identity keystore";
       String trustKeyStoreType = "type of the trust keystore, e.g. 
JKS";
      String trustKSPwd = "password of the identity keystore";
      sslContext = createSSLContext(identityKeyStore,
identityKeyStoreType, identityKSPwd, alias, aliasPwd, trustKeyStore, 
trustKeyStoreType, trustKSPwd);
      Environment env = new Environment();
       String url = "t3s://localhost:7002";
      env.setProviderUrl(url);
       // The next two set methods are optional if you are using
       // a UserNameMapper interface.
```

```
 env.setSecurityPrincipal("system");
       env.setSecurityCredentials("weblogic");
       env.setSSLContext(sslContext);
env.setInitialContextFactory(Environment.DEFAULT_INITIAL_CONTEXT_FACTORY);
      indicontext = env.getInitialContext(); Object ejbObj = jndiContext.lookup("ejb");
      // \ldots } finally {
       if (jndiContext != null) jndiContext.close();
     }
   }
   /**
\rightarrow * @param identityKeyStore the identity keystore, which might contain more 
than one entry
   * @param identityKeyStoreType
    * @param identityKeyStorePassword
    * @param identityAlias
    * @param identityAliasPassword
    * @param trustKeyStore
    * @param trustKeyStoreType
    * @param trustKeyStorePassword
    * @param trustKeyStorePassword
    * @return an SSLContext created from the input parameters
    */
  private static SSLContext createSSLContext(String identityKeyStore, String 
identityKeyStoreType, String identityKeyStorePassword, String identityAlias, 
String identityAliasPassword,
                                        String trustKeyStore, String 
trustKeyStoreType, String trustKeyStorePassword) throws Exception {
     //Read the private key and certificate entry under the given alias
     KeyStore identityKS = KeyStore.getInstance(identityKeyStoreType);
     identityKS.load(new java.io.FileInputStream(identityKeyStore), 
identityKeyStorePassword.toCharArray());
     KeyStore.Entry entry = identityKS.getEntry(identityAlias, new 
KeyStore.PasswordProtection(identityAliasPassword.toCharArray()));
     //KeyStore instance used for the ssl context
    KeyStore keystore = KeyStore.getInstance(KeyStore.getDefaultType());
     keystore.load(null, null);
    PrivateKey key = ((KeyStore.PrivateKeyEntry)entry).getPrivateKey();
     java.security.cert.Certificate[] cert = 
((KeyStore.PrivateKeyEntry)entry).getCertificateChain();
    byte[] pwd = new byte[10];
     new SecureRandom().nextBytes(pwd);
    char[] entryPassword = new String(pwd).toCharArray();
    byte[] alias = new byte[10];
    new SecureRandom().nextBytes(alias);
     keystore.setKeyEntry(new String(alias), key, entryPassword, cert);
     KeyManagerFactory kmf =
```

```
KeyManagerFactory.getInstance(KeyManagerFactory.getDefaultAlgorithm());
     kmf.init(keystore, entryPassword);
    KeyManager[] keyManagers = kmf.getKeyManagers();
     KeyStore truststore;
     truststore = KeyStore.getInstance(trustKeyStoreType);
     truststore.load(new java.io.FileInputStream(trustKeyStore), 
trustKeyStorePassword.toCharArray());
     TrustManagerFactory tmf = 
TrustManagerFactory.getInstance(TrustManagerFactory.getDefaultAlgorith
m();
     tmf.init(truststore);
     TrustManager[] trustManagers = tmf.getTrustManagers();
     SSLContext sslContext = SSLContext.getInstance("TLS");
    sslContext.init(keyManagers, trustManagers, null);
     return sslContext;
   }
}
```
#### **Note:**

Security provider plug-ins are loaded from the system classpath. The system classpath must specify the implementation of a custom weblogic.security.providers.authentication.UserNameMapper interface.

If you have not configured an Identity Assertion provider that performs certificatebased authentication, a Java client running in a JVM with an SSL connection can change the Oracle WebLogic Server user identity by creating a new JNDI InitialContext and supplying a new user name and password in the JNDI SECURITY\_PRINCIPAL and SECURITY\_CREDENTIALS properties. Any digital certificates passed by the Java client after the SSL connection is made are not used. The new Oracle WebLogic Server user continues to use the SSL connection negotiated with the initial user's digital certificate.

If you have configured an Identity Assertion provider that performs certificate-based authentication, Oracle WebLogic Server passes the digital certificate from the Java client to the class that implements the UserNameMapper interface and the UserNameMapper class maps the digital certificate to a Oracle WebLogic Server user name. Therefore, if you want to set a new user identity when you use the certificatebased identity assertion, you cannot change the identity. This is because the digital certificate is processed only at the time of the first connection request from the JVM for each Environment.

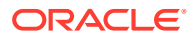

#### **Note:**

Multiple, concurrent, user logins to WebLogic Server from a single client JVM when using two-way SSL and JNDI is not supported. If multiple logins are executed on different threads, the results are undeterminable and might result in one user's requests being executed on another user's login, thereby allowing one user to access another user's data. WebLogic Server does not support multiple, concurrent, certificate-based logins from a single client JVM. For information on JNDI contexts and threads and how to avoid potential JNDI context problems, see JNDI Contexts and Threads and How to Avoid Potential JNDI Context Problems in *Developing JNDI Applications for Oracle WebLogic Server*.

When the JNDI getInitialContext() method is called, the Java client and Oracle WebLogic Server execute mutual authentication in the same way that a Web browser performs mutual authentication to get a secure Web server connection. An exception is thrown if the digital certificates cannot be validated or if the Java client's digital certificate cannot be authenticated in the default (active) security realm. The authenticated user object is stored on the Java client's server thread and is used for checking the permissions governing the Java client's access to any protected WebLogic resources.

When you use the WebLogic JNDI Environment class, you must create a new Environment object for each call to the getInitialContext() method. Once you specify a User object and security credentials, both the user and their associated credentials remain set in the Environment object. If you try to reset them and then call the JNDI getInitialContext() method, the original user and credentials are used.

When you use two-way SSL authentication from a Java client, Oracle WebLogic Server gets a unique Java Virtual Machine (JVM) ID for each client JVM so that the connection between the Java client and Oracle WebLogic Server is constant. Unless the connection times out from lack of activity, it persists as long as the JVM for the Java client continues to execute. The only way a Java client can negotiate a new SSL connection reliably is by stopping its JVM and running another instance of the JVM.

The code in [Example 4-4](#page-83-0) generates a call to the WebLogic Identity Assertion provider that implements the weblogic.security.providers.authentication.UserNameMapper interface. The class that implements the  $UserNameMaper$  interface returns a user object if the digital certificate is valid. Oracle WebLogic Server stores this authenticated user object on the Java client's thread in Oracle WebLogic Server and uses it for subsequent authorization requests when the thread attempts to use WebLogic resources protected by the default (active) security realm.

### Writing a User Name Mapper

When using two-way SSL, WebLogic Server verifies the digital certificate of the Web browser or Java client when establishing an SSL connection. However, the digital certificate does not identify the Web browser or Java client as a user in the WebLogic Server security realm. If the Web browser or Java client requests a WebLogic Server resource protected by a security policy, WebLogic Server requires the Web browser or Java client to have an identity. To handle this requirement, the WebLogic Identity Assertion provider allows you to enable a user name mapper that maps the digital certificate of a Web browser or Java client to a user in a WebLogic Server security realm. The user name mapper must be an implementation the weblogic.security.providers.authentication.UserNameMapper interface.

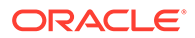

<span id="page-87-0"></span>You have the option of the using the default implementation of the weblogic.security.providers.authentication.UserNameMapper interface, DefaultUserNameMapperImpl, or developing your own implementation.

The WebLogic Identity Assertion provider can call the implementation of the UserNameMapper interface for the following types of identity assertion token types:

- X.509 digital certificates passed via the SSL handshake
- X.509 digital certificates passed via CSIv2
- X.501 distinguished names passed via CSIv2

If you need to map different types of certificates, write your own implementation of the UserNameMapper interface.

To implement a UserNameMapper interface that maps a digital certificate to a user name, write a UserNameMapper class that performs the following operations:

- **1.** Instantiates the UserNameMapper implementation class.
- **2.** Creates the UserNameMapper interface implementation.
- **3.** Uses the mapCertificateToUserName() method to map a certificate to a user name based on a certificate chain presented by the client.
- **4.** Maps a string attribute type to the corresponding Attribute Value Assertion field type.

Security provider plug-ins are loaded from the system classpath. The system classpath must specify the implementation of the weblogic.security.providers.authentication.UserNameMapper interface.

### Using Two-Way SSL Authentication Between WebLogic Server Instances

You can use two-way SSL authentication in server-to-server communication in which one WebLogic Server instance is acting as the client of another WebLogic Server instance. Using two-way SSL authentication in server-to-server communication enables you to have dependable, highly-secure connections, even without the more common client/server environment.

[Example 4-5](#page-88-0) shows an example of how to establish a secure connection from a servlet running in one instance of WebLogic Server to a second WebLogic Server instance called server2.weblogic.com.

- setProviderURL—specifies the URL of the Oracle WebLogic Server instance acting as the SSL server. The WebLogic Server instance acting as SSL client calls this method. The URL specifies the t3s protocol which is a WebLogic Server proprietary protocol built on the SSL protocol. The SSL protocol protects the connection and communication between the two WebLogic Servers instances.
- setSSLClientCertificate—specifies the private key and certificate chain to use for the SSL connection. You use this method to specify an input stream array that consists of a private key (which is the first input stream in the array) and a chain of X.509 certificates (which make up the remaining input streams in the array). Each certificate in the chain of certificates is the issuer of the certificate preceding it in the chain.

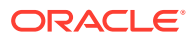

<span id="page-88-0"></span>**Note:** setSSLClientCertificate(InputStream[] chain) is deprecated in this release

- setSSLServerName—specifies the name of the Oracle WebLogic Server instance acting as the SSL server. When the SSL server presents its digital certificate to the WebLogic Server acting as the SSL client, the name specified using the setSSLServerName method is compared to the common name field in the digital certificate. In order for hostname verification to succeed, the names must match. This parameter is used to prevent manin-the-middle attacks.
- setSSLRootCAFingerprint—specifies digital codes that represent a set of trusted certificate authorities, thus specifying trust based on a trusted certificate fingerprint. The root certificate in the certificate chain received from the WebLogic Server instance acting as the SSL server has to match one of the fingerprints specified with this method in order to be trusted. This parameter is used to prevent man-in-the-middle attacks. It provides an addition to the default level of trust, which for clients running on WebLogic Server is that specified by the WebLogic Server trust configuration.

### **Note:**

For information on JNDI contexts and threads and how to avoid potential JNDI context problems, see JNDI Contexts and Threads and How to Avoid Potential JNDI Context Problems in *Developing JNDI Applications for Oracle WebLogic Server*.

#### **Example 4-5 Establishing a Secure Connection to Another WebLogic Server Instance**

```
FileInputStream [] f = new FileInputStream[3];
    f[0]= new FileInputStream("demokey.pem");
    f[1]= new FileInputStream("democert.pem");
    f[2]= new FileInputStream("ca.pem");
Environment e = new Environment();
e.setProviderURL("t3s://server2.weblogic.com:443");
e.setSSLClientCertificate(f);
e.setSSLServerName("server2.weblogic.com");
e.setSSLRootCAFingerprints("ac45e2d1ce492252acc27ee5c345ef26");
e.setInitialContextFactory
```

```
("weblogic.jndi.WLInitialContextFactory");
Context ctx = new InitialContext(e.getProperties())
```
In Example 4-5, the WebLogic JNDI Environment class creates a hash table to store the following parameters:

# Using Two-Way SSL Authentication with Servlets

To authenticate Java clients in a servlet (or any other server-side Java class), you must check whether the client presented a digital certificate and if so, whether the certificate was issued by a trusted certificate authority. The servlet developer is responsible for asking whether the Java client has a valid digital certificate. When developing servlets with the WebLogic Servlet API, you must access information about the SSL connection through the getAttribute() method of the HTTPServletRequest object.

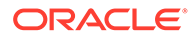

<span id="page-89-0"></span>The following attributes are supported in WebLogic Server servlets:

- javax.servlet.request.X509Certificate
- java.security.cert.X509Certificate []—returns an array of the X.509 certificate.
- javax.servlet.request.cipher\_suite—returns a string representing the cipher suite used by HTTPS.
- javax.servlet.request.key size— returns an integer (0, 40, 56, 128, 168) representing the bit size of the symmetric (bulk encryption) key algorithm.
- weblogic.servlet.request.SSLSession
- javax.net.ssl.SSLSession—returns the SSL session object that contains the cipher suite and the dates on which the object was created and last used.

You have access to the user information defined in the digital certificates. When you get the javax.servlet.request.X509Certificate attribute, it is an array of type java.security.cert.X509Certificate. You simply cast the array to that type and examine the certificates.

A digital certificate includes information, such as the following:

- The name of the subject (holder, owner) and other identification information required to verify the unique identity of the subject.
- The subject's public key
- The name of the certificate authority that issued the digital certificate
- A serial number
- The validity period (or lifetime) of the digital certificate (as defined by a start date and an end date)

# Using a Custom Host Name Verifier

A host name verifier validates that the host to which an SSL connection is made is the intended or authorized party. A host name verifier is useful when a WebLogic client or a WebLogic Server instance is acting as an SSL client to another application server. It helps prevent man-in-the-middle attacks.

#### **Note:**

Demonstration digital certificates are generated during installation so they do contain the host name of the system on which the WebLogic Server software installed. Therefore, you should leave host name verification on when using the demonstration certificates for development or testing purposes.

By default, WebLogic Server, as a function of the SSL handshake, compares the CN field of the SSL server certificate Subject DN with the host name in the URL used to connect to the server. If these names do not match, the SSL connection is dropped.

The dropping of the SSL connection is caused by the SSL client, which validates the host name of the server against the digital certificate of the server. If anything but the default behavior is desired, you can either turn off host name verification or register a

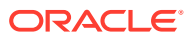

custom host name verifier. Turning off host name verification leaves the SSL connections vulnerable to man-in-the-middle attacks.

You can turn off host name verification in the following ways:

- In the WebLogic Server Administration Console, specify None in the Hostname Verification field that is located on the Advanced Options pane under the Keystore & SSL tab for the server (for example, myserver).
- On the command line of the SSL client, enter the following argument:

-Dweblogic.security.SSL.ignoreHostnameVerification=true

You can write a custom host name verifier. The weblogic.security.SSL.HostnameVerifier interface provides a callback mechanism so that implementers of this interface can supply a policy on whether the connection to the URL's host name should be allowed. The policy can be certificate-based or can depend on other authentication schemes.

To use a custom host name verifier, create a class that implements the weblogic.security.SSL.HostnameVerifier interface and define the methods that capture information about the server's security identity.

#### **Note:**

This interface takes new style certificates and replaces the weblogic.security.SSL.HostnameVerifierJSSE interface, which is deprecated.

Before you can use a custom host name verifier, you need to specify the class for your implementation in the following ways:

- In the WebLogic Server Administration Console, set the SSL.HostName Verifier field on the SSL tab under Server Configuration to the name of a class that implements this interface. The specified class must have a public no-arg constructor.
- On the command line, enter the following argument:

-Dweblogic.security.SSL.hostnameVerifier=hostnameverifier

The value for hostnameverifier is the name of the class that implements the custom host name verifier.

Example 4-6 shows code fragments from the NulledHostnameVerifier example; the complete example is located in the *EXAMPLES\_HOME*\src\examples\security\sslclient directory in the NulledHostnameVerifier.java file. The *EXAMPLES\_HOME* directory can be found at *ORACLE\_HOME*\wlserver\samples\server. This code example contains a NulledHostnameVerifier class which always returns true for the comparison. The sample allows the WebLogic SSL client to connect to any SSL server regardless of the server's host name and digital certificate SubjectDN comparison.

#### **Example 4-6 Hostname Verifier Sample Code Fragment**

```
public class NulledHostnameVerifier implements
                      weblogic.security.SSL.HostnameVerifier {
   public boolean verify(String urlHostname, javax.net.ssl.SSLSession session) {
     return true;
```
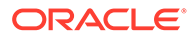

```
 }
}
```
# <span id="page-91-0"></span>Using a Trust Manager

The weblogic.security.SSL.TrustManager interface provides the ability to:

- Ignore specific certificate validation errors
- Perform additional validation on the peer certificate chain

#### **Note:**

This interface takes new style certificates and replaces the weblogic.security.SSL.TrustManagerJSSE interface, which is deprecated.

When an SSL client connects to an instance of WebLogic Server, the server presents its digital certificate chain to the client for authentication. That chain could contain an invalid digital certificate. The SSL specification says that the client should drop the SSL connection upon discovery of an invalid certificate. You can use a custom implementation of the TrustManager interface to control when to continue or discontinue an SSL handshake. Using a trust manager, you can ignore certain validation errors, optionally perform custom validation checks, and then decide whether or not to continue the handshake.

Use the weblogic.security.SSL.TrustManager interface to create a trust manager. The interface contains a set of error codes for certificate verification. You can also perform additional validation on the peer certificate and interrupt the SSL handshake if need be. After a digital certificate has been verified, the weblogic.security.SSL.TrustManager interface uses a callback function to override the result of verifying the digital certificate. You can associate an instance of a trust manager with an SSL context through the setTrustManager() method.

You can only set up a trust manger programmatically; its use cannot be defined through the WebLogic Server Administration Console or on the command-line.

#### **Note:**

Depending on the checks performed, use of a trust manager may potentially impact performance.

#### [Example 4-7](#page-92-0) shows code fragments from the NulledTrustManager example; the complete example is located in the

EXAMPLES\_HOME\src\examples\security\sslclient directory in the NulledTrustManager.java file. The *EXAMPLES\_HOME* directory can be found at *ORACLE\_HOME*\wlserver\samples\server. The SSLSocketClient example uses the custom trust manager. The SSLSocketClient shows how to set up a new SSL connection by using an SSL context with the trust manager.

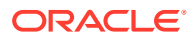

#### <span id="page-92-0"></span>**Example 4-7 NulledTrustManager Sample Code Fragments**

```
package examples.security.sslclient;
import weblogic.security.SSL.TrustManager;
import java.security.cert.X509Certificate;
...
public class NulledTrustManager implements TrustManager{ 
  public boolean certificateCallback(X509Certificate[] o, int validateErr) {
   System.out.println(" --- Do Not Use In Production ---\n" + 
                     " By using this NulledTrustManager, the trust in" +
                      " the server's identity is completely lost.\n" 
+ " --------------------------------");
  for (int i=0; i<0. length; i++)
    System.out.println(" certificate " + i + " -- " + o[i].toString());
   return true;
 }
}
```
# Using the CertPath Trust Manager

The CertPathTrustManager, weblogic.security.SSL.CertPathTrustManager, makes use of the default security realm's configured CertPath validation providers to perform extra validation such as revocation checking.

By default, application code using outbound SSL in the server has access only to the built-in SSL certificate validation. However, application code can specify the CertPathTrustManager in order to access any additional certificate validation that the administrator has configured for the server. If you want your application code to also run the CertPath validators, the application code should use the CertPathTrustManager.

There are three ways to use this class:

- The Trust Manager calls the configured CertPathValidators only if the administrator has set a switch on the SSLMBean stating that outbound SSL should use the validators. That is, the application completely delegates validation to whatever the administrator configures. You use the setUseConfiguredSSLValidation() method for this purpose. This is the default.
- The Trust Manager always calls any configured CertPathValidators. You use the setBuiltinSSLValidationAndCertPathValidators() method for this purpose.
- The Trust Manager never calls any configured CertPathValidators. You use the setBuiltinSSLValidationOnly() method for this purpose.

# Using a Handshake Completed Listener

The javax.net.ssl.HandshakeCompletedListener interface defines how an SSL client receives notifications about the completion of an SSL protocol handshake on a given SSL connection. Example 4-8 shows code fragments from the MyListener example; the complete example is located in the *EXAMPLES\_HOME*\src\examples\security\sslclient directory in the MyListener.java file. The *EXAMPLES\_HOME* directory can be found at *ORACLE\_HOME*\wlserver\samples\server.

#### **Example 4-8 MyListener (HandshakeCompletedListener) Sample Code Fragments**

package examples.security.sslclient;

import java.io.File;

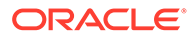

```
import java.io.IOException;
import java.io.InputStream;
import java.io.OutputStream;
import java.io.FileInputStream;
import javax.net.ssl.HandshakeCompletedListener;
import java.util.Hashtable;
import javax.net.ssl.SSLSession;
...
  public class MyListener implements HandshakeCompletedListener
\{ public void handshakeCompleted(javax.net.ssl.HandshakeCompletedEvent
                                   event)
     {
       SSLSession session = event.getSession();
       System.out.println("Handshake Completed with peer " +
                         session.getPeerHost());
       System.out.println(" cipher: " + session.getCipherSuite());
       Certificate[] certs = null;
       try
       {
        certs = session.getPeerCertificates();
       }
       catch (SSLPeerUnverifiedException puv)
       {
        certs = null;
       }
       if (certs != null)
       {
        System.out.println(" peer certificates:");
        for (int z=0; z<certs.length; z++)
              System.out.println(" certs["+z+"]: " + certs[z]);
 }
       else
       {
         System.out.println("No peer certificates presented");
 }
 }
   }
```
# Using an SSLContext

The SSLContext class is used to programmatically configure SSL and to retain SSL session information. Each instance can be configured with the keys, certificate chains, and trusted CA certificates that will be used to perform authentication. SSL sockets created with the same SSLContext and used to connect to the same SSL server could potentially reuse SSL session information. Whether the session information is actually reused depends on the SSL server.

For more information on session caching see SSL Session Behavior in *Administering Security for Oracle WebLogic Server*. To associate an instance of a trust manager class with its SSL context, use the weblogic.security.SSL.SSLContext.setTrustManager() method.

You can only set up an SSL context programmatically; not by using the WebLogic Server Administration Console or the command line. A Java new expression or the getInstance() method of the SSLContext class can create an SSLContext object. The getInstance() method is static and it generates a new SSLContext object that implements the specified secure socket protocol. An example of using the SSLContext class is provided in the SSLSocketClient.java sample in

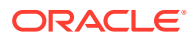

<span id="page-94-0"></span>*EXAMPLES\_HOME*\src\examples\security\sslclient, where *EXAMPLES\_HOME* represents the directory in which the WebLogic Server code examples are configured and can be found at *ORACLE\_HOME*\wlserver\samples\server. The SSLSocketClient example shows how to create a new SSL socket factory that will create a new SSL socket using SSLContext.

Example 4-9 shows a sample instantiation using the getInstance() method.

#### **Example 4-9 SSL Context Code Example**

import weblogic.security.SSL.SSLContext; SSLcontext sslctx = SSLContext.getInstance ("https")

# Using URLs to Make Outbound SSL Connections

You can use a URL object to make an outbound SSL connection from a WebLogic Server instance acting as a client to another WebLogic Server instance. WebLogic Server supports both one-way and two-way SSL authentication for outbound SSL connections.

For one-way SSL authentication, you use the java.net.URL, java.net.URLConnection, and java.net.HTTPURLConnection classes to make outbound SSL connections using URL objects. Example 4-10 shows a simpleURL class that supports both HTTP and HTTPS URLs and that only uses these Java classes (that is, no WebLogic classes are required). To use the simpleURL class for one-way SSL authentication (HTTPS) on WebLogic Server, all that is required is that "weblogic.net" be defined in the system property for java.protocols.handler.pkgs.

#### **Note:**

Because the simpleURL sample shown in Example 4-10 defaults trust and hostname checking, this sample requires that you connect to a real Web server that is trusted and that passes hostname checking by default. Otherwise, you must override trust and hostname checking on the command line.

#### **Example 4-10 One-Way SSL Authentication URL Outbound SSL Connection Class That Uses Java Classes Only**

```
import java.net.URL;
import java.net.URLConnection;
import java.net.HttpURLConnection;
import java.io.IOException;
public class simpleURL
{
    public static void main (String [] argv)
\left\{\begin{array}{c} \end{array}\right\} if (argv.length != 1)
       {
         System.out.println("Please provide a URL to connect to");
         System.exit(-1);
 }
       setupHandler();
      connectToURL(argv[0]);
    }
    private static void setupHandler()
\left\{\begin{array}{c} \end{array}\right\} java.util.Properties p = System.getProperties();
```
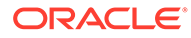

```
 String s = p.getProperty("java.protocol.handler.pkgs");
     if (s == null) s = "weblogic.net";
     else if (s.indexOf('weblogic.net") == -1) s += "|weblogic.net";
      p.put("java.protocol.handler.pkgs", s);
      System.setProperties(p);
 }
   private static void connectToURL(String theURLSpec)
\left\{\begin{array}{c} \end{array}\right\} try
\left\{ \begin{array}{c} \end{array} \right.URL theURL = new URL(theURLSpec);
        URLConnection urlConnection = theURL.openConnection();
        HttpURLConnection connection = null;
        if (!(urlConnection instanceof HttpURLConnection))
 {
          System.out.println("The URL is not using HTTP/HTTPS: " +
                                 theURLSpec);
          return;
        }
        connection = (HttpURLConnection) urlConnection;
        connection.connect();
        String responseStr = "\t\t" +
                connection.getResponseCode() + " -- " +
                connection.getResponseMessage() + "\n\t\t" +
                     connection.getContent().getClass().getName() + "\n";
        connection.disconnect();
        System.out.println(responseStr);
      }
      catch (IOException ioe)
      {
        System.out.println("Failure processing URL: " + theURLSpec);
        ioe.printStackTrace();
 }
 }
```
For two-way SSL authentication, the weblogic.net.http.HttpsURLConnection class provides a way to specify the security context information for a client, including the digital certificate and private key of the client. Instances of this class represent an HTTPS connection to a remote object.

The SSLClient sample code demonstrates using the WebLogic URL object to make an outbound SSL connection (see [Example 4-11\)](#page-96-0). The code example shown in [Example 4-11](#page-96-0) is excerpted from the SSLClient.java file in the *EXAMPLES\_HOME*\src\examples\security\sslclient directory. The *EXAMPLES\_HOME* directory can be found at *ORACLE\_HOME*\wlserver\samples\server.

#### **Note:**

}

loadLocalIdentity(InputStream certStream, InputStream keyStream, char<sup>[]</sup> password) is deprecated in this release.

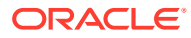

#### <span id="page-96-0"></span>**Example 4-11 WebLogic Two-Way SSL Authentication URL Outbound SSL Connection Code Example**

```
wlsUrl = new URL("https", host, Integer.valueOf(sport).intValue(),
                 query);
weblogic.net.http.HttpsURLConnection sconnection =
         new weblogic.net.http.HttpsURLConnection(wlsUrl);
...
InputStream [] ins = new InputStream[2];
      ins[0] = new FileInputStream("clientkey.pem");
       ins[1] = new FileInputStream("client2certs.pem");
       String pwd = "clientkey";
      sconnection.loadLocalIdentity(ins[0], ins[1], pwd.toCharArray());
```
# SSL Client Code Examples

The WebLogic Server product provides a complete working SSL authentication sample.The sample provided by WebLogic Server is located in

*EXAMPLES\_HOME*\src\examples\security\sslclient, where *EXAMPLES\_HOME* represents the directory in which the WebLogic Server code examples are configured and can be found at *ORACLE\_HOME*\wlserver\samples\server. For a description of the sample and instructions on how to build, configure, and run this sample, see the package.html file in the sample directory. You can modify this code example and reuse it.

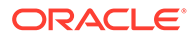

# Securing Enterprise JavaBeans (EJBs)

Oracle WebLogic Server supports the Java EE architecture security model for securing Enterprise JavaBeans (EJBs), which includes support for declarative authorization (also referred to in this document as declarative security) and programmatic authorization (also referred to in this document as programmatic security).

- **Java EE Architecture Security Model**
- [Using Declarative Security With EJBs](#page-99-0)
- **[EJB Security-Related Deployment Descriptors](#page-102-0)**
- [Using Programmatic Security With EJBs](#page-119-0)

#### **Note:**

You can use metadata annotations, deployment descriptor files, the WebLogic Server Administration Console, and JACC to secure EJBs. For information on using the WebLogic Server Administration Console to secure EJBs, see Options for Securing Web Application and EJB Resources in *Securing Resources Using Roles and Policies for Oracle WebLogic Server*. For information on JACC, see [Using the Java Authorization Contract for Containers.](#page-135-0)

# Java EE Architecture Security Model

Enterprise tier and web tier applications are made up of components that are deployed into various containers. These components are combined to build a multitier enterprise application. Security for components is provided by their containers. A container provides two kinds of security: declarative and programmatic.

Java EE 8 includes a Security API specification that defines portable, plug-in interfaces for authentication and identity stores, and a new injectable-type SecurityContext interface that provides an access point for programmatic security. You can use the built-in implementations of these APIs, or define custom implementations.

See [Overview of Java EE Security](https://javaee.github.io/tutorial/security-intro001.html#BNBWK) in *The Java EE Tutorial, Release 8* for complete details about the Java EE security architecture.

# Declarative Security

*The Java EE Tutorial, Release 8* states that declarative security expresses an application component's security requirements by using either deployment descriptors or annotations.

A deployment descriptor is an XML file that is external to the application and that expresses an application's security structure, including security roles, access control, and authentication requirements.

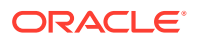

<span id="page-98-0"></span>Annotations, also called metadata, are used to specify information about security within a class file. When the application is deployed, this information can be either used by or overridden by the application deployment descriptor. Annotations save you from having to write declarative information inside XML descriptors. Instead, you simply put annotations on the code, and the required information gets generated. In the tutorial, annotations are used for securing applications wherever possible.

## Declarative Authorization Via Annotations

As of EJB 3.x, to make the deployer's task easier, the application developer can define security roles. Developers can specify security metadata annotations directly in the EJB bean class to identify the roles that are allowed to invoke all, or a subset, of the EJB's methods.

As stated in the [Securing an Enterprise Bean Using Declarative Security](https://javaee.github.io/tutorial/security-javaee002.html#GJGDI) section of the *The Java EE Tutorial, Release 8*, "Declarative security enables the application developer to specify which users are authorized to access which methods of the enterprise beans and to authenticate these users with basic, or user name/password, authentication. Frequently, the person who is developing an enterprise application is not the same person who is responsible for deploying the application. An application developer who uses declarative security to define method permissions and authentication mechanisms is passing along to the deployer a security view of the enterprise beans contained in the EJB JAR. When a security view is passed on to the deployer, he or she uses this information to define method permissions for security roles. If you don't define a security view, the deployer will have to determine what each business method does to determine which users are authorized to call each method."

At deployment time, the deployer then creates these security roles if they do not already exist and maps users to these roles using the WebLogic Server Administration Console to update the security realm. For details, see Manage Security Roles in the *Oracle WebLogic Server Administration Console Online Help*. The deployer can also map any security roles to users using the weblogic-ejb-jar.  $xml$  deployment descriptor.

#### **Note:**

Deployment descriptor elements always override their annotation counterparts. In the case of conflicts, the deployment descriptor value overrides the annotation value.

The Java EE Security API requires that group principal names are mapped to roles of the same name by default. In WebLogic Server, if the securityrole-assignment element in the weblogic-ejb-jar.xml deployment descriptor does not declare a mapping between a security role and one or more principals in the WebLogic Server security realm, then the role name is used as the default principal.

# Programmatic Security

*The Java EE Tutorial, Release 8* states that for an enterprise bean, code embedded in a business method can be used to access a caller's identity programmatically and uses this information to make security decisions. Programmatic security is useful when declarative security alone is not sufficient to express the security model of an

<span id="page-99-0"></span>application. The APIs for programmatic security consist of methods of the Java EE 8 SecurityContext interface, EJBContext interface, and the HttpServletRequest interface. These methods allow components to make business-logic decisions based on the security role of the caller or remote user.

The section [Securing an Enterprise Bean Programmatically](https://javaee.github.io/tutorial/security-javaee002.html#GJGCS) in the *The Java EE Tutorial, Release 8* states that, in general, security management should be enforced by the container in a manner that is transparent to the enterprise bean's business methods. The security APIs described in this section should be used only in the less frequent situations in which the enterprise bean business methods need to access the security context information, such as when you want to restrict access to a particular time of day.

The SecurityContext interface, as specified in the Java EE Security API, defines three methods that allow the bean provider to access security information about the enterprise bean's caller: getCallerPrincipal, getPrincipalsByType, and isCallerInRole.

The javax.ejb.EJBContext interface provides two methods that allow the bean provider to access security information about the enterprise bean's caller: getCallerPrincipal and getPrincipalsByType.

Note that the newer SecurityContext API duplicates some functions of the EJBContext API because it is intended to provide a consistent API across containers. See [Using](#page-119-0) [Programmatic Security With EJBs](#page-119-0).

# Declarative Versus Programmatic Authorization

Programmatic security is used by security-aware applications when declarative security alone is not sufficient to express the security model of the application. When choosing the security model that works best for you, consider who is responsible for managing security in your organization. Developers are most familiar with the application components they build, but they might not necessarily be familiar with the deployment environment in which those components run. In addition, as security policies change, it is more economical to reconfigure security declaratively instead of rebuilding, retesting, and redeploying applications, which may be necessary when making programmatic security updates.

As described in [Declarative Authorization Via Annotations,](#page-98-0) to make the deployer's task easier, the application developer can specify security metadata annotations directly in the EJB bean class to identify the roles that are allowed to invoke all, or a subset, of the EJB's methods. However, deployment descriptor elements always override their annotation counterparts, which gives the deployer final control.

# Using Declarative Security With EJBs

You can implement declarative security using the security providers via the Administration Console, or by using Java Authorization Contract for Containers (JACC). You also use deployment descriptors and metadata annotations for implementing declarative security.

There are three ways to implement declarative security:

- **1.** Security providers via the WebLogic Server Administration Console, as described in *Securing Resources Using Roles and Policies for Oracle WebLogic Server*.
- **2.** Java Authorization Contract for Containers (JACC), as described in [Using the Java](#page-135-0) [Authorization Contract for Containers.](#page-135-0)
- **3.** Deployment descriptors and metadata annotations, which are discussed in this section.

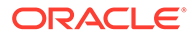

Which of these three methods is used is defined by the JACC flags and the security model. (Security models are described in Options for Securing EJB and Web Application Resources in *Securing Resources Using Roles and Policies for Oracle WebLogic Server*)

# Implementing Declarative Security Via Metadata Annotations

As of EJB 3.0, (see What Was New and Changed in EJB 3.0 in *Developing Enterprise JavaBeans for Oracle WebLogic Server*), you are no longer required to create the deployment descriptor files (such as ejb-jar.xml). You can now use metadata annotations in the bean file itself to configure metadata.

You can still use XML deployment descriptors in addition to, or instead of, the metadata annotations if you so choose.

### **Note:**

Deployment descriptor elements always override their annotation counterparts. In the case of conflicts, the deployment descriptor value overrides the annotation value.

To use metadata annotations:

- **1.** Use the metadata annotations feature and create an annotated EJB bean file.
- **2.** At deployment time, the deployer must then create these security roles if they do not already exist and map users to these roles using the WebLogic Server Administration Console to update the security realm. See Manage Security Roles in the *Oracle WebLogic Server Administration Console Online Help*.

The annotations are part of the *javax.security.annotation* package. The following security-related annotations are available:

- javax.annotation.security.DeclareRoles Explicitly lists the security roles that will be used to secure the EJB.
- javax.annotation.security.RolesAllowed Specifies the security roles that are allowed to invoke all the methods of the EJB (when specified at the class-level) or a particular method (when specified at the method-level.)
- javax.annotation.security.DenyAll Specifies that the annotated method can not be invoked by any role.
- javax.annotation.security.PermitAll Specifies that the annotated method can be invoked by all roles.
- javax.annotation.security.RunAs Specifies the role which runs the EJB. By default, the EJB runs as the user who actually invokes it.

# Security-Related Annotation Code Examples

The section Securing Access to the EJB in *Developing Enterprise JavaBeans for Oracle WebLogic Server* provides an example of a simple stateless session EJB that uses all of the security-related annotations.

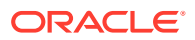

The section [Specifying Authorized Users by Declaring Security Roles](https://javaee.github.io/tutorial/security-javaee002.html#GJGCQ) in the *Java EE Tutorial, Release 8* also discusses how to use annotations to specify the method permissions for the methods of a bean class, with accompanying code examples.

# <span id="page-101-0"></span>Implementing Declarative Security Via Deployment Descriptors

To implement declarative security in EJBs you can use deployment descriptors (ejb-jar.xml and weblogic-ejb-jar.xml) to define the security requirements. Example 5-1 shows examples of how to use the ejb-jar.xml and weblogic-ejb-jar.xml deployment descriptors to map security role names to a security realm. The deployment descriptors map the application's logical security requirements to its runtime definitions. And at runtime, the EJB container uses the security definitions to enforce the requirements.

To configure security in the EJB deployment descriptors, perform the following steps (see Example 5-1):

- **1.** Use a text editor to create ejb-jar.xml and weblogic-ejb-jar.xml deployment descriptor files.
- **2.** In the ejb-jar.xml file, define the security role name, the EJB name, and the method name.

#### **Note:**

The proper syntax for a security role name is as defined for an Nmtoken in the Extensible Markup Language (XML) recommendation available on the Web at: <http://www.w3.org/TR/REC-xml#NT-Nmtoken>.

When specifying security role names, observe the following conventions and restrictions:

- Do not use blank spaces, commas, hyphens, or any characters in this comma-separated list: \t, < >, #, |, &, ~, ?, (), { }.
- Security role names are case sensitive.
- The suggested convention for security role names is that they be singular.

For more information on configuring security in the ejb-jar.xml file, see the Enterprise JavaBeans Specification, Version 2.0 which is at this location on the Internet: <http://www.oracle.com/technetwork/java/docs-135218.html>.

**3.** In the WebLogic-specific EJB deployment descriptor file, weblogic-ejb-jar.xml, define the security role name and link it to one or more principals (users or groups) in a security realm.

For more information on configuring security in the weblogic-ejb-jar.  $xml$  file, see weblogic-ejb-jar.xml Deployment Descriptor Reference in *Developing Enterprise JavaBeans, Version 2.1, for Oracle WebLogic Server*.

#### **Example 5-1 Using ejb-jar.xml and weblogic-ejb-jar.xml Files to Map Security Role Names to a Security Realm**

```
ejb-jar.xml entries:
          ...
<assembly-descriptor>
   <security-role>
        <role-name>manger</role-name>
```
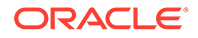

```
 </security-role>
   <security-role>
        <role-name>east</role-name>
   </security-role>
   <method-permission>
        <role-name>manager</role-name>
        <role-name>east</role-name>
         <method>
           <ejb-name>accountsPayable</ejb-name>
           <method-name>getReceipts</method-name>
         </method>
   </method-permission>
          ...
</assembly-descriptor>
           ...
weblogic-ejb-jar.xml entries:
   <security-role-assignment>
      <role-name>manager</role-name>
       <principal-name>al</principal-name>
       <principal-name>george</principal-name>
       <principal-name>ralph</principal-name>
   </security-role-assignment>
 ...
```
# EJB Security-Related Deployment Descriptors

WebLogic Server supports several deployment descriptor elements that are used in the ejb-jar.xml and weblogic-ejb-jar.xml files to define security requirements in EJBs.

- ejb-jar.xml Deployment Descriptors
- [weblogic-ejb-jar.xml Deployment Descriptors](#page-107-0)

# ejb-jar.xml Deployment Descriptors

The following ejb-jar.xml deployment descriptor elements are used to define security requirements in WebLogic Server:

- [method](#page-103-0)
- [method-permission](#page-103-0)
- [role-name](#page-104-0)
- [run-as](#page-104-0)
- [security-identity](#page-105-0)
- [security-role](#page-105-0)
- [security-role-ref](#page-106-0)
- [unchecked](#page-106-0)
- [use-caller-identity](#page-107-0)

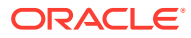

# <span id="page-103-0"></span>method

The method element is used to denote a method of an enterprise bean's home or component interface, or, in the case of a message-driven bean, the bean's onMessage method, or a set of methods.

The following table describes the elements you can define within an method element.

| <b>Element</b>                  | Required/<br><b>Optional</b> | <b>Description</b>                                                                                                    |
|---------------------------------|------------------------------|----------------------------------------------------------------------------------------------------|
| <description></description>     | Optional                     | A text description of the method.                                                                                                    |
| <eib-name></eib-name>           | Required                     | Specifies the name of one of the enterprise beans declared<br>in the $e^{\frac{1}{2}b-\frac{1}{2}}$ ar . xml file.                                                                                         |
| $method-intf>$                  | Optional                     | Allows you to distinguish between a method with the same<br>signature that is multiply defined across both the home and<br>component interfaces of the enterprise bean.                                    |
| <method-name></method-name>     | Required                     | Specifies a name of an enterprise bean method or the<br>asterisk (*) character. The asterisk is used when the<br>element denotes all the methods of an enterprise bean's<br>component and home interfaces. |
| <method-params></method-params> | Optional                     | Contains a list of the fully-qualified Java type names of the<br>method parameters.                                                                                                    |

**Table 5-1 method Element**

### Used Within

The method element is used within the method-permission element.

### Example

For an example of how to use the method element, see [Example 5-1](#page-101-0).

## method-permission

The method-permission element specifies that one or more security roles are allowed to invoke one or more enterprise bean methods. The method-permission element consists of an optional description, a list of security role names or an indicator to state that the method is unchecked for authorization, and a list of method elements.

The security roles used in the method-permission element must be defined in the securityrole elements of the deployment descriptor, and the methods must be methods defined in the enterprise bean's component and/or home interfaces.

The following table describes the elements you can define within a method-permission element.

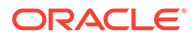

<span id="page-104-0"></span>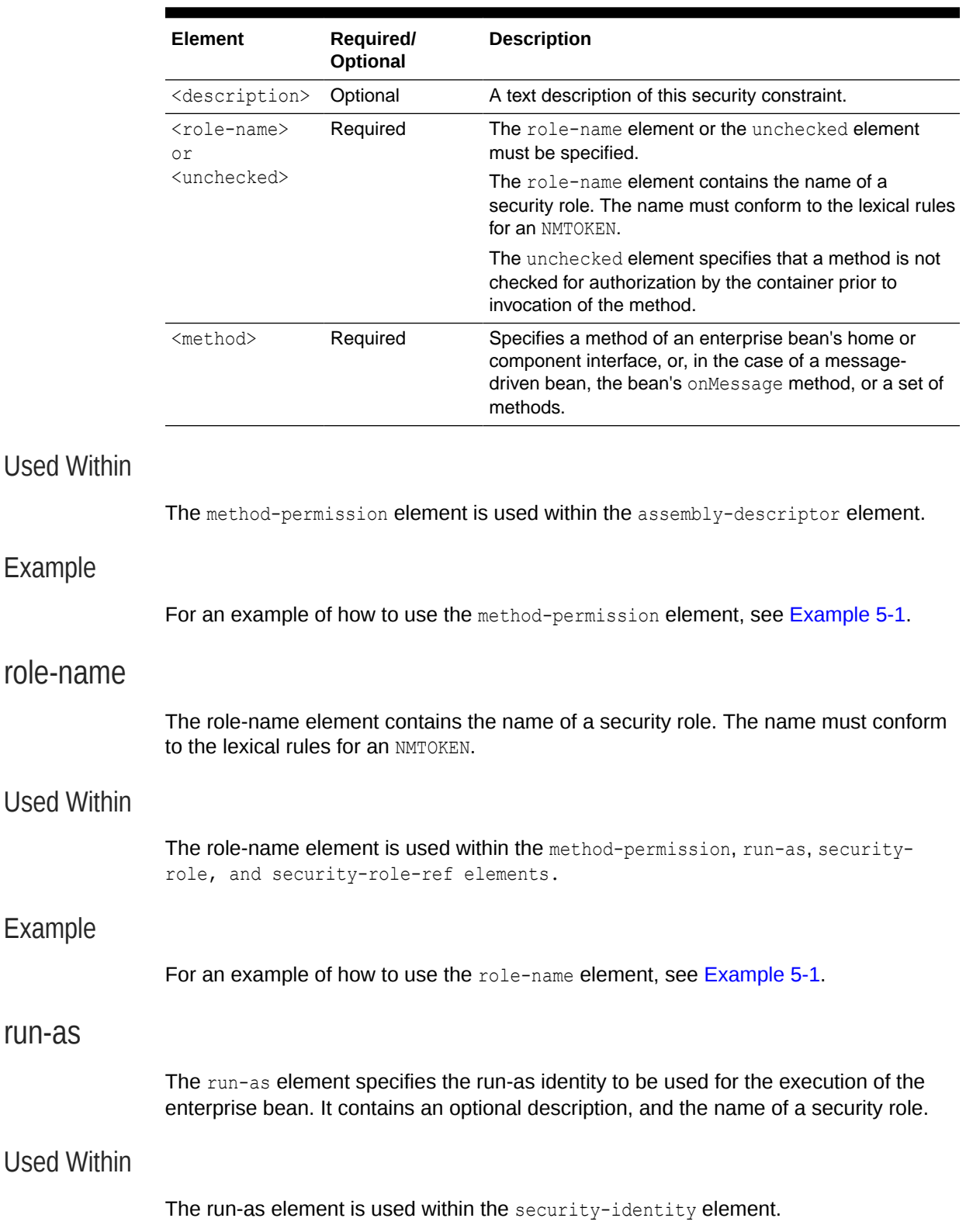

### **Table 5-2 method-permission Element**

### <span id="page-105-0"></span>Example

For an example of how to use the run-as element, see [Example 5-8](#page-116-0).

### security-identity

The security-identity element specifies whether the caller's security identity is to be used for the execution of the methods of the enterprise bean or whether a specific run-as identity is to be used. It contains an optional description and a specification of the security identity to be used.

The following table describes the elements you can define within an security-identity element.

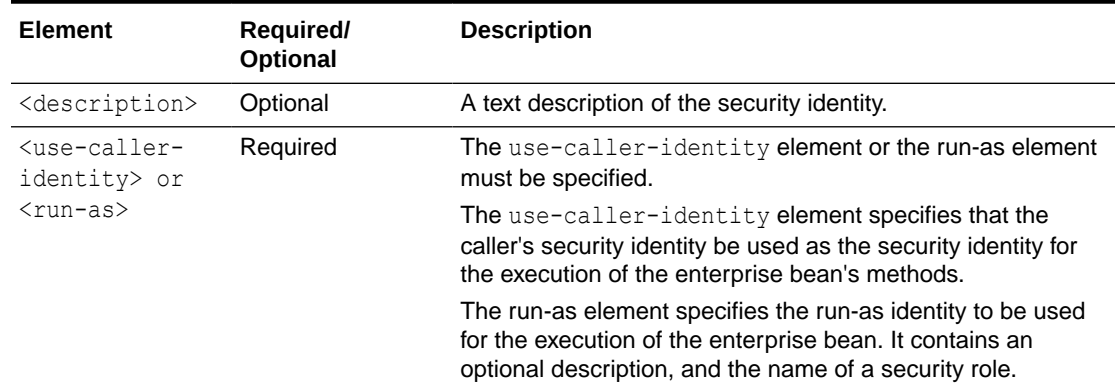

#### **Table 5-3 security-identity Element**

### Used Within

The security-identity element is used within the entity, message-driven, and session elements.

### Example

For an example of how to use the security-identity element, see [Example 5-3](#page-107-0) and [Example 5-8](#page-116-0).

### security-role

The security-role element contains the definition of a security role. The definition consists of an optional description of the security role, and the security role name.

### Used Within

The security-role element is used within the assembly-descriptor element.

### Example

For an example of how to use the assembly-descriptor element, see [Example 5-1](#page-101-0).

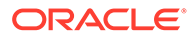

# <span id="page-106-0"></span>security-role-ref

The security-role-ref element contains the declaration of a security role reference in the enterprise bean's code. The declaration consists of an optional description, the security role name used in the code, and an optional link to a security role. If the security role is not specified, the Deployer must choose an appropriate security role.

The value of the role-name element must be the String used as the parameter to the EJBContext.isCallerInRole(String roleName) method or the HttpServletRequest.isUserInRole(String role) method.

### Used Within

The security-role-ref element is used within the entity and session elements.

### Example

For an example of how to use the security-role-ref element, see Example 5-2.

#### **Example 5-2 Security-role-ref Element Example**

```
<!DOC<weblogic-ejb-jar xmlns="http://www.bea.com/ns/weblogic/90"
xmlns:xsi="http://www.w3.org/2001/XMLSchema-instance"
xsi:schemaLocation="http://www.bea.com/ns/weblogic/90
http://www.bea.com/ns/weblogic/90/weblogic-ejb-jar.xsd">
<ejb-jar>
  <enterprise-beans>
    ...
    <session>
      <ejb-name>SecuritySLEJB</ejb-name>
      <home>weblogic.ejb20.security.SecuritySLHome</home>
     <remote>weblogic.ejb20.security.SecuritySL</remote>
     <ejb-class>weblogic.ejb20.security.SecuritySLBean</ejb-class>
      <session-type>Stateless</session-type>
      <transaction-type>Container</transaction-type>
      <security-role-ref>
        <role-name>rolenamedifffromlink</role-name>
        <role-link>role121SL</role-link>
      </security-role-ref>
      <security-role-ref>
        <role-name>roleForRemotes</role-name>
        <role-link>roleForRemotes</role-link>
      </security-role-ref>
      <security-role-ref>
        <role-name>roleForLocalAndRemote</role-name>
         <role-link>roleForLocalAndRemote</role-link>
      </security-role-ref>
    </session>
 ...
  </enterprise-beans>
</ejb-jar>
```
## unchecked

The unchecked element specifies that a method is not checked for authorization by the container prior to invocation of the method.

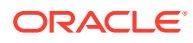

### <span id="page-107-0"></span>Used Within

The unchecked element is used within the method-permission element.

#### Example

For an example of how to use the unchecked element, see [Example 5-1.](#page-101-0)

### use-caller-identity

The use-caller-identity element specifies that the caller's security identity be used as the security identity for the execution of the enterprise bean's methods.

### Used Within

The use-caller-identity element is used within the security-identity element.

#### Example

For an example of how to use the use-caller-identity element, see Example 5-3.

#### **Example 5-3 use-caller-identity Element Example**

```
<ejb-jar>
   <enterprise-beans>
     <session>
       <ejb-name>SecurityEJB</ejb-name>
       <home>weblogic.ejb20.SecuritySLHome</home>
      <remote>weblogic.ejb20.SecuritySL</remote>
       <local-home>
           weblogic.ejb20.SecurityLocalSLHome
       </local-home>
       <local>weblogic.ejb20.SecurityLocalSL</local>
       <ejb-class>weblogic.ejb20.SecuritySLBean</ejb-class>
       <session-type>Stateless</session-type>
       <transaction-type>Container</transaction-type>
     </session>
     <message-driven>
       <ejb-name>SecurityEJB</ejb-name>
       <ejb-class>weblogic.ejb20.SecuritySLBean</ejb-class>
       <transaction-type>Container</transaction-type>
       <security-identity>
          <use-caller-identity/>
       </security-identity>
     </message-driven>
   </enterprise-beans>
</ejb-jar>
```
# weblogic-ejb-jar.xml Deployment Descriptors

The following weblogic-ejb-jar.xml deployment descriptor elements are used to define security requirements in WebLogic Server:

- [client-authentication](#page-108-0)
- [client-cert-authentication](#page-108-0)

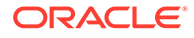
- [confidentiality](#page-109-0)
- [externally-defined](#page-109-0)
- [identity-assertion](#page-111-0)
- [iiop-security-descriptor](#page-112-0)
- [integrity](#page-112-0)
- [principal-name](#page-113-0)
- [role-name](#page-113-0)
- [run-as-identity-principal](#page-114-0)
- [run-as-principal-name](#page-115-0)
- [run-as-role-assignment](#page-115-0)
- [security-permission](#page-117-0)
- [security-permission-spec](#page-117-0)
- [security-role-assignment](#page-118-0)
- [transport-requirements](#page-119-0)

### client-authentication

The client-authentication element specifies whether the EJB supports or requires client authentication.

The following table defines the possible settings.

**Table 5-4 client-authentication Element**

| Setting   | <b>Definition</b>                                     |
|-----------|-------------------------------------------------------|
| none      | Client authentication is not supported.               |
| supported | Client authentication is supported, but not required. |
| required  | Client authentication is required.                    |

### Example

For an example of how to use the client-authentication element, see [Example 5-6.](#page-112-0)

### client-cert-authentication

The client-cert-authentication element specifies whether the EJB supports or requires client certificate authentication at the transport level.

The following table defines the possible settings.

#### **Table 5-5 client-cert-authentication Element**

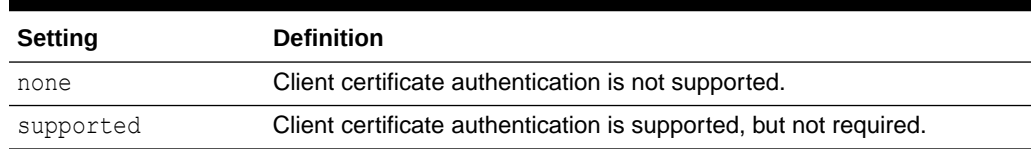

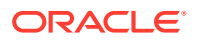

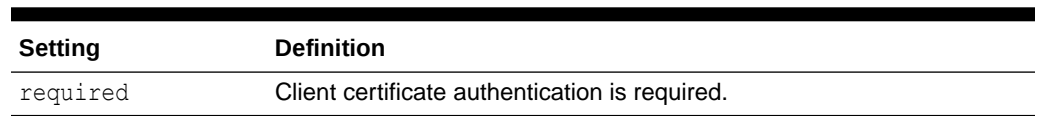

#### <span id="page-109-0"></span>**Table 5-5 (Cont.) client-cert-authentication Element**

### Example

For an example of how to use the client-cert-authentication element, see [Example 5-10.](#page-119-0)

### confidentiality

The confidentiality element specifies the transport confidentiality requirements for the EJB. Using the confidentiality element ensures that the data is sent between the client and server in such a way as to prevent other entities from observing the contents.

The following table defines the possible settings.

#### **Table 5-6 confidentiality Element**

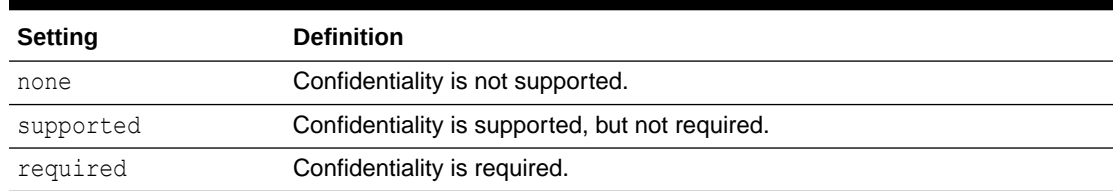

### Example

For an example of how to use the confidentiality element, see [Example 5-10](#page-119-0).

### externally-defined

The externally-defined element lets you explicitly indicate that you want the security roles defined by the role-name element in the weblogic-ejb-jar.xml deployment descriptors to use the mappings specified in the WebLogic Server Administration Console. The element gives you the flexibility of not having to specify a specific security role mapping for each security role defined in the deployment descriptors for a particular Web application. Therefore, within the same security realm, deployment descriptors can be used to specify and modify security for some applications while the WebLogic Server Administration Console can be used to specify and modify security for others.

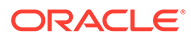

#### **Note:**

Starting in version 9.0, the default role mapping behavior is to create empty role mappings when none are specified. In version 8.1, EJB required that role mappings be defined in the weblogic-ejb-jar.xml descriptor or deployment would fail. With 9.0, EJB and WebApp behavior are consistent in creating empty role mappings.

For information on role mapping behavior and backward compatibility settings, see the section Understanding the Combined Role Mapping Enabled Setting in *Securing Resources Using Roles and Policies for Oracle WebLogic Server*. The role mapping behavior for a server depends on which security deployment model is selected on the WebLogic Server Administration Console. For information on security deployment models, see Options for Securing EJB and Web Application Resources in *Securing Resources Using Roles and Policies for Oracle WebLogic Server*.

When specifying security role names, observe the following conventions and restrictions:

- The proper syntax for a security role name is as defined for an  $Mm$  to ken in the Extensible Markup Language (XML) recommendation available on the Web at: <http://www.w3.org/TR/REC-xml#NT-Nmtoken>.
- Do not use blank spaces, commas, hyphens, or any characters in this commaseparated list:  $\forall t, \langle 2, 4, 1, 8, -1, 2, (1), \{\}$ .
- Security role names are case sensitive.
- The suggested convention for security role names is that they be singular.

Example 5-4 and [Example 5-5](#page-111-0) show by comparison how to use the externally-defined element in the weblogic-ejb-jar.xml file. In [Example 5-5](#page-111-0), the specification of the "manager" externally-defined element in the weblogic-ejb-jar.xml means that for security to be correctly configured on the getReceipts method, the principals for manager will have to be created in the WebLogic Server Administration Console.

#### **Example 5-4 Using the ejb-jar.xml and weblogic-ejb-jar.xml Deployment Descriptors to Map Security Roles in EJBs**

```
ejb-jar.xml entries:
          ...
<assembly-descriptor>
   <security-role>
       <role-name>manger</role-name>
   </security-role>
   <security-role>
        <role-name>east</role-name>
   </security-role>
   <method-permission>
        <role-name>manager</role-name>
        <role-name>east</role-name>
         <method>
           <ejb-name>accountsPayable</ejb-name>
           <method-name>getReceipts</method-name>
         </method>
   </method-permission>
```
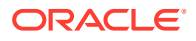

```
 ...
</assembly-descriptor>
          ...
weblogic-ejb-jar.xml entries:
   <security-role-assignment>
     <role-name>manager</role-name>
      <principal-name>joe</principal-name>
      <principal-name>Bill</principal-name>
       <principal-name>Mary</principal-name>
 ...
</security-role-assignment>
    ...
```
#### **Example 5-5 Using the externally-defined Element in EJB Deployment Descriptors for Role Mapping**

```
ejb-jar.xml entries:
          ...
<assembly-descriptor>
   <security-role>
       <role-name>manger</role-name>
   </security-role>
   <security-role>
        <role-name>east</role-name>
   </security-role>
   <method-permission>
        <role-name>manager</role-name>
        <role-name>east</role-name>
         <method>
           <ejb-name>accountsPayable</ejb-name>
           <method-name>getReceipts</method-name>
         </method>
   </method-permission>
          ...
</assembly-descriptor>
           ...
weblogic-ejb-jar.xml entries:
   <security-role-assignment>
      <role-name>manager</role-name>
       <externally-defined/>
       ...
   </security-role-assignment>
    ...
```
For more information on using the WebLogic Server Administration Console to configure security for EJBs, see Options for Securing EJB and Web Application Resources in *Securing Resources Using Roles and Policies for Oracle WebLogic Server*.

### identity-assertion

The identity-assertion element specifies whether the EJB supports identity assertion.

The following table defines the possible settings.

**Table 5-7 identity-assertion Element**

| Setting | <b>Definition</b>                   |
|---------|-------------------------------------|
| none    | Identity assertion is not supported |

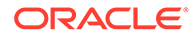

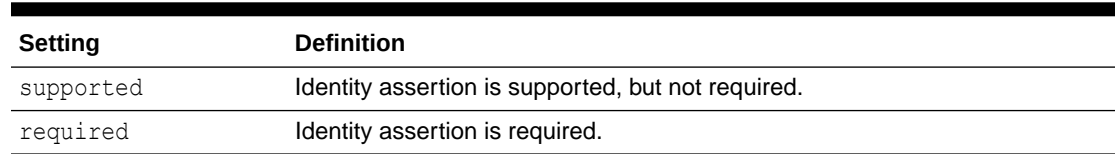

#### <span id="page-112-0"></span>**Table 5-7 (Cont.) identity-assertion Element**

### Used Within

The identity-assertion element is used with the iiop-security-descriptor element.

### Example

For an example of how to the identity-assertion element, see Example 5-6.

### iiop-security-descriptor

The iiop-security-descriptor element specifies security configuration parameters at the bean-level. These parameters determine the IIOP security information contained in the interoperable object reference (IOR).

### Example

For an example of how to use the iiop-security-descriptor element, see Example 5-6.

#### **Example 5-6 iiop-security-descriptor Element Example**

```
<weblogic-enterprise-bean>
  <iiop-security-descriptor>
        <transport-requirements>
               <confidentiality>supported</confidentiality>
               <integrity>supported</integrity>
               <client-cert-authorization>
                   supported
              </client-cert-authentication>
        </transport-requirements>
        <client-authentication>supported<client-authentication>
        <identity-assertion>supported</identity-assertion>
  </iiop-security-descriptor>
</weblogic-enterprise-bean>
```
### integrity

The integrity element specifies the transport integrity requirements for the EJB. Using the integrity element ensures that the data is sent between the client and server in such a way that it cannot be changed in transit.

The following table defines the possible settings.

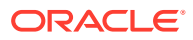

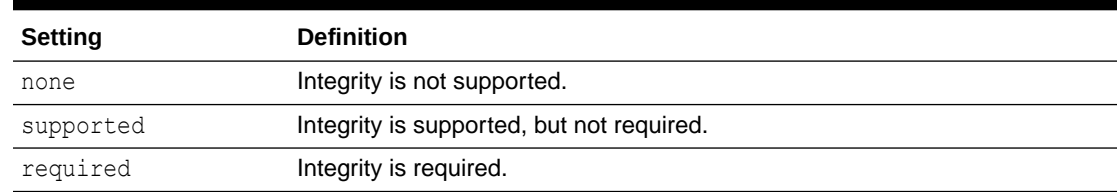

#### <span id="page-113-0"></span>**Table 5-8 integrity Element**

### Used Within

The integrity element is used within the transport-requirements element.

### Example

For an example of how to use the integrity element, see [Example 5-10](#page-119-0).

### principal-name

The principal-name element specifies the name of the principal in the WebLogic Server security realm that applies to role name specified in the security-role-assignment element. At least one principal is required in the security-role-assignment element. You may define more than one principal-name for each role name.

### **Note:**

If you need to list a significant number of principals, consider specifying groups instead of users. There are performance issues if you specify too many users.

### Used Within

The  $mk$ ,?" $\sum$ " -name element is used within the security-role-assignment element.

### Example

For an example of how to use the principal-name element, see [Example 5-1](#page-101-0).

### role-name

The role-name element identifies an application role name that the EJB provider placed in the companion ejb-jar.xml file. Subsequent principal-name elements in the stanza map WebLogic Server principals to the specified role-name.

### Used Within

The role-name element is used within the security-role-assignment element.

### Example

For an example of how to use the role-name element, see [Example 5-1.](#page-101-0)

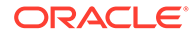

### <span id="page-114-0"></span>run-as-identity-principal

The run-as-identity-principal element specifies which security principal name is to be used as the run-as principal for a bean that has specified a security-identity run-as role-name in its ejb-jar deployment descriptor. For an explanation about how run-as role-names are mapped to run-as-identity-principals (or run-as-principal-names, see [run-as-role-assignment.](#page-115-0)

### **Note:**

Deprecated: The run-as-identity-principal element is deprecated in WebLogic Server 8.1. Use the run-as-principal-name element instead.

### Used Within

The run-as-identity-principal element is used within the run-as-role-assignment element.

### Example

For an example of how to use the run-as-identity-principal element, see Example 5-7.

#### **Example 5-7 run-as-identity-principal Element Example**

```
ebj-jar.xml:
<ejb-jar>
 <enterprise-beans>
  <session>
    <ejb-name>Caller2EJB</ejb-name>
    <home>weblogic.ejb11.security.CallerBeanHome</home>
   <remote>weblogic.ejb11.security.CallerBeanRemote</remote>
    <ejb-class>weblogic.ejb11.security.CallerBean</ejb-class>
    <session-type>Stateful</session-type>
    <transaction-type>Container</transaction-type>
    <ejb-ref><ejb-ref-name>Callee2Bean</ejb-ref-name>
      <ejb-ref-type>Session</ejb-ref-type>
      <home>weblogic.ejb11.security.CalleeBeanHome</home>
     <remote>weblogic.ejb11.security.CalleeBeanRemote</remote>
    </ejb-ref>
    <security-role-ref>
     <role-name>users1</role-name>
     <role-link>users1</role-link>
    </security-role-ref>
    <security-identity>
     <run-as>
      <role-name>users2</role-name>
    \langlerun-as\rangle </security-identity>
   </session>
  </enterprise-beans>
</ejb-jar>
woblogic-ejb-jar.xml:
<weblogic-ejb-jar>
```
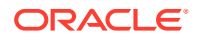

```
 <weblogic-enterprise-bean>
     <ejb-name>Caller2EJB</ejb-name> 
     <reference-descriptor>
      <ejb-reference-description>
        <ejb-ref-name>Callee2Bean</ejb-ref-name>
       <jndi-name>security.Callee2Bean</jndi-name>
      </ejb-reference-description>
     </reference-descriptor>
     <run-as-identity-principal>wsUser3</run-as-identity-principal>
   </weblogic-enterprise-bean>
   <security-role-assignment>
    <role-name>user</role-name>
     <principal-name>wsUser2</principal-name>
     <principal-name>wsUser3</principal-name>
     <principal-name>wsUser4</principal-name>
   </security-role-assignment>
</weblogic-ejb-jar>
```
### run-as-principal-name

The run-as-principal-name element specifies which security principal name is to be used as the run-as principal for a bean that has specified a security-identity run-as role-name in its ejb-jar deployment descriptor. For an explanation of how the run-as role-names map to runas-principal-names, see run-as-role-assignment.

### Used Within

The run-as-principal-name element is used within the run-as-role-assignment element.

### Example

For an example of how to use the run-as-principal-name element, see [Example 5-8.](#page-116-0)

### run-as-role-assignment

The run-as-role-assignment element is used to map a given security-identity run-as rolename that is specified in the ejb-jar.xml file to a run-as-principal-name specified in the weblogic-ejb-jar.xml file. The value of the run-as-principal-name element for a given role-name is scoped to all beans in the  $e_1b-iar.xml$  file that use the specified role-name as their security-identity. The value of the run-as-principal-name element specified in weblogic-ejb-jar.xml file can be overridden at the individual bean level by specifying a run-as-principal-name element under that bean's weblogic-enterprise-bean element.

### **Note:**

For a given bean, if there is no run-as-principal-name element specified in either a run-as-role-assignment element or in a bean specific run-as-principal-name element, then the EJB container will choose the first principal-name of a security user in the weblogic-enterprise-bean security-role-assignment element for the role-name and use that principal-name as the run-as-principal-name.

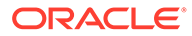

### <span id="page-116-0"></span>Example

For an example of how to use the run-as-role-assignment element, see Example 5-8.

#### **Example 5-8 run-as-role-assignment Element Example**

```
In the ejb-jar.xml file:
// Beans "A_EJB_with_runAs_role_X" and "B_EJB_with_runAs_role_X"
// specify a security-identity run-as role-name "runAs role X".
// Bean "C EJB with runAs role Y" specifies a security-identity
// run-as role-name "runAs_role_Y".
<ejb-jar>
   <enterprise-beans>
     <session>
       <ejb-name>SecurityEJB</ejb-name>
       <home>weblogic.ejb20.SecuritySLHome</home>
       <remote>weblogic.ejb20.SecuritySL</remote>
       <local-home>
           weblogic.ejb20.SecurityLocalSLHome
       </local-home>
       <local>weblogic.ejb20.SecurityLocalSL</local>
      <ejb-class>weblogic.ejb20.SecuritySLBean</ejb-class>
       <session-type>Stateless</session-type>
       <transaction-type>Container</transaction-type>
     </session>
     <message-driven>
       <ejb-name>SecurityEJB</ejb-name>
       <ejb-class>weblogic.ejb20.SecuritySLBean</ejb-class>
       <transaction-type>Container</transaction-type>
       <security-identity>
            <run-as>
                  <role-name>runAs_role_X</role-name>
           \langle/run-as>
       </security-identity>
       <security-identity>
             <run-as>
                  <role-name>runAs_role_Y</role-name>
            \langlerun-as\rangle </security-identity>
     </message-driven>
   </enterprise-beans>
</ejb-jar>
weblogic-ejb-jar file:
<weblogic-ejb-jar>
    <weblogic-enterprise-bean>
      <ejb-name>A_EJB_with_runAs_role_X</ejb-name>
    </weblogic-enterprise-bean>
    <weblogic-enterprise-bean>
      <ejb-name>B_EJB_with_runAs_role_X</ejb-name>
     <run-as-principal-name>Joe</run-as-principal-name>
    </weblogic-enterprise-bean>
    <weblogic-enterprise-bean>
      <ejb-name>C_EJB_with_runAs_role_Y</ejb-name>
    </weblogic-enterprise-bean>
    <security-role-assignment>
      <role-name>runAs_role_Y</role-name>
      <principal-name>Harry</principal-name>
      <principal-name>John</principal-name>
```
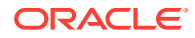

```
 </security-role-assignment>
   <run-as-role-assignment>
     <role-name>runAs_role_X</role-name>
     <run-as-principal-name>Fred</run-as-principal-name>
   </run-as-role-assignment>
</weblogic-ejb-jar>
```
Each of the three beans shown in [Example 5-8](#page-116-0) will choose a different principal name to run as.

A EJB with runAs role X

This bean's run-as role-name is runAs role X. The jar-scoped <run-as-roleassignment> mapping will be used to look up the name of the principal to use. The <runas-role-assignment> mapping specifies that for <role-name> runAs role X we are to use <run-as-principal-name> Fred. Therefore, Fred is the principal name that will be used.

B\_EJB\_with\_runAs\_role\_X

This bean's run-as role-name is also runAs role X. This bean will not use the jar scoped <run-as-role-assignment> to look up the name of the principal to use because that value is overridden by this bean's <weblogic-enterprise-bean> <run-as-principalname> value Joe. Therefore Joe is the principal name that will be used.

• C\_EJB\_with\_runAs\_role\_Y

This bean's run-as role-name is runAs role Y. There is no explicit mapping of runAs role  $Y$  to a run-as principal name, that is, there is no jar scoped  $\langle$ run-as-roleassignment> for runAs role Y nor is there a bean scoped <run-as-principal-name> specified in this bean's <weblogic-enterprise-bean>. To determine the principal name to use, the <security-role-assignment> for <role-name> runAs role Y is examined. The first  $\langle$ principal-name> corresponding to a user that is not a Group is chosen. Therefore, Harry is the principal name that will be used.

### security-permission

The security-permission element specifies a security permission that is associated with a Java EE Sandbox.

### Example

For an example of how to use the security-permission element, see [Example 5-9](#page-118-0).

### security-permission-spec

The security-permission-spec element specifies a single security permission based on the Security policy file syntax.

See the implementation of the security permission specification:

[http://docs.oracle.com/javase/8/docs/technotes/guides/security/](http://docs.oracle.com/javase/8/docs/technotes/guides/security/PolicyFiles.html#FileSyntax) [PolicyFiles.html#FileSyntax](http://docs.oracle.com/javase/8/docs/technotes/guides/security/PolicyFiles.html#FileSyntax)

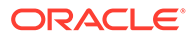

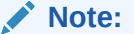

Disregard the optional codebase and signedBy clauses.

### <span id="page-118-0"></span>Used Within

The security-permission-spec element is used within the security-permission element.

### Example

For an example of how to use the security-permission-spec element, see Example 5-9.

#### **Example 5-9 security-permission-spec Element Example**

```
<weblogic-ejb-jar>
   <security-permission>
      <description>Optional explanation goes here</description>
      <security-permission-spec>
\lt!
A single grant statement following the syntax of
http://xmlns.jcp.org/j2se/1.5.0/docs/guide/security/PolicyFiles.html#FileSyntax,
without the codebase and signedBy clauses, goes here. For example:
--&> grant {
       permission java.net.SocketPermission *, resolve;
       };
      </security-permission-spec>
    </security-permission>
</weblogic-ejb-jar>
```
In Example 5-9, permission java.net.SocketPermission is the permission class name, "\*" represents the target name, and resolve (resolve host/IP name service lookups) indicates the action.

### security-role-assignment

The security-role-assignment element maps application roles in the ejb-jar.xml file to the names of security principals available in WebLogic Server.

#### **Note:**

For information on using the security-role-assignment element in a weblogicapplication.xml deployment descriptor for an enterprise application, see Enterprise Application Deployment Descriptor Elements in *Developing Applications for Oracle WebLogic Server*.

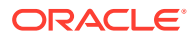

### <span id="page-119-0"></span>Example

For an example of how to use the security-role-assignment element, see [Example 5-1](#page-101-0).

### transport-requirements

The transport-requirements element defines the transport requirements for the EJB.

### Used Within

The transport-requirements element is used within the iiop-security-descriptor element.

### Example

For an example of how to use the transport-requirements element, see Example 5-10.

#### **Example 5-10 transport-requirements Element Example**

```
<weblogic-enterprise-bean>
   <iiop-security-descriptor>
        <transport-requirements>
               <confidentiality>supported</confidentiality>
               <integrity>supported</integrity>
               <client-cert-authorization>
                    supported 
               </client-cert-authentication>
</transport-requirements>
   </iiop-security-descriptor>
<weblogic-enterprise-bean>
```
## Using Programmatic Security With EJBs

To implement programmatic security in EJBs, WebLogic Server supports the use of the Java EE Security API getCallerPrincipal, getPrincipalsByType, and isCallerInRole methods of the SecurityContext interface, and the getCallerPrincipal and isCallerInRole methods of the javax.ejb.EJBContext interface.

The following sections describe these methods in more detail:

- **SecurityContext Interface Methods**
- **[EJBContext Interface Methods](#page-120-0)**

### SecurityContext Interface Methods

The SecurityContext interface, as specified in the Java EE Security API, defines three methods that allow the bean provider to access security information about the enterprise bean's caller:

• getCallerPrincipal() retrieves the Principal that represents the name of the authenticated caller. This is the container-specific representation of the caller principal. The type may differ from the type of the caller principal originally established by an HttpAuthenticationMechanism. This method returns null for an unauthenticated caller in either the Servlet Container or the EJB Container. Note that this behavior differs from the

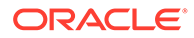

behavior of the EJBContext.getCallerPrincipal() method, which returns a special principal to represent an anonymous caller.

<span id="page-120-0"></span>• getPrincipalsByType() retrieves all principals of the given type from the authenticated callers subject. This method returns an empty Set if the caller is unauthenticated, or if the requested type is not found.

Where both a container caller principal and an application caller principal are present, the value returned by getName() is the same for both principals.

isCallerInRole() takes a String argument that represents the specific role to be verified. The result must be the same as if the corresponding container-specific call had been made (for example EJBContext.isCallerInRole()).

### EJBContext Interface Methods

The javax.ejb.EJBContext interface defines two methods that allow the bean provider to access security information about the enterprise bean's caller:

• getCallerPrincipal allows the enterprise bean methods to obtain the current caller principal's name. The methods might, for example, use the name as a key to information in a database. This method never returns null. Instead, it returns a principal with a special username to indicate an anonymous/unauthenticated caller. Note that this behavior differs from the behavior of the SecurityContext.getCallerPrincipal() method, which returns null for an unauthenticated caller.

In WebLogic Server, you use the getCallerPrincipal() method to determine the caller of the EJB. The javax.ejb.EJBContext.getCallerPrincipal() method returns a WLSUser Principal if one exists in the Subject of the calling user. In the case of multiple WLSUser Principals, the method returns the first in the ordering defined by the Subject.getPrincipals().iterator() method. If there are no WLSUser Principals, then the getCallerPrincipal() method returns the first non-WLSGroup Principal. If there are no Principals or all Principals are of type WLSGroup, this method returns weblogic.security.WLSPrincipals.getAnonymousUserPrincipal(). This behavior is similar to the semantics of weblogic.security.SubjectUtils.getUserPrincipal() except that SubjectUtils.getUserPrincipal() returns a null whereas

EJBContext.getCallerPrincipal() returns

WLSPrincipals.getAnonmyousUserPrincipal().

isCallerInRole allows the developer to code the security checks that cannot be easily defined using method permissions. Such a check might impose a rolebased limit on a request, or it might depend on information stored in the database. The enterprise bean code can use the isCallerInRole method to test whether the current caller has been assigned to a given security role. Security roles are defined by the bean provider or the application assembler and are assigned by the deployer to principals or principal groups that exist in the operational environment.

In WebLogic Server, the isCallerInRole() method is used to determine if the caller (the current user) has been assigned a security role that is authorized to perform actions on the WebLogic resources in that thread of execution. For example, the method javax.ejb.EJBContext.isCallerInRole("admin")will return true if the current user has admin privileges.

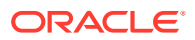

For information about using these methods, see the [Enterprise Java Beans specification.](https://jcp.org/aboutJava/communityprocess/final/jsr345/index.html)

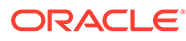

# <span id="page-122-0"></span>6 Using Network Connection Filters

Network connection filters can be used to protect WebLogic resources on individual servers, server clusters, or an entire internal network. Learn how to implement network connection filters in Oracle WebLogic Server.

- **The Benefits of Using Network Connection Filters**
- **Network Connection Filter API**
- [Guidelines for Writing Connection Filter Rules](#page-124-0)
- [Configuring the WebLogic Connection Filter](#page-127-0)
- **[Developing Custom Connection Filters](#page-127-0)**

## The Benefits of Using Network Connection Filters

Network connection filters act as a firewall that can be used to allow or deny access to servers in your WebLogic domain based on certain protocols, network addresses and DNS node names.Security roles and security policies let you secure WebLogic resources at the domain level, the application level, and the application-component level. Connection filters let you deny access at the network level. Thus, the network connection filters provide an additional layer of security at the network level. Connection filters can be used to protect server resources on individual servers, server clusters, or an entire internal network. Connection filters are particularly useful for controlling access through the Administration port. Depending on your network firewall configuration, you might be able to use a connection filter to further restrict administration access. A typical use is to restrict access to the Administration port to only the servers and machines in the domain. Even if an attacker gets access to a machine inside the firewall, they will not be able to perform administration operations unless they are on one of the permitted machines.

Network connection filters are a type of firewall in that they can be configured to filter on protocols, IP addresses, and DNS node names. For example, you can deny any non-SSL connections originating outside of your corporate network. This would ensure that all access from systems on the Internet would be secure.

## Network Connection Filter API

Connection filter rules allow you to limit the number of network connections that are accepted. Learn how to create effective connection filter rules and how they are evaluated.

The weblogic.security.net API package provides interfaces and classes for developing network connection filters. It also includes a class, ConnectionFilterImpl, which is a readyto-use implementation of a network connection filter. See *Java API Reference for Oracle WebLogic Server* for complete reference information on the network connection filter API.

This section covers the following topics:

- [Connection Filter Interfaces](#page-123-0)
- [Connection Filter Classes](#page-124-0)

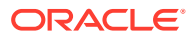

### <span id="page-123-0"></span>Connection Filter Interfaces

To implement connection filtering, write a class that implements the connection filter interfaces. The following weblogic.security.net interfaces are provided for implementing connection filters:

- ConnectionFilter Interface
- ConnectionFilterRulesListener Interface

### ConnectionFilter Interface

This interface defines the accept() method, which is used to implement connection filtering. To program the server to perform connection filtering, instantiate a class that implements this interface and then configure that class in the WebLogic Server Administration Console. This interface is the minimum implementation requirement for connection filtering.

### **Note:**

Implementing this interface alone does not permit the use of the WebLogic Server Administration Console to enter and modify filtering rules to restrict client connections; you must use some other form (such as a flat file, which is defined in the WebLogic Server Administration Console) for that purpose. To use the WebLogic Server Administration Console to enter and modify filtering rules, you must also implement the ConnectionFilterRulesListener interface. For a description of the ConnectionFilterRulesListener interface, see ConnectionFilterRulesListener Interface.

### ConnectionFilterRulesListener Interface

The server uses this interface to determine whether the rules specified in the WebLogic Server Administration Console in the ConnectionFilterRules field are valid during startup and at runtime.

### **Note:**

You can implement this interface or just use the WebLogic connection filter implementation, weblogic.security.net.ConnectionFilterImpl, which is provided as part of the WebLogic Server product.

This interface defines two methods that are used to implement connection filtering: setRules() and checkRules(). Implementing this interface in addition to the ConnectionFilter interface allows the use of the WebLogic Server Administration Console to enter filtering rules to restrict client connections.

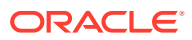

### <span id="page-124-0"></span>**Note:**

In order to enter and edit connection filtering rules on the WebLogic Server Administration Console, you must implement the ConnectionFilterRulesListener interface; otherwise some other means must be used. For example, you could use a flat file.

## Connection Filter Classes

Two weblogic.security.net classes are provided for implementing connection filters:

- ConnectionFilterImpl Class
- ConnectionEvent Class

### ConnectionFilterImpl Class

This class is the WebLogic connection filter implementation of the ConnectionFilter and ConnectionFilterRulesListener interfaces. Once configured using the WebLogic Server Administration Console, this connection filter accepts all incoming connections by default, and also provides static factory methods that allow the server to obtain the current connection filter. To use this connection to deny access, simply enter connection filter rules using the WebLogic Server Administration Console.

This class is provided as part of the WebLogic Server product. To configure this class for use, see [Configuring the WebLogic Connection Filter](#page-127-0).

### ConnectionEvent Class

This is the class from which all event state objects are derived. All events are constructed with a reference to the object, that is, the source that is logically deemed to be the object upon which a specific event initially occurred. To create a new ConnectionEvent instance, applications use the methods provided by this class:  $qetLocalAddress()$ ,  $qetLocalPort()$ , getRemoteAddress(), getRemotePort(), and hashcode().

## Guidelines for Writing Connection Filter Rules

There are certain guidelines for writing connection filter rules. If you do not specify connection rules, then all connections are accepted.

Depending on how you implement connection filtering, connection filter rules can be written in a flat file or input directly on the WebLogic Server Administration Console.

The following sections provide information and guidelines for writing connection filter rules:

- [Connection Filter Rules Syntax](#page-125-0)
- [Types of Connection Filter Rules](#page-125-0)
- [How Connection Filter Rules are Evaluated](#page-126-0)

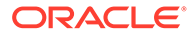

### <span id="page-125-0"></span>Connection Filter Rules Syntax

The syntax of connection filter rules is as follows:

- Each rule must be written on a single line.
- Tokens in a rule are separated by white space.
- A pound sign  $(*)$  is the comment character. Everything after a pound sign on a line is ignored.
- Whitespace before or after a rule is ignored.
- Lines consisting only of whitespace or comments are skipped.

The format of filter rules differ depending on whether you are using a filter file to enter the filter rules or you enter the filter rules on the WebLogic Server Administration Console.

• When entering the filter rules on the WebLogic Server Administration Console, enter them in the following format:

targetAddress localAddress localPort action protocols

• When specifying rules in the filter file, enter them in the following format:

targetAddress action protocols

- targetAddress specifies one or more systems to filter.
- localAddress defines the host address of the WebLogic Server instance. (If you specify an asterisk (\*), the match returns all local IP addresses.)
- localPort defines the port on which the WebLogic Server instance is listening. (If you specify an asterisk  $(*)$ , the match returns all available ports on the server).
- action specifies the action to perform. This value must be allow or deny.
- protocols is the list of protocol names to match. The following protocols may be specified: http, https, t3, t3s, ldap, ldaps, iiop, iiops, and com. (Although the giop, giops, and dcom protocol names are still supported, their use is deprecated as of release 9.0; you should use the equivalent iiop, iiops, and com protocol names.)

### **Note:**

The SecurityConfigurationMBean provides a CompatibilityConnectionFiltersEnabled attribute for enabling compatibility with previous connection filters.

– If no protocol is defined, all protocols will match a rule.

### Types of Connection Filter Rules

Two types of filter rules are recognized:

**Fast rules** 

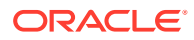

<span id="page-126-0"></span>A fast rule applies to a hostname or IP address with an optional netmask. If a hostname corresponds to multiple IP addresses, multiple rules are generated (in no particular order). Netmasks can be specified either in numeric or dotted-quad form. For example:

dialup-555-1212.pa.example.net 127.0.0.1 7001 deny t3 t3s #http(s) OK 192.168.81.0/255.255.254.0 127.0.0.1 8001 allow #23-bit netmask 192.168.0.0/16 127.0.0.1 8002 deny #like /255.255.0.0

Hostnames for fast rules are looked up once at startup of the WebLogic Server instance. While this design greatly reduces overhead at connect time, it can result in the filter obtaining out of date information about what addresses correspond to a hostname. Oracle recommends using numeric IP addresses instead.

Slow rules

A slow rule applies to part of a domain name. Because a slow rule requires a connecttime DNS lookup on the client-side in order to perform a match, it may take much longer to run than a fast rule. Slow rules are also subject to DNS spoofing. Slow rules are specified as follows:

\*.script-kiddiez.org 127.0.0.1 7001 deny

An asterisk only matches at the head of a pattern. If you specify an asterisk anywhere else in a rule, it is treated as part of the pattern. Note that the pattern will never match a domain name since an asterisk is not a legal part of a domain name.

### How Connection Filter Rules are Evaluated

When a client connects to WebLogic Server, the rules are evaluated in the order in which they were written. The first rule to match determines how the connection is treated. If no rules match, the connection is permitted.

To further protect your server and only allow connections from certain addresses, specify the last rule as:

0.0.0.0/0 \* \* deny

With this as the last rule, only connections that are allowed by preceding rules are allowed, all others are denied. For example, if you specify the following rules:

```
<Remote IP Address> * * allow https
0.0.0.0/0 * * deny
```
Only machines with the Remote IP Address are allowed to access the instance of WebLogic Server running connection filter. All other systems are denied access.

### **Note:**

The default connection filter implementation interprets a target address of 0 (0.0.0.0/0) as meaning "the rule should apply to all IP addresses." By design, the default filter does not evaluate the port or the local address, just the action. To clearly specify restrictions when using the default filter, modify the rules.

Another option is to implement a custom connection filter.

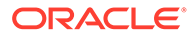

## <span id="page-127-0"></span>Configuring the WebLogic Connection Filter

WebLogic Server provides an out-of-the-box network connection filter, which you can configure using the WebLogic Server Administration Console.For information about how to configure connection filters, see Configure connection filtering in the *Oracle WebLogic Server Administration Console Online Help*.

## Developing Custom Connection Filters

If you do not want to use the WebLogic connection filter and want to develop you own, you can use the application programming interface (API) provided in the weblogic.security.net package to do so.

For a description of the weblogic.security.net package, see [Network Connection](#page-122-0) [Filter API](#page-122-0).

To develop custom connection filters with Oracle WebLogic Server, perform the following steps:

**1.** Write a class that implements the ConnectionFilter interface (minimum requirement).

Or, optionally, if you want to use the WebLogic Server Administration Console to enter and modify the connection filtering rules directly, write a class that implements both the ConnectionFilter interface and the ConnectionFilterRulesListener interface.

- **2.** If you choose the minimum requirement in step 1 (only implementing the ConnectionFilter interface), enter the connection filtering rules in a flat file and define the location of the flat file in the class that implements the ConnectionFilter interface. Then use the WebLogic Server Administration Console to configure the class in WebLogic Server. For instructions for configuring the class in the WebLogic Server Administration Console, see Using Connection Filters in *Administering Security for Oracle WebLogic Server*.
- **3.** If you choose to implement both interfaces in step 1, use the WebLogic Server Administration Console to configure the class and to enter the connection filtering rules. For instructions on configuring the class in the WebLogic Server Administration Console, see Using Connection Filters in *Administering Security for Oracle WebLogic Server*.

Note that if connection filtering is implemented when a Java or Web browser client tries to connect to a WebLogic Server instance, The WebLogic Server instance constructs a ConnectionEvent object and passes it to the accept() method of your connection filter class. The connection filter class examines the ConnectionEvent object and accepts the connection by returning, or denies the connection by throwing a FilterException.

Both implemented classes (the class that implements only the ConnectionFilter interface and the class that implements both the ConnectionFilter interface and the ConnectionFilterRulesListener interface) must call the accept() method after gathering information about the client connection. However, if you only implement the ConnectionFilter interface, the information gathered includes the remote IP address and the connection protocol: http, https, t3, t3s, ldap, ldaps, iiop, iiops, or com. If you implement both interfaces, the information gathered includes the remote IP

address, remote port number, local IP address, local port number and the connection protocol.

# 7 Using Java Security to Protect WebLogic **Resources**

To protect WebLogic resources, Oracle WebLogic Server supports the use of Java security artifacts, such as, Java EE security, Java Security Manager, and Java Authorization Contract for Containers (JACC).

- Using Java EE Security to Protect WebLogic Resources
- [Using the Java Security Manager to Protect WebLogic Resources](#page-130-0)
- [Using the Java Authorization Contract for Containers](#page-135-0)

## Using Java EE Security to Protect WebLogic Resources

You can use Java EE security to protect URL (Web), Enterprise JavaBeans (EJBs), and Connector components. Additionally, WebLogic Server extends the connector model of specifying additional security policies in the deployment descriptor to the URL and EJB components.

The connector specification provides for deployment descriptors to specify additional security policies using the <security-permission> tag (see Example 7-1):

#### **Example 7-1 Security-Permission Tag Sample**

```
<security-permission>
<description> Optional explanation goes here </description>
<security-permission-spec>
< 1 - -A single grant statement following the syntax of http://xmlns.jcp.org/j2se/1.4.2/docs/
guide/security/PolicyFiles.html#FileSyntax
without the "codebase" and "signedBy" clauses goes here. For example:
--&>grant {
permission java.net.SocketPermission "*", "resolve";
};
</security-permission-spec>
</security-permission>
```
Besides support of the <security-permission> tag in the rar.xml file, WebLogic Server adds the <security-permission> tag to the weblogic.xml and weblogic-ejb-jar.xml files. This extends the connector model to the two other application types, Web applications and EJBs, provides a uniform interface to security policies across all component types, and anticipates future Java EE specification changes.

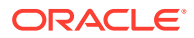

#### **Note:**

Java EE has requirements for Java security default permissions for different application types (see the Java EE specification) as does the Java EE Connector Architecture specification.

## <span id="page-130-0"></span>Using the Java Security Manager to Protect WebLogic **Resources**

You can set up the Java Security Manager to be used with WebLogic Server to provide additional protection for resources running in a Java Virtual Machine (JVM). You can also use Printing Security Manager which is an enhancement to the Java Security Manager.

Using a Java Security Manager is an optional security step. The following sections describe how to use the Java Security Manager with WebLogic Server:

- Setting Up the Java Security Manager
- [Using Printing Security Manager](#page-133-0)

For more information on Java Security Manager, see the Java Security Web page at <http://docs.oracle.com/javase/8/docs/technotes/guides/security/index.html>.

### Setting Up the Java Security Manager

When you run WebLogic Server, WebLogic Server can use the Java Security Manager, which prevents untrusted code from performing actions that are restricted by the Java security policy file.

The JVM has security mechanisms built into it that allow you to define restrictions to code through a Java security policy file. The Java Security Manager uses the Java security policy file to enforce a set of permissions granted to classes. The permissions allow specified classes running in that instance of the JVM to permit or not permit certain runtime operations. In many cases, where the threat model does not include malicious code being run in the JVM, the Java Security Manager is unnecessary. However, when untrusted third-parties use WebLogic Server and untrusted classes are being run, the Java Security Manager may be useful.

To use the Java Security Manager with WebLogic Server, specify the -

Djava.security.policy and -Djava.security.manager arguments when starting WebLogic Server. The -Djava.security.policy argument specifies a filename (using a relative or fully-qualified pathname) that contains Java security policies. If you're using Java Security Manager with WebLogic Server, then you must also specify the - Dweblogic.Name argument when starting WebLogic Server from the command line using the java weblogic.Server command. For example:

```
java -Dweblogic.Name=server-name 
       -Djava.security.manager
       -Djava.security.policy[=]=filename
       weblogic.Server
```
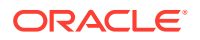

<span id="page-131-0"></span>WebLogic Server provides a sample Java security policy file, which you can edit and use. The file is located at WL\_HOME\server\lib\weblogic.policy.

### **Note:**

This sample policy file is not complete and is not sufficient to start WebLogic Server without first being modified. In particular, you will need to add various permissions based on your configuration in order for WLS and all applications to work properly.

Pay particular attention if you apply patches. If you apply patches that include code with system privileges, you may need to make associated changes to weblogic.policy or to any custom Java policy file you are using.

For example, to successfully start WebLogic Server and deploy an application via the WebLogic Server Administration Console, you might need to add permissions such as the following to weblogic.policy:

```
permission java.util.PropertyPermission '*', 'read'; 
permission java.lang.RuntimePermission '*'; 
permission java.io.FilePermission ' <<ALL FILES>>', 'read,write'; 
permission javax.management.MBeanPermission '*', '*';
```
If you enable the Java Security Manager but do not specify a security policy file, the Java Security Manager uses the default security policies defined in the java.policy file in the \$JAVA\_HOME\jre\lib\security directory.

Define security policies for the Java Security Manager in one of the following ways:

- Modifying the weblogic.policy file for General Use
- **[Setting Application-Type Security Policies](#page-132-0)**
- **[Setting Application-Specific Security Policies](#page-133-0)**

### Modifying the weblogic.policy file for General Use

To use the Java Security Manager security policy file with your WebLogic Server deployment, you must specify the location of the weblogic.policy file to the Java Security Manager when you start WebLogic Server. To do this, you set the following arguments on the Java command line you use to start the server:

- java.security.manager tells the JVM to use a Java security policy file.
- java.security.policy tells the JVM the location of the Java security policy file to use. The argument is the fully qualified name of the Java security policy, which in this case is weblogic.policy.

#### For example:

```
java...-Djava.security.manager \
    -Djava.security.policy==c:\weblogic\weblogic.policy
```
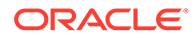

### <span id="page-132-0"></span>**Note:**

Be sure to use  $==$  instead of  $=$  when specifying the java.security.policy argument so that only the weblogic.policy file is used by the Java Security Manager. The == causes the weblogic.policy file to override any default security policy. A single equal sign (=) causes the weblogic.policy file to be appended to an existing security policy.

If you have extra directories in your CLASSPATH or if you are deploying applications in extra directories, add specific permissions for those directories to your weblogic.policy file.

Oracle recommends taking the following precautions when using the weblogic.policy file:

- Make a backup copy of the weblogic.policy file and put the backup copy in a secure location.
- Set the permissions on the weblogic.policy file via the operating system such that the administrator of the WebLogic Server deployment has write and read privileges and no other users have access to the file.

### **Note:**

The Java Security Manager is partially disabled during the booting of Administration and Managed Servers. During the boot sequence, the current Java Security Manager is disabled and replaced with a variation of the Java Security Manager that has the checkRead() method disabled. While disabling this method greatly improves the performance of the boot sequence, it also minimally diminishes security. The startup classes for WebLogic Server are run with this partially disabled Java Security Manager and therefore the classes need to be carefully scrutinized for security considerations involving the reading of files.

For more information about the Java Security Manager, see the Javadoc for the java.lang.SecurityManager class, available at [http://docs.oracle.com/javase/8/](http://docs.oracle.com/javase/8/docs/api/java/lang/SecurityManager.html) [docs/api/java/lang/SecurityManager.html](http://docs.oracle.com/javase/8/docs/api/java/lang/SecurityManager.html).

### Setting Application-Type Security Policies

Set default security policies for servlets, EJBs, and Java EE Connector Architecture resource adapters in the Java security policy file. The default security policies for servlets, EJBs, and resource adapters are defined in the Java security policy file under the following codebases:

- Servlets—"file:/weblogic/application/defaults/Web"
- EJBs—"file:/weblogic/application/defaults/EJB"
- Resource adapters—"file:/weblogic/application/defaults/Connector"

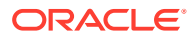

### **Note:**

These security policies apply to all servlets, EJBs, and resource adapters deployed in the particular instance of WebLogic Server.

### <span id="page-133-0"></span>Setting Application-Specific Security Policies

Set security policies for a specific servlet, EJB, or resource adapter by adding security policies to their deployment descriptors. Deployment descriptors are defined in the following files:

- Servlets—weblogic.xml
- EJBs-weblogic-ejb-jar.xml
- Resource adapters—rar.xml

### **Note:**

The security policies for resource adapters follow the Java EE standard while the security policies for servlets and EJBs follow the WebLogic Server extension to the Java EE standard.

Example 7-2 shows the syntax for adding a security policy to a deployment descriptor:

### **Note:**

The <security-permission-spec> tag cannot currently be added to a weblogicapplication.xml file, you are limited to using this tag within a weblogic-ejb-jar.xml, rar.xml, or weblogic.xml file. Also, variables are not supported in the <securitypermission-spec> attribute.

#### **Example 7-2 Security Policy Syntax**

```
<security-permission>
  <description>
  Allow getting the J2EEJ2SETest4 property
  </description>
  <security-permission-spec>
   grant {
     permission java.util.PropertyPermission "welcome.J2EEJ2SETest4","read";
   };
  </security-permission-spec>
</security-permission>
```
## Using Printing Security Manager

Printing Security Manager is an enhancement to the Java Security Manager. You can use Printing Security Manager to identify all of the required permissions for any Java application running under Java Security Manager. Unlike The Java Security Manager, which identifies

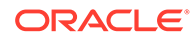

needed permissions one at a time, the Printing Security Manager identifies all of the needed permissions without intervention.

For more information on Java Security Manager, see the Java Security Web page at [http://docs.oracle.com/javase/8/docs/technotes/guides/security/overview/](http://docs.oracle.com/javase/8/docs/technotes/guides/security/overview/jsoverview.html) [jsoverview.html](http://docs.oracle.com/javase/8/docs/technotes/guides/security/overview/jsoverview.html).

## **Note:** Do not use Printing Security Manager in production environments. It is intended solely for development to identify missing permissions. It does **not** prevent untrusted code operations.

### Printing Security Manager Startup Arguments

To use the Java Security Manager with WebLogic Server, you specify two arguments when starting WebLogic Server:

• -Djava.security.manager=weblogic.security.psm.PrintingSecurityManager

The -Djava.security.manager argument tells WebLogic Server which Java Security Manager to start, in this case the Printing Security Manager.

• -Djava.security.policy

The -Djava.security.policy argument specifies a file name (using a relative or fully-qualified path name) that contains Java 2 security policies. WebLogic Server provides a sample Java security policy file, which you can edit and use. The file is located at *WL\_HOME*\server\lib\weblogic.policy.

By default, the startWebLogic script already includes the -

Djava.security.policy property, which is set to *WL\_HOME*/server/lib/ weblogic.policy, so you do not need to specify it unless you want to use another Java security policy file.

### **Note:**

This sample policy file is not complete and is not sufficient to start WebLogic Server without first being modified. In particular, you will need to add various permissions based on your configuration in order for WLS and all applications to work properly.

See the following sections:

- [Modifying the weblogic.policy file for General Use](#page-131-0)
- **[Setting Application-Type Security Policies](#page-132-0)**
- **[Setting Application-Specific Security Policies](#page-133-0)**

### <span id="page-135-0"></span>Starting WebLogic Server With Printing Security Manager

To start WebLogic Server with the Printing Security Manager from a UNIX shell, pass the following argument to the startWebLogic.sh script in *DOMAIN\_HOME*. This example uses the default weblogic.policy Java policy file from startWeblogic.sh.

```
startWeblogic.sh
-Djava.security.manager=weblogic.security.psm.PrintingSecurityManager
```
For a Windows system without a UNIX shell, first set the startup options in *JAVA\_OPTIONS*, and then use the startWebLogic.cmd script in *DOMAIN\_HOME* to start WebLogic Server. This example uses the default weblogic.policy Java policy file from startWeblogic.cmd.

```
$ set JAVA_OPTIONS=-
Djava.security.manager=weblogic.security.psm.PrintingSecurityManager
```
\$ DOMAIN\_HOME\startWeblogic.cmd

### Writing Output Files

Printing Security Manager generates output that lists which code source needs which permissions. It also generates a policy grant that you can copy and paste into the policy file.

By default, output is to System.out. You can configure output files via two arguments:

• -Doracle.weblogic.security.manager.printing.file=psm\_perms.txt

```
• -
   Doracle.weblogic.security.manager.printing.generated.grants.file=psm_grants.
   txt
```
The value of the first system argument is a file to which Printing Security Manager writes all missing-permission messages. The value of the second argument is a file to which Printing Security Manager writes the missing policy grants.

For example, for a Windows system without a UNIX shell, add the argument to *JAVA\_OPTIONS*:

```
$ set JAVA_OPTIONS=-
Djava.security.manager=weblogic.security.psm.PrintingSecurityManager
-Doracle.weblogic.security.manager.printing.file=psm_perms.txt
```
\$ startWeblogic.cmd

If you do not specify the full path for the output files, they are created in *DOMAIN\_HOME*.

## Using the Java Authorization Contract for Containers

The Java Authorization Contract for Containers (JACC) provides an alternate authorization mechanism for the EJB and servlet containers in a WebLogic Server domain. You can enable the WebLogic JACC provider by specifying certain system property-value pairs.

JACC is part of Java EE. JACC extends the Java permission-based security model to EJBs and servlets. JACC is defined by JSR-115 (<http://www.jcp.org/en/jsr/detail?id=115>).

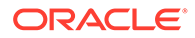

As shown in [Table 7-2,](#page-137-0) when JACC is configured, the WebLogic Security framework access decisions, adjudication, and role mapping functions are not used for EJB and servlet authorization decisions.

WebLogic Server implements a JACC provider which, although fully compliant with JSR-115, is not as optimized as the WebLogic Authorization provider. The Java JACC classes are used for rendering access decisions. Because JSR-115 does not define how to address role mapping, WebLogic JACC classes are used for role-to-principal mapping.

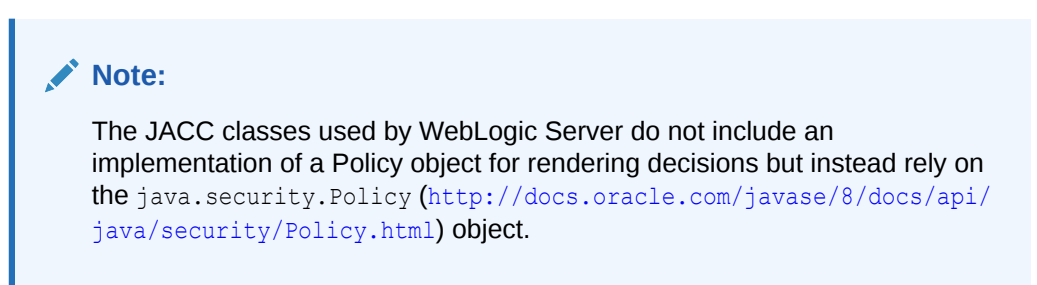

This section discusses the following topics:

- [Comparing the WebLogic JACC Provider with the WebLogic Authentication](#page-137-0) [Provider](#page-137-0)
- [Enabling the WebLogic JACC Provider](#page-137-0)

[Table 7-2](#page-137-0) shows which providers are used for role mapping when JACC is enabled.

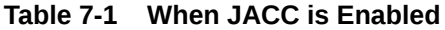

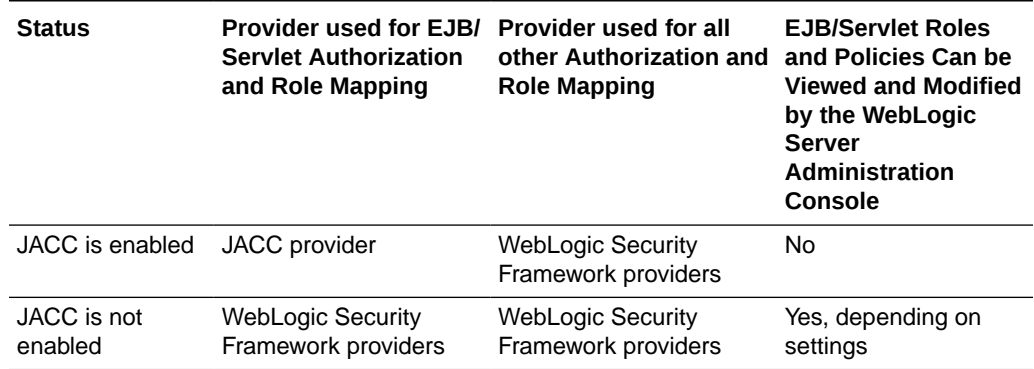

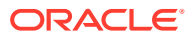

### <span id="page-137-0"></span>**Note:**

In a domain, either enable JACC on all servers or on none. The reason is that JACC is server-specific, while the WebLogic Security Framework is realm/domain specific. If you enable JACC, either by using the WebLogic JACC provider or (recommended) by creating your own JACC provider, you are responsible for keeping EJB and servlet authorization policies synchronized across the domain. For example, applications are redeployed each time a server boots. If a server configured for JACC reboots without specifying the JACC options on the command line, the server uses the default WebLogic Authorization provider for EJB and servlet role mapping and authorization decisions.

## Comparing the WebLogic JACC Provider with the WebLogic Authentication Provider

The WebLogic JACC provider fully complies with JSR-115; however, it does not support dynamic role mapping, nor does it address authorization decisions for resources other than EJBs and servlets. For better performance, and for more flexibility regarding security features, Oracle recommends using SSPI-based providers.

Table 7-2 compares the features provided by the WebLogic JACC provider with those of the WebLogic Authorization provider.

#### **Table 7-2 Comparing the WebLogic JACC Provider with the WebLogic Authorization Provider**

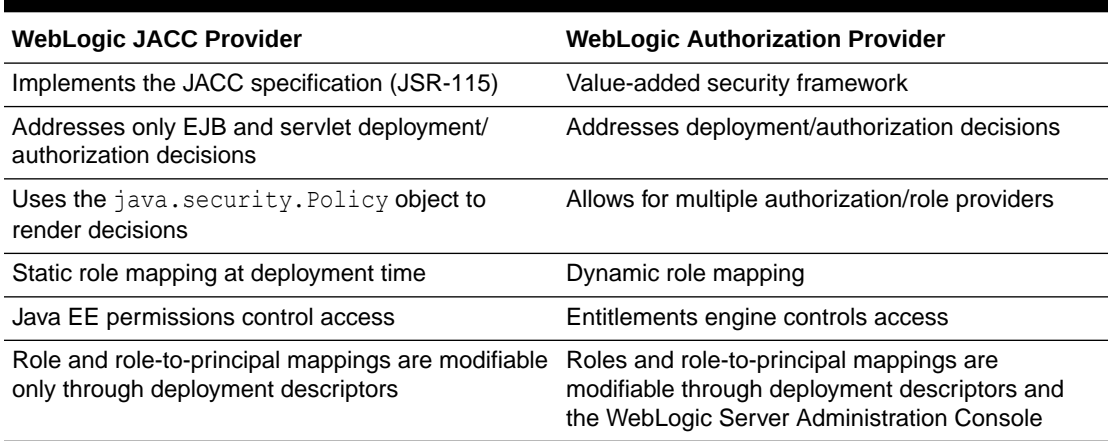

### Enabling the WebLogic JACC Provider

In the command that starts WebLogic Server, you can enable the WebLogic JACC provider by specifying the following system property/value pairs:

#### • **Property:**

javax.security.jacc.PolicyConfigurationFactory.provider

#### **Value:**

weblogic.security.jacc.simpleprovider.PolicyConfigurationFactoryImpl

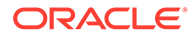

#### • **Property:**

javax.security.jacc.policy.provider

**Value:**

weblogic.security.jacc.simpleprovider.SimpleJACCPolicy

• **Property:**

weblogic.security.jacc.RoleMapperFactory.provider

#### **Value:**

weblogic.security.jacc.simpleprovider.RoleMapperFactoryImpl

### **Note:**

#### If the system properties, -

Djavax.security.jacc.PolicyConfigurationFactory.provider and -Djavax.security.jacc.policy.provider are specified, then WebLogic Server automatically initializes the default RoleMapperFactory property. Therefore, you do not need to specify the

weblogic.security.jacc.RoleMapperFactory.provider system property to enable the WebLogic JACC provider.

For example, assuming a properly configured weblogic.policy file, the following command line enables the WebLogic JACC provider:

```
# ./startWebLogic.sh -Djavax.security.jacc.policy.provider=\
weblogic.security.jacc.simpleprovider.SimpleJACCPolicy \
-Djavax.security.jacc.PolicyConfigurationFactory.provider=\
weblogic.security.jacc.simpleprovider.PolicyConfigurationFactoryImpl \
```
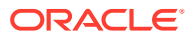

# 8 SAML APIs

Oracle WebLogic Server supports the use of Security Assertion Markup Language (SAML) APIs. SAML is an XML-based protocol for exchanging security information between software entities on the Web. SAML security is based on the interaction of asserting and relying parties.SAML provides single sign-on capabilities; users can authenticate at one location and then access service providers at other locations without having to log in multiple times. WebLogic Server supports SAML versions 2.0 and 1.1. The WebLogic Server implementation:

- Supports the HTTP POST and HTTP Artifact bindings for the Web SSO profile for SAML 1.1. For SAML 2.0, WebLogic Server adds the HTTP Redirect binding for the Web SSO profile.
- Supports SAML authentication and attribute statements (does not support SAML authorization statements)

For a general description of SAML and SAML assertions in a WebLogic Server environment, see Security Assertion Markup Language (SAML) in *Understanding Security for Oracle WebLogic Server*.

For information on configuring a SAML credential mapping provider, see Configuring a SAML Credential Mapping Provider for SAML 1.1 and Configuring a SAML 2.0 Credential Mapping Provider for SAML 2.0 in *Administering Security for Oracle WebLogic Server*.

For access to the SAML specifications, go to <http://www.oasis-open.org>. Also see the Technical Overview of the OASIS Security Assertion Markup Language (SAML) V1.1 ([http://www.oasis-open.org/committees/download.php/6628/sstc-saml-tech](http://www.oasis-open.org/committees/download.php/6628/sstc-saml-tech-overview-1.1-draft-05.pdf)[overview-1.1-draft-05.pdf](http://www.oasis-open.org/committees/download.php/6628/sstc-saml-tech-overview-1.1-draft-05.pdf)) and Security Assertion Markup Language (SAML) 2.0 Technical Overview ([http://www.oasis-open.org/committees/download.php/11511/sstc](http://www.oasis-open.org/committees/download.php/11511/sstc-saml-tech-overview-2.0-draft-03.pdf)[saml-tech-overview-2.0-draft-03.pdf](http://www.oasis-open.org/committees/download.php/11511/sstc-saml-tech-overview-2.0-draft-03.pdf)).

This chapter includes the following sections:

- **SAML API Description**
- [Custom POST Form Parameter Names](#page-142-0)
- [Creating Assertions for Non-WebLogic SAML 1.1 Relying Parties](#page-143-0)
- [Configuring SAML SSO Attribute Support](#page-153-0)

## SAML API Description

Learn about the WebLogic SAML APIs that you can use to implement SAML in WebLogic Server.

[Table 8-1](#page-140-0) lists the WebLogic SAML APIs. [Table 8-2](#page-141-0) lists the WebLogic SAML 2.0 APIs. See the Javadoc for details.

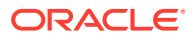

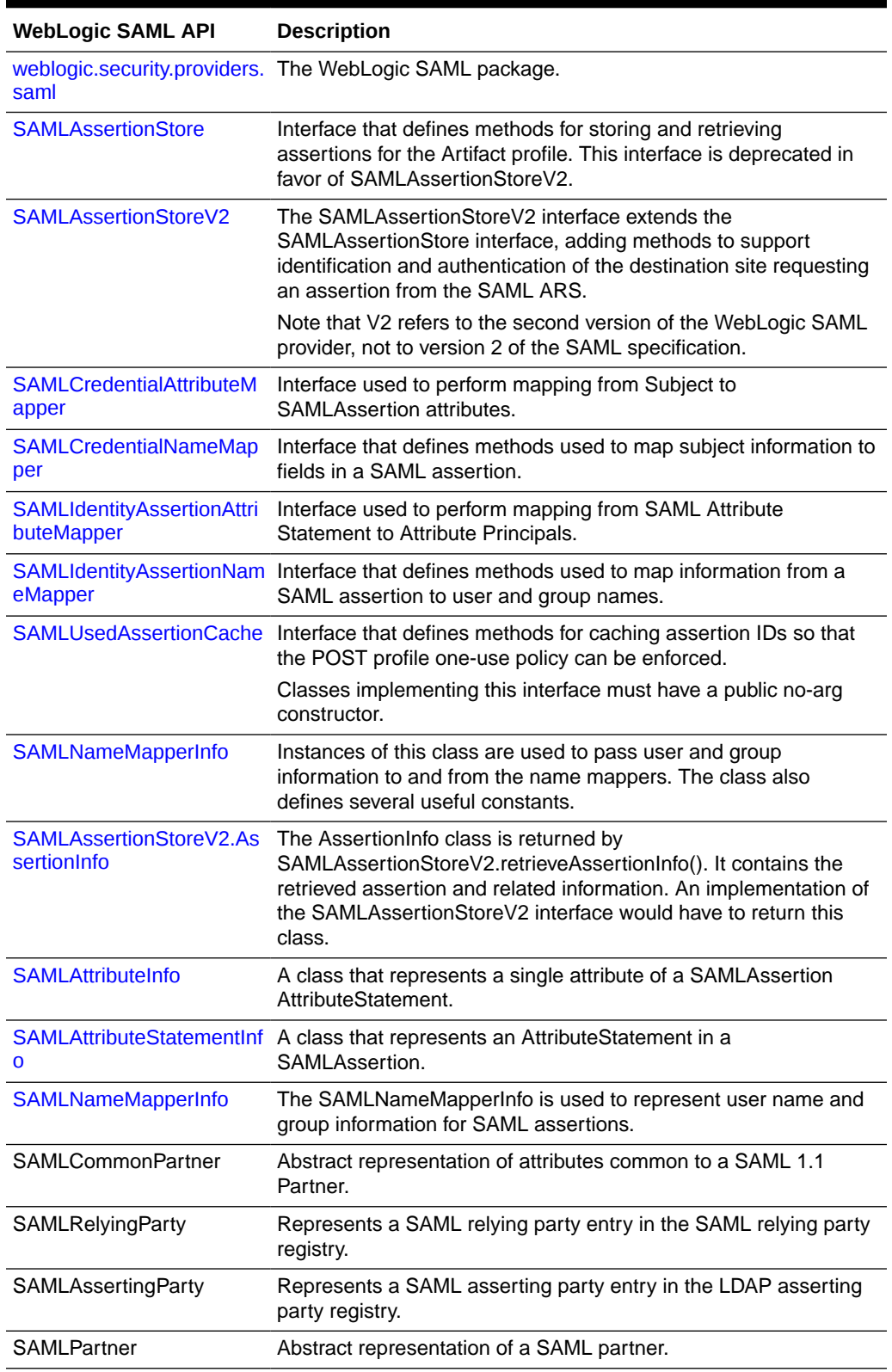

### <span id="page-140-0"></span>**Table 8-1 WebLogic SAML APIs**

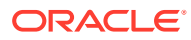

### <span id="page-141-0"></span>**Note:** The SAML name mapper classes are required to be in the system classpath. If you create a custom SAMLIdentityAssertionNameMapper, SAMLCredentialNameMapper, SAMLAssertionStore, or SAMLUsedAssertionCache, you must place the respective class in the system classpath.

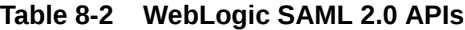

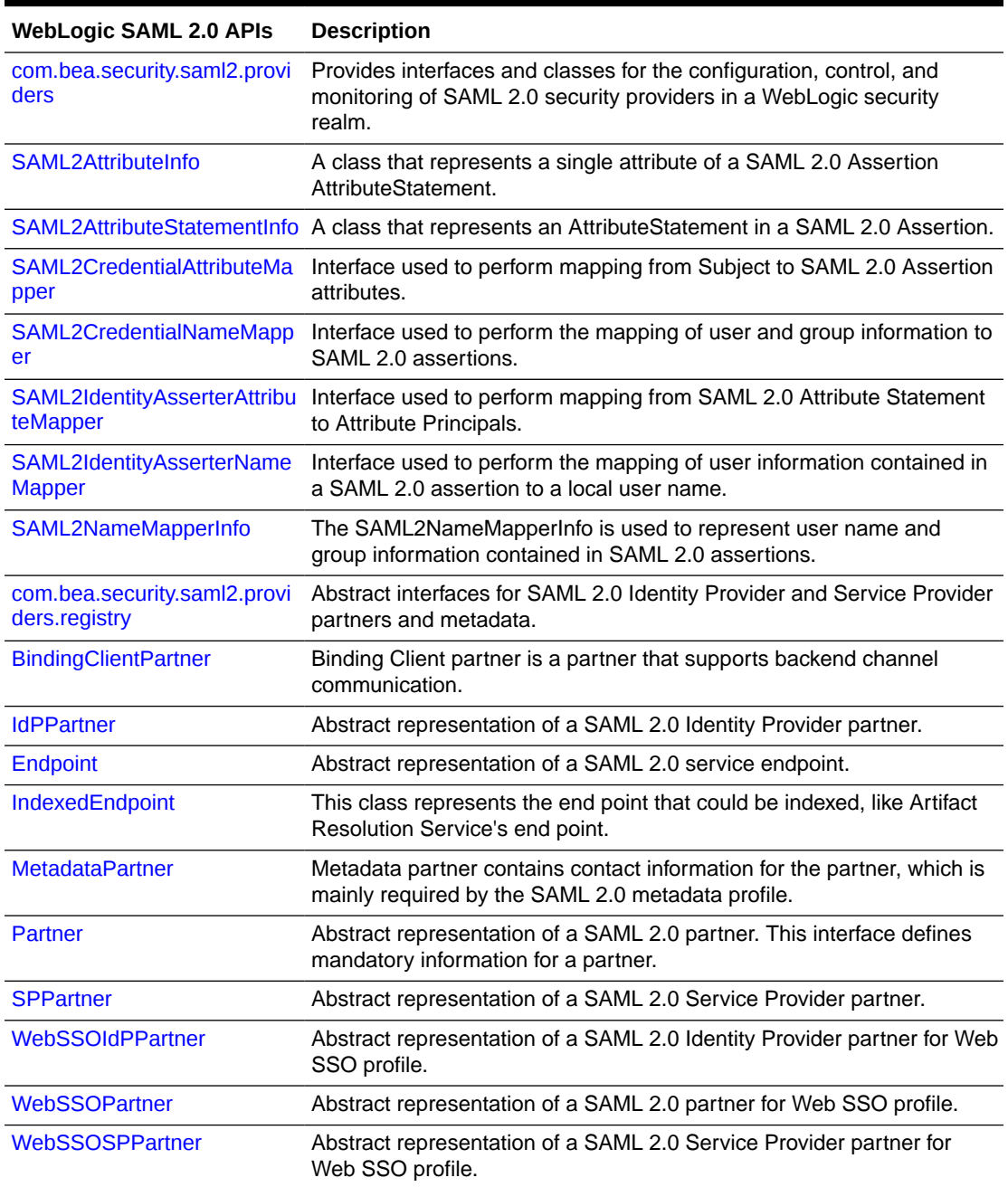

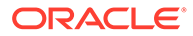

| <b>WebLogic SAML 2.0 APIS</b> | <b>Description</b>                                                                                                    |
|-------------------------------|----------------------------------------------------------------------------------------------------|
| <b>WSSIdPPartner</b>          | Abstract representation of a SAML 2.0 Identity Provider partner for<br>WSS SAML Token profile.                                       |
| <b>WSSPartner</b>             | Abstract representation of a SAML 2.0 partner for WSS SAML Token<br>profile.                                                         |
| WSSSPPartner                  | Abstract representation of a SAML 2.0 Service Provider partner for<br>WSS SAML Token profile. It has no specific attributes/methods. |

<span id="page-142-0"></span>**Table 8-2 (Cont.) WebLogic SAML 2.0 APIs**

## Custom POST Form Parameter Names

When a custom POST form is specified for SAML POST profile handling, the parameter names passed to the POST form depend on the particular SAML provider that is configured. That is, the parameter names required by the SAML V1 provider are different from those required by the SAML V2 provider.

- For the WebLogic Server 9.1 and higher, Federation Services implementation (in effect when V2 providers are configured), see Table 8-3.
- For the WebLogic Server 9.0 SAML services implementation (in effect when V1 providers are configured), see [Table 8-4.](#page-143-0)

The tables provide the parameter names and their data types (required for casting the returned Java Object).

For both implementations, the SAML response itself is passed using the parameter name specified by SAML:

SAMLResponse (String): The base64-encoded SAML Response element.

| <b>Parameter</b>                       | <b>Description</b>                                                                                                    |
|----------------------------------------|----------------------------------------------------------------------------------------------------|
| TARGET (String)                        | The TARGET URL specified as a query parameter on the<br>incoming Intersite Transfer Service (ITS) request.                                                                                                    |
| (String)                               | SAML AssertionConsumerURL The URL of the Assertion Consumer Service (ACS) at the<br>destination site (where the form should be POSTed).                                                                                                    |
| SAML AssertionConsumerPara<br>ms (Map) | A Map containing name/value mappings for the assertion<br>consumer parameters configured for the relying party. Names<br>and values are Strings.                                                                                                    |
| <b>SAML ITSRequestParams</b><br>(Map)  | A Map containing name/value mappings for the query<br>parameters received with the ITS request. Names and values<br>are Strings. The Map may be empty. TARGET and Rich<br>Presence Information Data Format (RPID) parameters are<br>removed from the map before passing it to the form. |

**Table 8-3 SAML V2 Provider Custom POST Form Parameters**

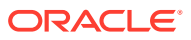

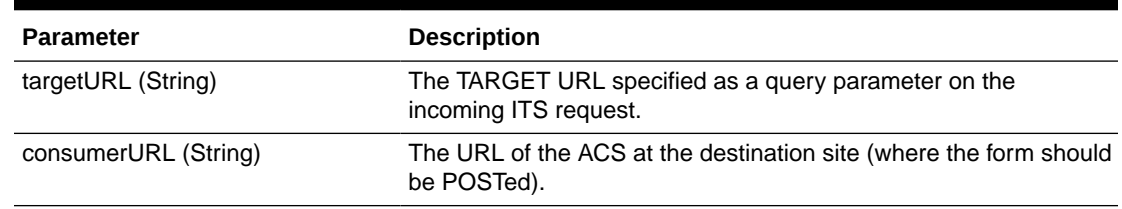

<span id="page-143-0"></span>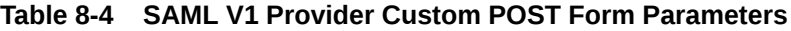

## Creating Assertions for Non-WebLogic SAML 1.1 Relying **Parties**

If you use the SAML 1.1 Credential Mapping Provider Version 2 to configure a source site, but configure a third-party SAML relying party that is implemented on a non-WebLogic Server platform, the SAML assertions generated by WebLogic Server might not support all of the attributes required by the configured third-party SAML relying party. In this case the relying party might be unable to work with the asserting party because certain expected attributes of the assertion are not available. You can create a custom SAML name mapper that maps subjects to the specific SAML 1.1 assertion attributes required by your third-party SAML relying party.

This can be achieved by implementing the SAMLCredentialAttributeMapper interface, which is provided by WebLogic Server. Details about the SAMLCredentialAttributeMapper are available in the *Java API Reference for Oracle WebLogic Server*.

The following sections explain how to create a custom SAML name mapper:

- Overview of Creating a Custom SAML Name Mapper
- [Do You Need Multiple SAMLCredentialAttributeMapper Implementations?](#page-144-0)
- [Classes, Interfaces, and Methods](#page-144-0)
- [Example Custom SAMLCredentialAttributeMapper Class](#page-148-0)
- [Make the Custom SAMLCredentialAttributeMapper Class Available in the Console](#page-152-0)

### Overview of Creating a Custom SAML Name Mapper

To create a custom implementation of the SAMLCredentialAttributeMapper interface, you must do the following:

- Use the following classes to describe the attribute data for an assertion:
	- SAMLAttributeStatementInfo
	- SAMLAttributeInfo
- Also implement the SAMLCredentialNameMapper interface. The SAMLCredentialAttributeMapper and SAMLCredentialNameMapper interfaces must both be in the same implementation.

By also implementing the SAMLCredentialNameMapper interface, you can later use the WebLogic Server Administration Console to set the NameMapperClassName attribute to the class name of this SAMLCredentialAttributeMapper instance.

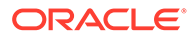
You configure the custom SAML name mapper in the active security realm, using the User Name Mapper Class Name attribute of the SAML Credential Mapping Provider Version 2.

## Do You Need Multiple SAMLCredentialAttributeMapper Implementations?

The name mapper class name you configure for a SAML Credential Mapping Provider Version 2, as described in [Make the Custom SAMLCredentialAttributeMapper Class](#page-152-0) [Available in the Console ,](#page-152-0) is used as the default for that provider. However, you can optionally set a name mapper class name specific to any or all of the relying parties configured for the SAML Credential Mapping Provider Version 2. Setting the name mapper class name in this manner overrides the default value. If the configured SAML relying parties require different attributes, you can create multiple SAMLCredentialAttributeMapper implementations.

## Classes, Interfaces, and Methods

This section describes the new classes, interfaces, and methods that you must use when creating your custom SAML name mapper implementation. See [Example](#page-148-0) [Custom SAMLCredentialAttributeMapper Class,](#page-148-0) for example code.

#### SAMLAttributeStatementInfo Class

Example 8-1 shows the methods and arguments in the SAMLAttributeStatementInfo class. Embedded comments provide additional information and context.

#### **Example 8-1 Listing of SAMLAttributeStatementInfo Class**

```
/**
 * A class that represents the attributes of an AttributeStatement
  * in a SAML Assertion
  */
class SAMLAttributeStatementInfo {
/**
 * Constructs a SAMLAttributeStatementInfo with
  * no attributes. The SAMLAttributeStatementInfo
  * represents a empty SAMLAttributeStatement. It is
  * expected that SAMLAttributeInfo elements will be
  * added to this instance.
 *
Public SAMLAttributeStatementInfo();
/**
 * Constructs a SAMLAttributeStatementInfo containing multiple
  * SAMLAttributeInfo elements. The SAMLAttributeStatementInfo
  * represents a SAML AttributeStatement with multiple Attributes.
 *
 *
  * @param data SAMLAttributeInfo
  */
```
public SAMLAttributeStatementInfo(Collection data);

```
/**
  * returns a Collection of SAMLAttributeInfo elements. The
  * collection represents the Attributes contained by
  * a single AttributeStatement of a SAML Assertion
 *
  * The returned Collection is immutable and may be empty.
 *
  * @return Collection
  */
    public Collection getAttributeInfo();
/**
  * adds a Collection of SAMLAttributeInfo instances to
  * this SAMLAttributeStatementInfo instance, to the
  * end of the existing list, in the order that the
  * param Collection iterates through the Collection.
 *
  * See SAMLAttributeInfo(String, String, Collection)
  * for information on parameter handling.
 *
 * @param data
 *
  */
    public void setAttributeInfo(Collection data);
/**
  * Adds a single SAMLAttributeInfo instance to this
  * SAMLAttributeStatementInfo instance, at the end of
  * the existing list.
 *
  * See SAMLAttributeInfo(String, String, Collection)
  * for information on parameter handling.
 *
  * @param info
  */
    public void addAttributeInfo(SAMLAttributeInfo info);
```
#### SAMLAttributeInfo Class

Example 8-2 shows the methods and arguments in the SAMLAttributeInfo class. Embedded comments provide additional information and context.

#### **Example 8-2 Listing of SAMLAttributeInfo Class**

```
/**
  * A class that represents a single Attribute of a SAML Assertion
 * AttributeStatement.
 */
class SAMLAttributeInfo {
/**
  * Constructs a SAMLAttributeInfo instance with all null fields
  */
    public SAMLAttributeInfo();
```
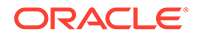

```
/**
  * Constructs a SAMLAttributeInfo instance representing the SAML 1.1
  * Attribute fields
 *
 * null elements of the Collection are ignored.
  * Elements with null 'name' or 'namespace' fields
  * are ignored; the resulting SAMLAttributeInfo will not
  * be included in a created SAMLAssertion. Null
  * attribute values are added as the empty string (ie, "").
  * @param name String
  * @param namespace String
  * @param values Collection of String values
  */
    public SAMLAttributeInfo(String name, String namespace, Collection values;
/**
 * Constructs a SAMLAttributeInfo instance representing the attribute fields
  * See SAMLAttributeInfo(String, String, Collection) for
  * information on parameter handling.
 *
 * @param name String
  * @param namespace String
  * @param value String
  */
    public SAMLAttributeInfo(String name, String namespace, String value);
/**
  * sets the name and namespace of this attribute
  * See SAMLAttributeInfo(String, String, Collection) for
  * information on parameter handling.
 *
  * @param name String, cannot be null
  * @param namespace String, cannot be null
  */
    public void setAttributeName(String name, String namespace);
/**
  * returns the name of this attribute.
  * @return String
 */
    public String getAttributeName();
/**
  * returns a String representing this attribute's namespace
 * @return String
 */
    public String getAttributeNamespace();
/**
  * sets a Collection of Strings representing this attribute's values
  * an empty collection adds no values to this instance, collection elements
  * that are null are added as empty strings.
 *
  * @param values Collection
  */
```
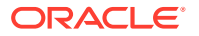

```
 public void setAttributeValues(Collection values);
/**
  * adds a single String value to the end
 * of this instance's Collection of elements
  * See SAMLAttributeInfo(String, String, Collection) for
  * information on parameter handling.
 *
  * @param value String
  */
    public void addAttributeValue(String value);
/**
  * returns a Collection of Strings representing this
  * attribute's values, in the order they were added.
  * If this attribute has no values, the returned
  * value is null.
 *
  * @return Collection
  */
    public Collection getAttributeValues();
}
```
#### SAMLCredentialAttributeMapper Interface

The SAML Credential Mapping Provider Version 2 determines if the custom SAML name mapper is an implementation of the attribute mapping interface and, if so, calls the methods of the attribute mapping interface to obtain SAML attribute name/value pairs to write to the generated SAML assertion. If the implementation does not support the attribute mapping interface, attribute mapping is silently skipped.

The SAML Credential Mapping Provider Version 2 does not validate the attribute names or values obtained from the custom attribute mapper. Attribute names and values are treated as follows:

- Any attribute with a non-null attribute name and namespace is written to the SAML assertion.
- An attribute with a null attribute name or namespace is ignored, and subsequent attributes of the same Collection are processed normally.
- Any attribute with a null value is written to the SAMLAttributeInfo instances with a value of "". The resulting SAML assertion is written as the string <AttributeValue></ AttributeValue>.

#### **Example 8-3 Listing of SAMLCredentialAttributeMapper Interface**

```
/**
 * Interface used to perform mapping of Subject to SAMLAssertions
 * attributes.
 * <p>
 * To specify an instance of this interface to be used by the SAML
 * Credential Mapper, set the <tt>NameMapperClassName</tt> attribute.
* <p>
 * Classes implementing this interface must have a public no-arg
 * constructor and must be in the system classpath.
 *
 * @author Copyright (c) 2008 by BEA Systems, Inc. All Rights Reserved.
 */
```
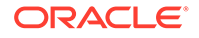

```
public interface SAMLCredentialAttributeMapper
{
/**
  * Maps a <code>Subject</code> to a set of values used to construct a
  * <code>SAMLAttributeStatementInfo</code> element for a SAML assertion.
  * The returned <code>Collection</code> contains
  * SAMLAttributeStatementInfo elements, each element
  * of which will be used to
 * construct a SAML <code>AttributeStatement</code> element for the SAML
  * assertion.
 *
  * @param subject The <code>Subject</code> that should be mapped.
  * @param handler The <code>ContextHandler</code> passed to the SAML
  * Credential Mapper.
 *
 * @return A <code>Collection</code> of SAMLAttributeStatementInfo
 * instances, or <code>null</code> if no mapping is made.
  */
```
public Collection mapAttributes(Subject subject, ContextHandler handler);

#### New Methods for SAMLNameMapperInfo Class

The SAMLCredentialNameMapper calls new methods on the SAMLNameMapperInfo class to get and set the authentication method attribute to be written to the SAML Assertion.

The new methods are shown in Example 8-4. Embedded comments provide additional information and context.

#### **Example 8-4 Listing of SAMLNameMapperInfo Class**

```
public class SAMLNameMapperInfo
{
[ existing definition ]
/**
  * Called by the SAML Credential Name Mapper implementation to set
  * the authentication method attribute to be written to the SAML Assertion.
  * See SAML 1.1 Assertions and Protocols, Section 7.1 for possible
  * values returned.
 *
  * @param value the Authentication Method
  */
     public void setAuthenticationMethod(String value);
/**
  * Called by the SAML Credential Mapper to retrive the authentication
  * method attribute to be written to the SAML Assertion. See SAML 1.1
  * Assertions and Protocols, Section 7.1 for possible values returned.
 *
  * @return the Authentication Method
  */
    public String getAuthenticationMethod();
```
### Example Custom SAMLCredentialAttributeMapper Class

[Example 8-5](#page-149-0) shows an example implementation of the SAMLCredentialNameMapper and SAMLCredentialAttributeMapper interfaces.

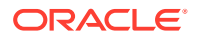

<span id="page-149-0"></span>While the SAMLCredentialNameMapper example implementation maps user and group information stored in the Subject, the SAMLCredentialAttributeMapper example implementation maps attribute information stored in the ContextHandler.

This example does not show how the attributes are placed in the ContextHandler.

Note that you could implement the SAMLCredentialAttributeMapper to map information stored in the Subject rather than the ContextHandler.

Embedded comments provide additional information and context.

#### **Example 8-5 Listing of Example Custom SAMLCredentialAttributeMapper Class**

```
import java.util.ArrayList;
import java.util.Collection;
import java.util.Set;
import javax.security.auth.Subject;
import weblogic.security.providers.saml.SAMLAttributeStatementInfo;
import weblogic.security.providers.saml.SAMLAttributeInfo;
import weblogic.security.providers.saml.SAMLCredentialNameMapper;
import weblogic.security.providers.saml.SAMLCredentialAttributeMapper;
import weblogic.security.providers.saml.SAMLNameMapperInfo;
import weblogic.security.service.ContextHandler;
import weblogic.security.service.ContextElement;
import weblogic.security.spi.WLSGroup;
import weblogic.security.spi.WLSUser;
/**
  * @exclude
 *
  * The <code>CustomSAMLAttributeMapperImpl</code> class implements
  * name and attribute mapping for the SAML Credential Mapper.
 *
   * @author Copyright (c) 2004 by BEA Systems, Inc. All Rights Reserved.
   */
public class CustomSAMLAttributeMapperImpl implements
SAMLCredentialNameMapper,SAMLCredentialAttributeMapper
{
/**
  * Your logging code here
  */
         private final static String defaultAuthMethod =
      "urn:oasis:names:tc:SAML:1.0:am:unspecified";
        private final static String SAML CONTEXT ATTRIBUTE NAME =
      "com.bea.contextelement.saml.context.attribute.name";
         private String nameQualifier = null;
         private String authMethod = defaultAuthMethod;
         public CustomSAMLAttributeMapperImpl()
         {
                // make constructor public
 }
/**
  * Set the name qualifier value
 */
         public synchronized void setNameQualifier(String nameQualifier) {
              this.nameQualifier = nameQualifier;
 }
/**
```
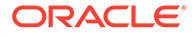

```
* Map a <code>Subject</code> and return mapped user and group
 * info as a <code>SAMLNameMapperInfo</code> object.
  */
         public SAMLNameMapperInfo mapSubject(Subject subject, ContextHandler handler) {
               // Provider checks for null Subject...
               Set subjects = subject.getPrincipals(WLSUser.class);
               Set groups = subject.getPrincipals(WLSGroup.class);
               String userName = null;
              if (subjects == null || subjects.size() == 0) {
                   yourlogcode("mapSubject: No valid WLSUser principals
                   found in Subject, returning null");
                   return null;
 }
              if (groups == null || qroups.size() == 0) {
                   yourlogcode("mapSubject: No valid WLSGroup pricipals
                   found in Subject, continuing");
 }
               if (subjects.size() != 1) {
                   yourlogcode("mapSubject: More than one WLSUser
                   principal found in Subject, taking first user only");
 }
              userName = ((WLSUser)subjects.iterator().next()).getName();
              if (userName == null || userName.equals("")) {
                   yourlogcode("mapSubject: Username string is null or
                   empty, returning null");
                   return null;
 }
               // Return mapping information...
                  yourlogcode("mapSubject: Mapped subject: qualifier: " +
                 nameQualifier + ", name: " + userName + ", groups: " + groups);
                  return new SAMLNameMapperInfo(nameQualifier, userName,
                  groups);
 }
/**
* Map a <code>String</code> subject name and return mapped user and group
* info as a <code>SAMLNameMapperInfo</code> object.
 */
         public SAMLNameMapperInfo mapName(String name, ContextHandler handler) {
                yourlogcode("mapName: Mapped name: qualifier: " +
                nameQualifier + ", name: " + name);
                return new SAMLNameMapperInfo(nameQualifier, name, null);
 }
/**
 * Returns the SAML AttributeName for group information.
 *
 * @return The AttributeName.
 */
         public String getGroupAttrName() {
                return SAMLNameMapperInfo.BEA_GROUP_ATTR_NAME;
 }
/**
* Returns the SAML AttributeNamespace for group information.
 *
  * @return The AttributeNamespace.
  */
         public String getGroupAttrNamespace() {
```

```
 return SAMLNameMapperInfo.BEA_GROUP_ATTR_NAMESPACE;
 }
/**
  * set the auth method.
  * @param method String
  */
           public void setAuthenticationMethod(String method)
\left\{ \begin{array}{ccc} 0 & 0 & 0 \\ 0 & 0 & 0 \\ 0 & 0 & 0 \\ 0 & 0 & 0 \\ 0 & 0 & 0 \\ 0 & 0 & 0 \\ 0 & 0 & 0 \\ 0 & 0 & 0 \\ 0 & 0 & 0 \\ 0 & 0 & 0 \\ 0 & 0 & 0 \\ 0 & 0 & 0 \\ 0 & 0 & 0 \\ 0 & 0 & 0 & 0 \\ 0 & 0 & 0 & 0 \\ 0 & 0 & 0 & 0 \\ 0 & 0 & 0 & 0 & 0 \\ 0 & 0 & 0 & 0 & 0 \\ 0 & 0 & 0 & 0 & 0 \\ 0 & 0 & 0 & 0 if (method != null)
                     author = method: }
/**
 * get the auth method
  * @return method String
  */
           public String getAuthenticationMethod()
 {
                   return authMethod;
 }
/**
  * maps a Subject/Context to a Collection of SAMLAttributeStatementInfo
  * instances.
 *
  * @return <code>Collection</code>
  */
           public Collection mapAttributes(Subject subject, ContextHandler handler)
\{ yourlogcode("mapAttributes: Subject: "+subject.toString()+",
                       ContextHandler: "+handler.toString());
                   Object element = handler.getValue(SAML_CONTEXT_ATTRIBUTE_NAME);
                  yourlogcode("mapAttributes: got element from ContextHandler");
                   yourlogcode("mapAttributes: element is a:"+element.getClass().getName());
                  TestAttribute[] tas = (TestAttribute[])element;
/*
  * loop through all test attributes and write a SAMLAttributeStatementInfo
  * for each one.
  */
             ArrayList statementList = new ArrayList();
             for (int k = 0; k < tas. length; k++)
               {
                ArrayList al = null;
                String[] values = tas[k].getValues();
                if (values != null)
\{ al = new ArrayList();
                 for (int i = 0; i < values.length; i++) if (values[i] != null)
                      al.add(values[i]);
                  else al.add("");
 }
                  SAMLAttributeInfo ai = new SAMLAttributeInfo(tas[k].getName(),
                   tas[k].getNamespace(), al);
                  SAMLAttributeStatementInfo asi = new
                    SAMLAttributeStatementInfo();
                  asi.addAttributeInfo(ai);
                  statementList.add(asi);
 }
```

```
 return statementList;
 }
}
```
# <span id="page-152-0"></span>Make the Custom SAMLCredentialAttributeMapper Class Available in the Console

To have the SAML Credential Mapping Provider Version 2 use this SAMLCredentialAttributeMapper instance, you use the WebLogic Server Administration Console to set the existing NameMapperClassName attribute to the class name of this SAMLCredentialAttributeMapper instance.

That is, you use the Console control for the name mapper class name attribute to specify the class name of the SAMLCredentialAttributeMapper in the active security realm.

You can configure the user name mapper class name attribute in one of the following ways:

- Once for the SAML Provider Version 2
- Individually for one or more relying parties
- Both for the SAML Credential Mapping Provider Version 2, and individually for relying parties.

To use a custom user name mapper with the WebLogic SAML Credential Mapping Provider Version 2:

- **1.** If you have not already done so, in the Change Center of the WebLogic Server Administration Console, click **Lock & Edit**.
- **2.** On the Security Realms page, select the name of the realm you are configuring (for example, *TestRealm*).
- **3.** Expand **Providers** > **Credential Mapping** and select the name of the SAML Credential Mapping Provider Version 2.
- **4.** Select the **Provider Specific** tab.
- **5.** In the **Default Name Mapper Class Name** field, enter the class name of your SAMLCredentialAttributeMapper implementation.

The class name must be in the system classpath.

- **6.** Click **Save**.
- **7.** To activate these changes, in the Change Center, click **Activate Changes**.

When you configure a SAML relying party, you can optionally set a name mapper class specific to that relying party, which will override the default value you set here for the default name mapper class name.

For details about how to set a name mapper class name in the WebLogic Server Administration Console, see Configure a custom user name mapper in *Oracle WebLogic Server Administration Console Online Help.*.

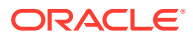

# Configuring SAML SSO Attribute Support

A SAML assertion is a piece of data produced by a SAML authority regarding either an act of authentication performed on a subject, attribute information about the subject, or authorization data applying to the subject with respect to a specified resource. You can configure SAML SSO attributes to be used with SAML 2.0 and SAML 1.1.

This section describes the following topics:

- What Are SAML SSO Attributes?
- New API's for SAML Attributes
- [SAML 2.0 Basic Attribute Profile Required](#page-154-0)
- [Passing Multiple Attributes to SAML Credential Mappers](#page-154-0)
- [How to Implement SAML Attributes](#page-155-0)
- [Examples of the SAML 2.0 Attribute Interfaces](#page-157-0)
- [Examples of the SAML 1.1 Attribute Interfaces](#page-161-0)
- [Make the Custom SAML Credential Attribute Mapper Class Available in the Console](#page-164-0)
- [Make the Custom SAML Identity Asserter Class Available in the Console](#page-165-0)

## What Are SAML SSO Attributes?

The SAML specification (see <http://www.oasis-open.org>) allows additional, unspecified information about a particular subject to be exchanged between SAML partners as attribute statements in an assertion. A **SAML attribute assertion** is therefore a particular type of SAML assertion that conveys site-determined information about attributes of a Subject.

In previous versions of WebLogic Server, the SAML 1.1 Credential Mapping provider supported attribute information, stored in the Subject, that specified the groups to which the identity contained in the assertion belonged

In this release, WebLogic Server enhances the SAML 1.1 and 2.0 Credential Mapping provider and Identity Assertion provider mechanisms to support the use of a custom attribute mapper that can obtain additional attributes (other than group information) to be written into SAML assertions, and to then map attributes from incoming SAML assertions.

To do this:

- The SAML credential mapper (on the SAML Identity Provider site) determines how to package the attributes based on the existence of this custom attribute mapper.
- The SAML identity asserter (on the SAML Service Provider site) determines how to get the attributes based on the configuration of the custom name mapper.
- The Java Subject is used to make the attributes extracted from assertions available to applications. This requires that the SAML Authentication provider be configured and the virtual user be enabled on a SAML partner.

## New API's for SAML Attributes

This release includes the following new SAML attribute API's for SAML 2.0:

• SAML2AttributeInfo

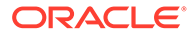

- <span id="page-154-0"></span>SAML2AttributeStatementInfo
- SAML2CredentialAttributeMapper
- SAML2IdentityAsserterAttributeMapper

For SAML 1.1 you can instead use the following existing SAML attribute API's:

- SAMLAttributeInfo
- SAMLAttributeStatementInfo
- SAMLCredentialNameMapper

SAMLCredentialAttributeMapper

• SAMLIdentityAssertionAttributeMapper

Subsequent sections describe the use of these SAML attribute API's.

## SAML 2.0 Basic Attribute Profile Required

SAML 1.1 does not prescribe the name format of the SAML attribute.

However, only the SAML 2.0 Basic Attribute Profile is supported for SAML 2.0. Only attributes with the urn:oasis:names:tc:SAML:2.0:attrname-format:basic name format in SAML2AttributeInfo are written into a SAML 2.0 assertion.

The urn:oasis:names:tc:SAML:2.0:attrname-format:basic name format is the default, so you need not set it.

If you do set the name format, you must specify urn:oasis:names:tc:SAML:2.0:attrname-format:basic in the SAML2.AttributeInfo.setAttributeNameFormat method, as follows:

```
SAML2AttributeInfo attrInfo = new SAML2AttributeInfo(
"AttributeWithSingleValue", "ValueOfAttributeWithSingleValue");
attrInfo.setAttributeNameFormat("urn:oasis:names:tc:SAML:2.0:attrname-
format:basic");
attrs.add(attrInfo);
```
### Passing Multiple Attributes to SAML Credential Mappers

When the configured attribute mapper is called, it returns Collection<SAML2AttributeStatementInfo>. You can specify multiple attribute statements, each containing multiple attributes, each possibly having multiple attribute values.

An example of doing this is as follows:

```
private Collection<SAML2AttributeStatementInfo> getAttributeStatementInfo(
Subject subject, ContextHandler handlers) {
Collection<SAML2AttributeInfo> attrs = new ArrayList<SAML2AttributeInfo>();
SAML2AttributeInfo attrInfo = new SAML2AttributeInfo(
"AttributeWithSingleValue", "ValueOfAttributeWithSingleValue");
attrInfo.setAttributeNameFormat("urn:oasis:names:tc:SAML:2.0:attrname-
format:basic");
attrs.add(attrInfo);
```

```
ArrayList<String> v = new ArrayList<String>();
```
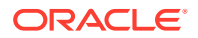

```
v.add("Value1OfAttributeWithMultipleValue");
v.add("Value2OfAttributeWithMultipleValue");
v.add("Value3OfAttributeWithMultipleValue");
SAML2AttributeInfo attrInfo1 = new SAML2AttributeInfo(
"AttributeWithMultipleValue", v);
attrInfo1.setAttributeNameFormat("urn:oasis:names:tc:SAML:2.0:attrname-format:basic");
attrs.add(attrInfo1);
SAML2AttributeInfo attrInfo2 = new SAML2AttributeInfo(
"AttributeWithInvalidNameFormat",
"ValueOfAttributeWithInvalidNameFormatValue");
attrInfo2.setAttributeNameFormat("urn:oasis:names:tc:SAML:2.0:attrname-
format:unspecified");
attrs.add(attrInfo2);
SAML2AttributeInfo attrInfo3 = new SAML2AttributeInfo(
"AttributeWithNullValue", "null");
attrInfo3.setAttributeNameFormat("urn:oasis:names:tc:SAML:2.0:attrname-format:basic");
attrs.add(attrInfo3);
:
:
Collection<SAML2AttributeStatementInfo> attrStatements = new 
ArrayList<SAML2AttributeStatementInfo>();
attrStatements.add(new SAML2AttributeStatementInfo(attrs));
attrStatements.add(new SAML2AttributeStatementInfo(attrs1));
return attrStatements;
}
```
### How to Implement SAML Attributes

This section walks through the process you follow to implement SAML attributes.

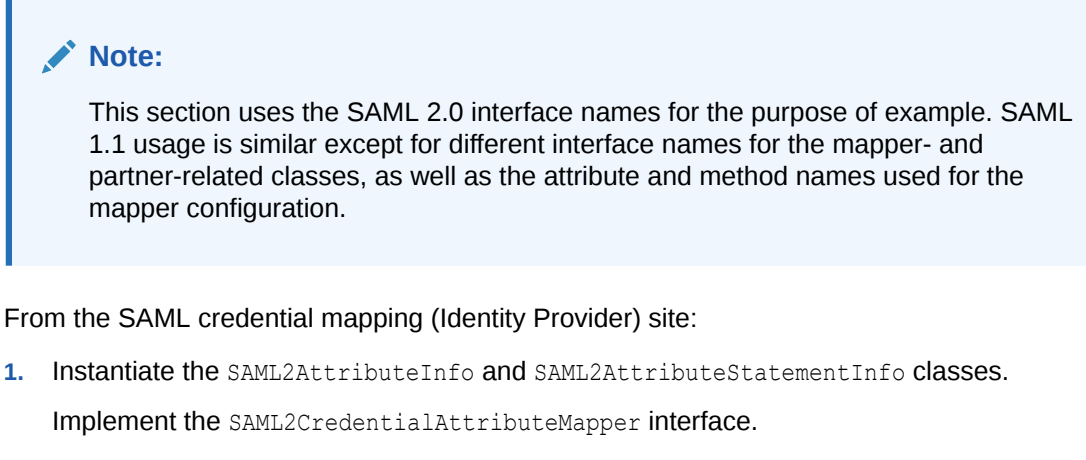

Also implement the SAML2CredentialNameMapper interface in the same implementation. (The SAML2CredentialAttributeMapper and SAML2CredentialNameMapper interfaces must both be in the same implementation.)

By implementing the SAML2CredentialNameMapper interface, you can then use the WebLogic Server Administration Console to set the NameMapperClassName attribute to the class name of your SAML2CredentialAttributeMapper instance.

**2.** Use the WebLogic Server Administration Console to configure your new custom attribute mapper on a SAML provider, or on each individual partner, using the NameMapperClassName attribute of the SAML Credential Mapping provider to identify it.

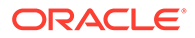

See [Make the Custom SAML Credential Attribute Mapper Class Available in the](#page-164-0) [Console](#page-164-0) .

- **3.** The SAML Credential Mapping provider determines if the configured custom name mapper is an implementation of the attribute mapping interface and, if so, calls your custom attribute mapping interface to obtain attribute values to write to the generated SAML assertions.
- **4.** The SAML Credential Mapping provider does not validate the attribute names or values obtained from your custom attribute mapper.

Any attribute with a non-null attribute name is written to the attribute statements in the SAML assertion. An attribute with a null or empty attribute name is ignored, and subsequent attributes are processed.

If an attribute has multiple values, each value appears as an <AttributeValue> element of a single <Attribute> in SAML attribute statements.

For SAML 1.1, attributes with a null value are written to the SAML assertion as an empty string ("").

For SAML 2.0, null or empty attribute values are handled based on Assertions and the *Protocols for the OASIS SAML V2.0 March 2005* ([http://docs.oasis](http://docs.oasis-open.org/security/saml/v2.0/saml-core-2.0-os.pdf)[open.org/security/saml/v2.0/saml-core-2.0-os.pdf](http://docs.oasis-open.org/security/saml/v2.0/saml-core-2.0-os.pdf)).

An attribute with a name format other than urn:oasis:names:tc:SAML:2.0:attrname-format:basic is skipped.

From the SAML Identity Assertion (Service Provider) site:

**1.** Implement the SAML2IdentityAsserterAttributeMapper and SAML2IdentityAsserterNameMapper interfaces in the same implementation. (The SAML2IdentityAsserterAttributeMapper and SAML2IdentityAsserterNameMapper interfaces must both be in the same implementation.)

By implementing the SAML2IdentityAsserterNameMapper interface, you can then use the WebLogic Server Administration Console to set the NameMapperClassName attribute to the class name of your SAML2IdentityAsserterAttributeMapper instance.

**2.** Use the WebLogic Server Administration Console to configure the SAML Identity Assertion provider, as described in [Make the Custom SAML Identity Asserter](#page-165-0) [Class Available in the Console.](#page-165-0) Set the NameMapperClassName attribute to the class name of your custom SAML2IdentityAsserterAttributeMapper instance.

The SAML Identity Assertion provider processes <AttributeStatement> elements of the incoming SAML assertions and constructs a collection of SAML attribute statements.

**3.** The SAML Identity Assertion provider determines if the configured custom name mapper implements the SAML2IdentityAsserterAttributeMapper interface. If it does, the SAML Identity Assertion provider calls the mapAttributeInfo method to obtain the SAML assertion's attributes.

Your mapAttributeInfo method takes a Collection of SAMLAttributeStatementInfo instances that represent the attributes of attribute statements in a SAML Assertion, and maps the desired attributes in any application specific way.

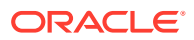

<span id="page-157-0"></span>**4.** The SAML IdentityAssertion provider makes the attributes from a SAML assertion available to consumers via the Java Subject. This requires that the SAML Authentication provider be configured and the virtual user be enabled on a SAML partner.

The attributes returned by the mapper are stored as subject principals or private credentials, depending on the class type of the mapped attributes. Specifically, if the mapper returns a collection of Principal objects, the mapped attributes are stored into the subject principal set. Otherwise, the subject private credential set is used to carry the mapped attributes.

The consuming code needs to know the class type of the object that the mapper uses to represent attributes added to the subject, as shown in [Example 8-7](#page-159-0).

**5.** The SAML Identity Assertion provider checks the Context Handler and attribute mapper. (This walk through assumes the presence of the attribute mapper as stated in Step 4).

#### **Note:**

If both the ContextHandler and attribute mapper are present and configured, the attributes are instead made available to Web services via the ContextHandler, as described in *Securing WebLogic Web Services for Oracle WebLogic Server*.

## Examples of the SAML 2.0 Attribute Interfaces

This section provides examples of implementing the SAML 2.0 attribute interfaces that allow writing additional attributes into SAML assertions.

#### Example Custom SAML 2.0 Credential Attribute Mapper

Example 8-6 shows an example of a single class that implements both the SAML2CredentialNameMapper interface and the SAML2CredentialAttributeMapper interface.

#### **Example 8-6 SAML 2.0 Credential Attribute Mapper**

```
public class CustomSAML2CredentialAttributeMapperImpl implements
SAML2CredentialNameMapper, SAML2CredentialAttributeMapper {
private String nameQualifier = null;
public Collection<SAML2AttributeStatementInfo> mapAttributes(
Subject subject, ContextHandler handler) {
return getAttributeStatementInfo(subject, handler);
}
        /**
          * same as SAML2NameMapperImpl
          */
         public SAML2NameMapperInfo mapName(String name, ContextHandler handler) {
                 System.out
                                 .println("CustomSAML2CredentialAttributeMapperImpl:mapNa
me: Mapped name: qualifier: "
                                          + nameQualifier + ", name: " + name);
                 return new SAML2NameMapperInfo(nameQualifier, name, null);
         }
         /**
          * same as SAML2NameMapperImpl
```
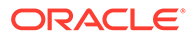

```
 */
         public synchronized void setNameQualifier(String nameQualifier) {
                this.nameQualifier = nameQualifier;
 }
         /**
          * same as SAML2NameMapperImpl
         */
         public SAML2NameMapperInfo mapSubject(Subject subject,
                        ContextHandler handler) {
                // Provider checks for null Subject...
               Set subjects = subject.getPrincipals(WLSUser.class);
               Set groups = subject.getPrincipals(WLSGroup.class);
                String userName = null;
               Set<String> groupStrings = new java.util.HashSet();
               if (subjects == null || subjects.size() == 0) {
                        System.out
                                        .println("CustomSAML2CredentialAttributeM
apperImpl:mapSubject: No valid WLSUser pricipals found in Subject, returning 
null");
                        return null;
 }
               if (groups == null || groups.size() == 0) {
                        System.out
                                        .println("CustomSAML2CredentialAttributeM
apperImpl:mapSubject: No valid WLSGroup pricipals found in Subject, continuing");
 }
                 else{
                 java.util.Iterator<WLSGroup> it = groups.iterator();
                 while(it.hasNext()){
                WLSGroup wg = it.next();
                 groupStrings.add(wg.getName());
 }
 }
                if (subjects.size() != 1) {
                        System.out
                                        .println("CustomSAML2CredentialAttributeM
apperImpl:mapSubject: More than one WLSUser principal found in Subject, taking 
first user only");
 }
                userName = ((WLSUser) subjects.iterator().next()).getName();
               if (userName == null || userName.equals("")) {
                        System.out
                                        .println("CustomSAML2CredentialAttributeM
apperImpl:mapSubject: Username string is null or empty, returning null");
                        return null;
 }
                // Return mapping information...
                System.out
TRACE.info("CustomSAML2CredentialAttributeMapperImpl:mapSubject: Mapped subject: 
qualifier: "
                                                + nameQualifier
                                                + ", name: "
                                                + userName
```
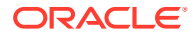

```
 + ", groups: "
                                                 + groups);
   SAML2NameMapperInfo saml2NameMapperInfo = new
   SAML2NameMapperInfo(nameQualifier, userName, groupStrings);
   //SAML2NameMapperInfo saml2NameMapperInfo = new
   SAML2NameMapperInfo(nameQualifier, userName, groups);
                 return new SAML2NameMapperInfo(nameQualifier, userName, groups);
 }
private Collection<SAML2AttributeStatementInfo> getAttributeStatementInfo(
Subject subject, ContextHandler handlers) {
Collection<SAML2AttributeInfo> attrs = new ArrayList<SAML2AttributeInfo>();
SAML2AttributeInfo attrInfo = new SAML2AttributeInfo(
"AttributeWithSingleValue", "ValueOfAttributeWithSingleValue");
attrInfo.setAttributeNameFormat("urn:oasis:names:tc:SAML:2.0:attrname-format:basic");
attrs.add(attrInfo);
ArrayList<String> v = new ArrayList<String>();
v.add("Value1OfAttributeWithMultipleValue");
v.add("Value2OfAttributeWithMultipleValue");
v.add("Value3OfAttributeWithMultipleValue");
SAML2AttributeInfo attrInfo1 = new SAML2AttributeInfo(
"AttributeWithMultipleValue", v);
attrInfo.setAttributeNameFormat("urn:oasis:names:tc:SAML:2.0:attrname-format:basic");
attrs.add(attrInfo1);
: 
:
Collection<SAML2AttributeStatementInfo> attrStatements = new 
ArrayList<SAML2AttributeStatementInfo>();
attrStatements.add(new SAML2AttributeStatementInfo(attrs));
attrStatements.add(new SAML2AttributeStatementInfo(attrs1));
return attrStatements;
}
}
```
Use the WebLogic Server Administration Console to configure the User Name Mapper class name to the fully-qualified class name of this mapper implementation, as described in [Make](#page-164-0) [the Custom SAML Credential Attribute Mapper Class Available in the Console .](#page-164-0)

The attributes encapsulated in the collection of SAML2AttributeStatementInfo objects returned by the custom mapper implementation are included in the generated assertions by the SAML 2.0 Credential Mapping provider.

#### Custom SAML 2.0 Identity Asserter Attribute Mapper

Example 8-7 shows an example implementation of SAML2IdentityAsserterNameMapper and SAML2IdentityAsserterAttributeMapper.

#### **Example 8-7 Custom SAML 2.0 Identity Asserter Attribute Mapper**

```
public class CustomSAML2IdentityAsserterAttributeMapperImpl implements
SAML2IdentityAsserterNameMapper, SAML2IdentityAsserterAttributeMapper {
/**
 * same as SAML2NameMapperImpl
  */
public String mapNameInfo(SAML2NameMapperInfo info, ContextHandler handler) {
```
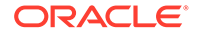

```
// Get the user name ...
String userName = info.getName();
System.out
.println("CustomSAML2IdentityAsserterAttributeMapperImpl:mapNameInfo: returning 
name: "
+ userName);
return userName;
}
}
:
:
public Collection<Object> mapAttributeInfo0(
Collection<SAML2AttributeStatementInfo> attrStmtInfos,
ContextHandler contextHandler) {
if (attrStmtInfos == null || attrStmtInfos.size() == 0) {
System.out
.println("CustomIAAttributeMapperImpl: attrStmtInfos has no elements");
return null;
}
Collection<Object> customAttrs = new ArrayList<Object>();
for (SAML2AttributeStatementInfo stmtInfo : attrStmtInfos) {
Collection<SAML2AttributeInfo> attrs = stmtInfo.getAttributeInfo();
if (attrs == null || attrs.size() == 0) {
System.out
.println("CustomIAAttributeMapperImpl: no attribute in statement: "
+ stmtInfo.toString());
} else {
for (SAML2AttributeInfo attr : attrs) {
if (attr.getAttributeName().equals("AttributeWithSingleValue")){
     CustomPrincipal customAttr1 = new CustomPrincipal(attr
.getAttributeName(), attr.getAttributeNameFormat(),
attr.getAttributeValues());
     customAttrs.add(customAttr1);
}else{
String customAttr = new StringBuffer().append(
attr.getAttributeName()).append(",").append(
attr.getAttributeValues()).toString();
customAttrs.add(customAttr);
}
}
}
}
return customAttrs;
}
public Collection<Principal> mapAttributeInfo(
Collection<SAML2AttributeStatementInfo> attrStmtInfos,
ContextHandler contextHandler) {
if (attrStmtInfos == null || attrStmtInfos.size() == 0) {
System.out
.println("CustomIAAttributeMapperImpl: attrStmtInfos has no elements");
return null;
}
Collection<Principal> pals = new ArrayList<Principal>();
for (SAML2AttributeStatementInfo stmtInfo : attrStmtInfos) {
Collection<SAML2AttributeInfo> attrs = stmtInfo.getAttributeInfo();
if (attrs == null || attrs.size() == 0) {
```
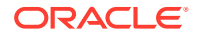

```
System.out
.println("CustomIAAttributeMapperImpl: no attribute in statement: "
+ stmtInfo.toString());
} else {
for (SAML2AttributeInfo attr : attrs) {
CustomPrincipal pal = new CustomPrincipal(attr
.getAttributeName(), attr.getAttributeNameFormat(),
attr.getAttributeValues());
pals.add(pal);
}
}
}
return pals;
}
```
The SAML 2.0 IdentityAssertion provider makes the attributes from a SAML assertion available to consumers via the subject.

Use the WebLogic Server Administration Console to configure the User Name Mapper class name to the fully-qualified class name of this mapper implementation, as described in [Make](#page-165-0) [the Custom SAML Identity Asserter Class Available in the Console.](#page-165-0)

If you are allowing virtual users to log in via SAML, you need to create and configure an instance of the SAML Authentication provider. See Configuring the SAML Authentication Provider.

If the virtual user is enabled and SAML Authenticator provider configured, the attributes returned by the custom attribute mapper are added into the subject.

The attributes returned by the mapper are stored as subject principals or private credentials, depending on the class type of the mapped attributes. Specifically, if the mapper returns a collection of Principal objects, the mapped attributes are stored into the subject principal set. Otherwise, the subject private credential set is used to carry the mapped attributes. The example code shows both approaches.

Your application code needs to know the class type of the object that the mapper uses to represent attributes added to the subject. Applications can retrieve the SAML attributes from the subject private credential or principal set, given the class type that the customer attribute mapper uses to represent the attributes.

#### Examples of the SAML 1.1 Attribute Interfaces

This section provides examples of implementing the SAML 1.1 attribute interfaces that allow writing additional attributes into SAML assertions.

#### Example Custom SAML 1.1 Credential Attribute Mapper

Example 8-8 shows an example of a single class that implements both the SAMLCredentialNameMapper interface and the SAMLCredentialAttributeMapper interface.

#### **Example 8-8 SAML 1.1 Credential Attribute Mapper**

```
public class CustomCredentialAttributeMapperImpl implements
     SAMLCredentialNameMapper, SAMLCredentialAttributeMapper {
  private String nameQualifier = null;
   public Collection<SAMLAttributeStatementInfo> mapAttributes(Subject subject,
       ContextHandler handler) {
     return AttributeStatementInfoGenerator.getInfos(subject, handler);
```
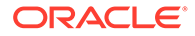

```
 }
…
public SAMLNameMapperInfo mapSubject(Subject subject, ContextHandler handler) {
     // Provider checks for null Subject...
    Set subjects = subject.getPrincipals(WLSUser.class);
     Set groups = subject.getPrincipals(WLSGroup.class);
     String userName = null;
:
userName = ((WLSUser) subjects.iterator().next()).getName();
    if (userName == null || userName.equals("")) {
       System.out
           .println("CustomCredentialAttributeMapperImpl:mapSubject: Username 
string is null or empty, returning null");
       return null;
     }
:
     // Return mapping information...
     System.out
         .println("CustomCredentialAttributeMapperImpl:mapSubject: Mapped 
subject: qualifier: "
             + nameQualifier + ", name: " + userName + ", groups: " + groups);
     return new SAMLNameMapperInfo(nameQualifier, userName, groups);
   }
:
:
class AttributeStatementInfoGenerator {
  static final String SAML ATTR NAME SAPCE = "urn:bea:security:saml:attributes";
   static Collection<SAMLAttributeStatementInfo> getInfos(Subject subject,
       ContextHandler handlers) {
     SAMLAttributeInfo info1 = new SAMLAttributeInfo("AttributeWithSingleValue",
        SAML ATTR NAME SAPCE, "ValueOfAttributeWithSingleValue");
     ArrayList<String> v2 = new ArrayList<String>();
     v2.add("Value1OfAttributeWithMultipleValue");
     v2.add("Value2OfAttributeWithMultipleValue");
     SAMLAttributeInfo info2 = new SAMLAttributeInfo("AttributeWithMultipleValue",
        SAML ATTR NAME SAPCE, v2);
     SAMLAttributeStatementInfo stmt1 = new SAMLAttributeStatementInfo();
     stmt1.addAttributeInfo(info1);
     stmt1.addAttributeInfo(info2);
     ArrayList<SAMLAttributeStatementInfo> result = new 
ArrayList<SAMLAttributeStatementInfo>();
     result.add(stmt1);
:
:
     return result;
   }
```
Use the WebLogic Server Administration Console to configure the User Name Mapper class name to the fully-qualified class name of this mapper implementation, as described in [Make the Custom SAML Credential Attribute Mapper Class Available in](#page-164-0) [the Console](#page-164-0) .

The attributes encapsulated in the collection of SAMLAttributeStatementInfo objects returned by the custom mapper implementation are included in the generated assertions by the SAML 1.1 Credential Mapping provider.

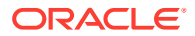

#### Custom SAML 1.1 Identity Asserter Attribute Mapper

Example 8-9 shows an example implementation of SAMLIdentityAssertionNameMapper and SAMLIdentityAssertionAttributeMapper.

#### **Example 8-9 Custom SAML 1.1 Identity Asserter Attribute Mapper**

```
public class CustomIdentityAssertionAttributeMapperImpl implements
     SAMLIdentityAssertionNameMapper, SAMLIdentityAssertionAttributeMapper {
   public String mapNameInfo(SAMLNameMapperInfo info, ContextHandler handler) {
     // Get the user name ...
    String userName = info.getName();
     System.out
         .println("CustomIdentityAssertionAttributeMapperImpl:mapNameInfo: returning 
name: "
             + userName);
     return userName;
   }
:
public void mapAttributeInfo(
       Collection<SAMLAttributeStatementInfo> attrStmtInfos,
       ContextHandler contextHandler) {
    if (attrStmtInfos == null || attrStmtInfos.size() == 0) {
       System.out
           .println("CustomIAAttributeMapperImpl: attrStmtInfos has no elements");
       return;
     }
:
    Object obj = 
contextHandler .getValue(ContextElementDictionary.SAML_ATTRIBUTE_PRINCIPALS);
     if (obj == null || !(obj instanceof Collection)) {
       System.out.println("CustomIAAttributeMapperImpl: can't get "
           + ContextElementDictionary.SAML_ATTRIBUTE_PRINCIPALS
           + " from context handler");
       return;
     } 
:
     Collection<Principal> pals = (Collection<Principal>) obj;
     for (SAMLAttributeStatementInfo stmtInfo : attrStmtInfos) {
      Collection<SAMLAttributeInfo> attrs = stmtInfo.getAttributeInfo();
      if (attrs == null || attrs.size() == 0) {
         System.out
             .println("CustomIAAttributeMapperImpl: no attribute in statement: "
                 + stmtInfo.toString());
       } else {
         for (SAMLAttributeInfo attr : attrs) {
           CustomPrincipal pal = new CustomPrincipal(attr.getAttributeName(),
               attr.getAttributeNamespace(), attr.getAttributeValues());
           pals.add(pal);
 }
       }
     }
   }
```
The SAML 1.1 IdentityAssertion provider makes the attributes from a SAML assertion available to consumers via the subject.

<span id="page-164-0"></span>Use the WebLogic Server Administration Console to configure the User Name Mapper class name to the fully-qualified class name of this mapper implementation, as described in [Make the Custom SAML Identity Asserter Class Available in the Console.](#page-165-0)

If you are allowing virtual users to log in via SAML, you need to create and configure an instance of the SAML Authentication provider. See Configuring the SAML Authentication Provider.

If the virtual user is enabled and SAML Authenticator provider configured, the attributes returned by the custom attribute mapper are added into the subject.

The attributes returned by the mapper are stored as subject principals or private credentials, depending on the class type of the mapped attributes. Specifically, if the mapper returns a collection of Principal objects, the mapped attributes are stored into the subject principal set. Otherwise, the subject private credential set is used to carry the mapped attributes.

Your application code needs to know the class type of the object that the mapper uses to represent attributes added to the subject. Applications can retrieve the SAML attributes from the subject private credential or principal set, given the class type that the customer attribute mapper uses to represent the attributes.

## Make the Custom SAML Credential Attribute Mapper Class Available in the Console

To have the SAML Credential Mapping provider use your

SAML2CredentialAttributeMapper (SAML 2.0) or SAMLCredentialAttributeMapper (SAML 1.1) instance, you use the WebLogic Server Administration Console to set the existing NameMapperClassName attribute to the class name of this SAML2CredentialAttributeMapper or SAML2CredentialAttributeMapper instance.

That is, you use the Console control for the name mapper class name attribute to specify the class name of the SAML2CredentialAttributeMapper or SAMLCredentialAttributeMapper instance in the active security realm.

To use a custom user name mapper with the WebLogic SAML Credential Mapping provider

- **1.** If you have not already done so, in the Change Center of the WebLogic Server Administration Console, click **Lock & Edit**.
- **2.** On the Security Realms page, select the name of the realm you are configuring (for example, *TestRealm*).
- **3.** Expand **Providers** > **Credential Mapping** and select the name of the SAML 2.0 Credential Mapping provider, or the SAML Credential Mapping provider Version 2.
- **4.** Select the **Provider Specific** tab.
- **5.** In the **Name Mapper Class Name** (SAML 2.0) or **Default Name Mapper Class Name** (SAML 1.1) field, enter the class name of your SAML2CredentialAttributeMapper or SAMLCredentialAttributeMapper implementation.

The class name must be in the system classpath.

- **6.** Click **Save**.
- **7.** To activate these changes, in the Change Center, click **Activate Changes**.

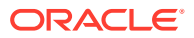

## <span id="page-165-0"></span>Make the Custom SAML Identity Asserter Class Available in the Console

To have the SAML Identity Assertion provider use this

SAML2IdentityAsserterAttributeMapper (SAML 2.0) or SAMLIdentityAssertionAttributeMapper (SAML 1.1) instance, you use the WebLogic Server Administration Console to set the existing NameMapperClassName attribute to the class name of this SAML2IdentityAsserterAttributeMapper or SAMLIdentityAssertionAttributeMapper instance.

That is, you use the Console control for the name mapper class name attribute to specify the class name of the SAML2IdentityAsserterAttributeMapper or SAMLIdentityAssertionAttributeMapper instance in the active security realm.

To use a custom user name mapper with the WebLogic SAML Identity Asserter provider:

- **1.** If you have not already done so, in the Change Center of the WebLogic Server Administration Console, click **Lock & Edit**.
- **2.** On the Security Realms page, select the name of the realm you are configuring (for example, *TestRealm*).
- **3.** Expand **Providers** > **Authentication** and select the name of the SAML 2.0 Identity Asserter, or the SAML Identity Asserter Version 2.
- **4.** Select the **Provider Specific** tab.
- **5.** In the **Name Mapper Class Name** (SAML 2.0) or **Default Name Mapper Class Name** (SAML 1.1) field, enter the class name of your SAML2IdentityAsserterAttributeMapper or SAMLIdentityAssertionAttributeMapper implementation.

The class name must be in the system classpath.

- **6.** Click **Save**.
- **7.** To activate these changes, in the Change Center, click **Activate Changes**.

For details about how to set a name mapper class name in the WebLogic Server Administration Console, see Configure a custom user name mapper in the *Oracle WebLogic Server Administration Console Online Help*.

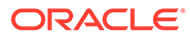

# <span id="page-166-0"></span>9 Using CertPath Building and Validation

The WebLogic Security service provides the Certificate Lookup and Validation (CLV) API that finds and validates X509 certificate chains. Use the CertPath providers provided by Oracle WebLogic Server to build and validate certificate chains, or any custom CertPath providers. A CertPath is a JDK class that stores a certificate chain in memory. The term CertPath is also used to refer to the JDK architecture and framework that is used to locate and validate certificate chains. The CLV framework extends and completes the JDK CertPath functionality. CertPath providers rely on a tightly coupled integration of WebLogic and JDK interfaces.

This chapter includes the following sections:

- CertPath Building
- [CertPath Validation](#page-169-0)
- Instantiate a CertPathSelector
- [Instantiate a CertPathBuilderParameters](#page-167-0)
- [Use the JDK CertPathBuilder Interface](#page-168-0)
- [Instantiate a CertPathValidatorParameters](#page-169-0)
- [Use the JDK CertPathValidator Interface](#page-170-0)

# CertPath Building

To use a CertPath Builder in your application, you must perform a sequence of steps such as, instantiating a CertPathSelector object, instantiating a CertPathBuilderParameters object, and implementing the JDK CertPathBuilder interface.

- **1.** Instantiate a CertPathSelector
- **2.** [Instantiate a CertPathBuilderParameters](#page-167-0)
- **3.** [Use the JDK CertPathBuilder Interface](#page-168-0)

## Instantiate a CertPathSelector

The CertPathSelector interface (weblogic.security.pk.CertPathSelector) contains the selection criteria for locating and validating a certification path. Because there are many ways to look up certification paths, a derived class is created for each type of selection criteria.

Each selector class has one or more methods to retrieve the selection data and a constructor.

The classes in weblogic.security.pk that implement the CertPathSelector interface, one for each supported type of certificate chain lookup, are as follows:

- EndCertificateSelector used to find and validate a certificate chain given its end certificate.
- IssuerDNSerialNumberSelector used to find and validate a certificate chain from its end certificate's issuer DN and serial number.

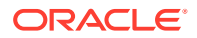

- <span id="page-167-0"></span>• SubjectDNSelector – used to find and validate a certificate chain from its end certificate's subject DN.
- SubjectKeyIdentifierSelector used to find and validate a certificate chain from its end certificate's subject key identifier (an optional field in X509 certificates).

```
Note:
The selectors that are supported depend on the configured CertPath
providers. The configured CertPath providers are determined by the
administrator.
The WebLogic CertPath provider uses only the EndCertificateSelector
selector.
```
Example 9-1 shows an example of choosing a selector.

#### **Example 9-1 Make a certificate chain selector**

```
// you already have the end certificate
// and want to use it to lookup and
// validate the corresponding chain
X509Certificate endCertificate = ...
// make a cert chain selector
CertPathSelector selector = new EndCertificateSelector(endCertificate);
```
## Instantiate a CertPathBuilderParameters

You pass an instance of CertPathBuilderParameters as the CertPathParameters object to the JDK's CertPathBuilder.build() method.

The following constructor and method are provided:

**CertPathBuilderParameters** 

```
public CertPathBuilderParameters(String realmName,
                                   CertPathSelector selector,
                                   X509Certificate[]
                                   trustedCAs,
                                   ContextHandler context)
```
Constructs a CertPathBuilderParameters object.

You must provide the realm name. To do this, get the domain's SecurityConfigurationMBean. Then, get the SecurityConfigurationMBean's default realm attribute, which is a realm MBean. Finally, get the realm MBean's name attribute. You must use the runtime JMX MBean server to get the realm name.

You must provide the selector. You use one of the weblogic.security.pk.CertPathSelector interfaces derived classes, described in [Instantiate a CertPathSelector](#page-166-0) to specify the selection criteria for locating and validating a certification path.

Specify trusted CAs if you have them. Otherwise, the server's trusted CAs are used. These are just a hint to the configured CertPath builder and CertPath validators which, depending on their lookup/validation algorithm, may or may not use these trusted CAs.

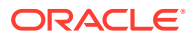

<span id="page-168-0"></span>ContextHandler is used to pass in an optional list of name/value pairs that the configured CertPathBuilder and CertPathValidators may use to look up and validate the chain. It is symmetrical with the context handler passed to other types of security providers. Setting context to null indicates that there are no context parameters.

clone

```
Object clone()
```
This interface is not cloneable.

Example 9-2 shows an example of passing an instance of CertPathBuilderParameters.

#### **Example 9-2 Pass An Instance of CertPathBuilderParameters**

```
// make a cert chain selector
CertPathSelector selector = new EndCertificateSelector(endCertificate);
String realm = ;
// create and populate a context handler if desired, or null
ContextHandler context = ;
// pass in a list of trusted CAs if desired, or null
X509Certificate[] trustedCAs = _;
// make the params
CertPathBuilderParams params =
new CertPathBuilderParameters(realm, selector, context, trustedCAs);
```
## Use the JDK CertPathBuilder Interface

The java.security.cert.CertPathBuilder class is the base class for creating the CertPathBuilder object. To use the JDK CertPathBuilder interface, do the following:

- 1. Call the static CertPathBuilder.getInstance method to retrieve the CLV framework's CertPathBuilder. You must specify WLSCertPathBuilder as the algorithm name that's passed to the call.
- **2.** Once the CertPathBuilder object has been obtained, call the "build" method on the returned CertPathBuilder. This method takes one argument - a CertPathParameters that indicates which chain to find and how it should be validated.

You must pass an instance of weblogic.security.pk.CertPathBuilderParameters as the CertPathParameters object to the JDK's CertPathBuilder.build() method, as described in [Instantiate a CertPathBuilderParameters](#page-167-0).

- **3.** If successful, the result (including the CertPath that was built) is returned in an object that implements the CertPathBuilderResult interface. The builder determines how much of the CertPath is returned.
- **4.** If not successful, the CertPathBuilder build method throws InvalidAlgorithmParameterException if the params is not a WebLogic CertPathBuilderParameters, if the configured CertPathBuilder does not support the selector, or if the realm name does not match the realm name of the default realm from when the server was booted.

The CertPathBuilder build method throws CertPathBuilderException if the cert path could not be located or if the located cert path is not valid

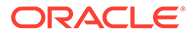

## <span id="page-169-0"></span>Example Code Flow for Looking Up a Certificate Chain

#### **Example 9-3 Looking up a Certificate Chain**

```
import weblogic.security.pk.CertPathBuilderParameters;
import weblogic.security.pk.CertPathSelector;
import weblogic.security.pk.EndCertificateSelector;
import weblogic.security.service.ContextHandler;
import java.security.cert.CertPath;
import java.security.cert.CertPathBuilder;
import java.security.cert.X509Certificate;
// you already have the end certificate
// and want to use it to lookup and
// validate the corresponding chain
X509Certificate endCertificate = ...
// make a cert chain selector
CertPathSelector selector = new EndCertificateSelector(endCertificate);
String realm = ;
// create and populate a context handler if desired
ContextHandler context = ;
// pass in a list of trusted CAs if desired
X509Certificate[] trustedCAs = _;
// make the params
CertPathBuilderParams params =
new CertPathBuilderParameters(realm, selector, context, trustedCAs);
// get the WLS CertPathBuilder
CertPathBuilder builder =
CertPathBuilder.getInstance("WLSCertPathBuilder");
// use it to look up and validate the chain
```

```
CertPath Validation
```
To use a CertPath Validator in your application, you must instantiate a CertPathValidatorParameters and use the JDK CertPathValidator interface.

**1.** Instantiate a CertPathValidatorParameters

CertPath certpath = builder.build(params).getCertPath();

certpath.getCertificates().toArray(new X509Certificate[0]);

**2.** [Use the JDK CertPathValidator Interface](#page-170-0)

## Instantiate a CertPathValidatorParameters

X509Certificate[] chain =

You pass an instance of CertPathValidatorParameters as the CertPathParameters object to the JDK's CertPathValidator.validate() method.

The following constructor and method are provided:

• CertPathValidatorParameters

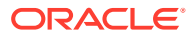

<span id="page-170-0"></span>public CertPathValidatorParameters(String realmName, X509Certificate[] trustedCAs, ContextHandler context)

Constructs a CertPathValidatorParameters.

You must provide the realm name. To do this, get the domain's SecurityConfigurationMBean. Then, get the default realm attribute of the SecurityConfigurationMBean, which is a realm MBean. Finally, get the realm MBean's name attribute. You must use the runtime JMX MBean server to get the realm name.

Specify trusted CAs if you have them. Otherwise, the server's trusted CAs are used. These are just a hint to the configured CertPath builder and CertPath validators which, depending on their lookup/validation algorithm, may or may not use these trusted CAs.

ContextHandler is used to pass in an optional list of name/value pairs that the configured CertPathBuilder and CertPathValidators may use to look up and validate the chain. It is symmetrical with the context handler passed to other types of security providers. Setting context to null indicates that there are no context parameters.

• clone

```
Object clone()
```
This interface is not cloneable.

Example 9-4 shows an example of passing an instance of CertPathValidatorParameters.

#### **Example 9-4 Pass an Instance of CertPathValidatorParameters**

```
// get the WLS CertPathValidator
CertPathValidator validator =
CertPathValidator.getInstance("WLSCertPathValidator");
String realm = ;
// create and populate a context handler if desired, or null
ContextHandler context = ;
// pass in a list of trusted CAs if desired, or null
X509Certificate[] trustedCAs = _;
// make the params (for the default security realm)
CertPathValidatorParams params =
new CertPathValidatorParams(realm, context, trustedCAs);
```
## Use the JDK CertPathValidator Interface

The java.security.cert.CertPathValidator class is the base class for creating a CertPathValidator object. To use the JDK CertPathValidator interface, do the following:

- **1.** Call the static CertPathValidator.getInstance method to retrieve the CLV framework's CertPathValidator. You must specify WLSCertPathValidator as the algorithm name that's passed to the call.
- **2.** Once the CertPathValidator object has been obtained, call the validate method on the returned CertPathValidator. This method takes one argument - a CertPathParameters that indicates how it should be validated.

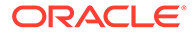

You must pass an instance of

weblogic.security.pk.CertPathValidatorParameters as the CertPathParameters object to the JDK's CertPathValidator.validate() method, as described in [Instantiate a CertPathValidatorParameters](#page-169-0).

- **3.** If successful, the result is returned in an object that implements the CertPathValidatorResult interface.
- **4.** If not successful, the CertPathValidator.validate() method throws InvalidAlgorithmParameterException if params is not a WebLogic CertPathValidatorParameters or if the realm name does not match the realm name of the default realm from when the server was booted.

The CertPathValidator validate method throws CertPathValidatorException if the certificates in the CertPath are not ordered (the end certificate must be the first cert) or if the CertPath is not valid.

## Example Code Flow for Validating a Certificate Chain

#### **Example 9-5 Performing Extra Validation**

```
import weblogic.security.pk.CertPathValidatorParams;
import weblogic.security.service.ContextHandler;
import java.security.cert.CertPath;
import java.security.cert.CertPathValidator;
import java.security.cert.X509Certificate;
// you already have an unvalidated X509 certificate chain
// and you want to get it validated
X509Certificate[] chain = ...
// convert the chain to a CertPath
CertPathFactory factory = CertPathFactory.getInstance("X509");
ArrayList list = new ArrayList(chain.length);
for (int i = 0; i < chain.length; i++) {
list.add(chain[i]);
}
CertPath certPath = factory.generateCertPath(list);
// get the WLS CertPathValidator
CertPathValidator validator =
CertPathValidator.getInstance("WLSCertPathValidator");
String realm = ;
// create and populate a context handler if desired, or null
ContextHandler context = ;
// pass in a list of trusted CAs if desired, or null
X509Certificate[] trustedCAs = _;
// make the params (for the default security realm)
CertPathValidatorParams params =
new CertPathValidatorParams(realm, context, trustedCAs);
// use it to validate the chain
validator.validate(certPath, params);
```
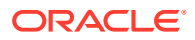

# 10 Using JASPIC for a Web Application

Oracle WebLogic Server supports the use of Java Authentication Service Provider Interface for Containers (JASPIC) to configure an Authentication Configuration Provider for a Web application and using that instead of the default WLS authentication mechanism for that Web application. Learn how to configure JASPIC for the deployed web application.

- Overview of Java Authentication Service Provider Interface for Containers (JASPIC)
- [Do You Need to Implement an Authentication Configuration Provider?](#page-173-0)
- [Do You Need to Implement a Principal Validation Provider?](#page-173-0)
- [Implement a SAM](#page-174-0)
- [Configure JASPIC for the Deployed Web Application](#page-175-0)

This section assumes that you are familiar with a basic overview of JASPIC, as described in JASPIC Security in *Understanding Security for Oracle WebLogic Server*.

# Overview of Java Authentication Service Provider Interface for Containers (JASPIC)

The JASPIC Authentication Configuration provider assumes responsibility for authenticating the user credentials for a Web application and returning a subject. It authenticates incoming Web application messages and returns the identity (the expected subject) established as a result of the message authentication to WebLogic Server.

The JASPIC programming model is described in the Java Authentication Service Provider Interface for Containers (JASPIC) specification ([http://www.jcp.org/en/jsr/detail?](http://www.jcp.org/en/jsr/detail?id=196) [id=196](http://www.jcp.org/en/jsr/detail?id=196)). It defines a service provider interface (SPI) by which authentication providers that implement message authentication mechanisms can be integrated in server Web application message processing containers or runtimes.

WebLogic Server allows you to use JASPIC to delegate authentication for Web applications to your configured Authentication Configuration providers. You do not have to modify your Web application code to use JASPIC. Instead, you use the WebLogic Server Administration Console or WLST to enable JASPIC for the Web application post deployment.

For each of your deployed Web applications in the domain, determine whether you want JASPIC to be disabled (the default), or select one of your configured Authentication Configuration providers to authenticate the user credentials and return a valid subject. If you configure an Authentication Configuration provider for a Web application, it is used instead of the WLS authentication mechanism for that Web application. You should therefore exercise care when you specify an Authentication Configuration provider to make sure that it satisfies your security authentication needs.

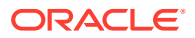

# <span id="page-173-0"></span>Do You Need to Implement an Authentication Configuration Provider?

If you have a specific requirement that is not addressed by the default WebLogic Authentication provider, then you can implement your own Authentication Configuration provider.

You can use either the default WebLogic Server Authentication Configuration provider, or you can implement your own. To use the default WebLogic Server Authentication Configuration provider and configure it, see the steps described in Configuring JASPIC Security in *Administering Security for Oracle WebLogic Server*.

As described in the Java Authentication Service Provider Interface for Containers (JASPIC) specification (<http://www.jcp.org/en/jsr/detail?id=196>), the Authentication Configuration provider (called "authentication context configuration provider" in the specification) is an implementation of the

javax.security.auth.message.config.AuthConfigProvider interface.

The Authentication Configuration provider provides a configuration mechanism used to define the registered Server Authentication Modules (SAM's) and bindings to applications that require protection from unauthenticated/authorized access.

# Do You Need to Implement a Principal Validation Provider?

Authentication providers rely on Principal Validation providers to sign and verify the authenticity of principals (users and groups) contained within a subject. The Principal Validation provider, thus, prevents malicious individuals from tampering with the principals stored in a subject.

Principals are sent to the specified Principal Validation provider, which signs the principals and then returns them to the client application via WebLogic Server. Whenever the principals stored within the subject are required for other security operations, the same Principal Validation provider will verify that the principals stored within the subject have not been modified since they were signed.

Such verification provides an additional level of trust and may reduce the likelihood of malicious principal tampering. The authenticity of the subject's principals is also verified when making authorization decisions.

You must therefore use a Principal Validation provider as described in Principal Validation Providers.

Whether you use the existing WebLogic Principal Validation provider or implement a custom Principal Validation provider depends on the type of principals you are using:

• WebLogic Server principals — The WebLogic Principal Validation provider includes implementations of the WLSUser and WLSGroup interfaces, named WLSUserImpl and WLSGroupImpl. These are located in the weblogic.security.principal package.

It also includes an implementation of the PrincipalValidator SSPI called PrincipalValidatorImpl (located in the com.bea.common.security.provider package). To use this class, make the PrincipalValidatorImpl class the runtime

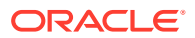

<span id="page-174-0"></span>class for your Principal Validation provider. See the PrincipalValidator SSPI for usage information.

• Custom Principals — If you have your own validation scheme and do not want to use the WebLogic Principal Validation provider, or if you want to provide validation for principals other than WebLogic Server principals, then you need to develop a custom Principal Validation provider.

#### **Note:**

If you add custom principals, you must add a Principal Validation provider or authorization fails. The WebLogic Server security framework performs principal validation as part of authorization. (The only exception is if you are using JACC for authorization. Even in the case of JACC, if your Web application or EJB accesses any other server resource (for example, JDBC), WebLogic Server authorization and principal validation are used.)

In this case, you must also develop an Authentication provider. The AuthenticationProviderV2 SSPI includes a method called getPrincipalValidator in which you specify the Principal Validation provider's runtime class. WebLogic Server uses this method to get the Principal Validation provider. (In this use, the other methods can return null. )

Both options are described in Principal Validation Providers in *Developing Security Providers for Oracle WebLogic Server*.

## Implement a SAM

A key step in adding an authentication mechanism to a compatible server-side message processing runtime is acquiring a Server Authentication Module (SAM) that implements the desired authentication mechanism.

You must implement your own SAM that works with the default WebLogic Server Authentication Configuration provider, or with your own Authentication Configuration provider.

The SAM represents the implementation of a server-side authentication provider that is JASPIC-compliant. As described in the Java Authentication Service Provider Interface for Containers (JASPIC) specification (<http://www.jcp.org/en/jsr/detail?id=196>), a SAM implements the javax.security.auth.message.module.ServerAuthModule interface and is invoked by WebLogic Server at predetermined points in the message processing model.

#### **Note:**

A sample SAM implementation is described in [Adding Authentication Mechanisms](https://javaee.github.io/glassfish/doc/5.0/application-development-guide.pdf) [to the Servlet Container](https://javaee.github.io/glassfish/doc/5.0/application-development-guide.pdf) in the *GlassFish Server Open Source Edition Application Development Guide*. Although written from the GlassFish Server perspective, the tips for writing a SAM, and the sample SAM itself, are instructive.

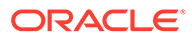

# <span id="page-175-0"></span>Configure JASPIC for the Deployed Web Application

To configure JASPIC for your deployed Web application, you must add the jar for your SAM to the system classpath using the command line, enable JASPIC in your domain using the WebLogic Server Administration Console, and configure the desired Authentication Configuration provider to specify the classname of the SAM.

Perform the following steps to configure JASPIC for a Web application:

**1.** Add the jar for your SAM to the system classpath via the startup scripts or the command line used to start the WebLogic Server instance.

If you also configured a custom Authentication Configuration provider, you must add the jar for your custom Authentication Configuration provider to the system classpath via the startup scripts or the command line used to start the WebLogic Server instance.

- **2.** Enable JASPIC in the domain, as described in Configuring JASPIC Security in *Administering Security for Oracle WebLogic Server*.
- **3.** Configure the WebLogic Server Authentication Configuration provider or the custom Authentication Configuration provider to specify the classname of the SAM as described in Configuring JASPIC Security in *Administering Security for Oracle WebLogic Server*.
- **4.** In the left pane of the Console, select Deployments.

A table that lists the deployments currently installed on WebLogic Server appears in the right pane. The Type column specifies whether a deployment is an Enterprise application, a Web application, or an EJB module.

- **5.** In the right pane, click the name of the Web application you want to configure.
- **6.** Select Security > JASPIC to view and change the JASPIC properties.

By default, JASPIC is disabled for Web applications. To enable JASPIC for this Web application, select the correct Authentication Configuration providers from the drop-down list.

- **7.** Click **Save** to save any changes.
- **8.** Save the changes to the deployment plan, as prompted.
- **9.** Repeat steps 5 through 7 for any additional Web applications for which you want to enable JASPIC.
- **10.** Redeploy the Web application.
- **11.** Restart WebLogic Server.

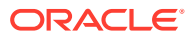

# 11 Using the Java EE Security API

The Java EE Security API (JSR 375) defines portable, plug-in interfaces for HTTP authentication and identity stores, and an injectable SecurityContext interface that provides an API for programmatic security. You can use the built-in implementations of the plug-in SPIs, or write custom implementations.

Using the Java EE Security API, you can define all of the security information directly within the application. Bundling the security configuration in the application instead of configuring it externally improves the management of the application's lifecycle, especially in a world of Docker-hosted microservices that are distributed in containers.

- Overview of the Java EE Security API in WebLogic Server
- [About the HttpAuthenticationMechanism Interface](#page-177-0)
- [About the Identity Store Interfaces](#page-178-0)
- **[Usage Requirements](#page-181-0)**

# Overview of the Java EE Security API in WebLogic Server

Oracle WebLogic Server supports the Java EE Security API (JSR 375) which defines portable authentication mechanisms (such as **HttpAuthenticationMechanism** and IdentityStore), and an an access point for programmatic security using the SecurityContext interface. In WebLogic Server, these authentication mechanisms are supported in the web container, and the SecurityContext interfaces are supported in the Servlet and EJB containers.

The programming model for the Java EE Security API 1.0 (JSR 375) is defined in the specification at <https://www.jcp.org/en/jsr/detail?id=375>. WebLogic Server supports the plug-in interface for authentication, HttpAuthenticationMechanism, and includes built-in support for the BASIC, FORM, and Custom FORM authentication mechanisms defined in the specification. WebLogic Server also supports the RememberMeIdentityStore interface, and built-in implementations of the IdentityStore interface (LDAP identity store and Database identity store) as well as the custom identity store.

The SecurityContext interfaces for web applications and EJBs are described in [Authenticating Users Programmatically](#page-56-0) and [Using Programmatic Security With EJBs,](#page-119-0) respectively.

The HttpAuthenticationMechanism interface is designed to capitalize on the strengths of existing Servlet and JASPIC authentication mechanisms. An HttpAuthenticationMechanism is a CDI bean, and is therefore made available to the container automatically by CDI (see Using Contexts and Dependency Injection for the Java EE Platform in *Developing Applications for Oracle WebLogic Server* for more information on CDI support). The container is responsible for placing the HttpAuthenticationMechanism into service. The IdentityStore interface is intended primarily for use by HttpAuthenticationMechanism implementations, but could in theory be used by other types of authentication mechanisms (such as a JASPIC ServerAuthModule). HttpAuthenticationMechanism implementations are

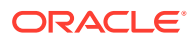

<span id="page-177-0"></span>not required to use IdentityStore — they can authenticate users in any manner they choose — but the IdentityStore interface is a useful and convenient mechanism.

A significant advantage of using the HttpAuthenticationMechanism and IdentityStore interfaces over the declarative mechanisms defined by the Servlet specification is that they allow an application to control the identity stores that it authenticates against in a standard, portable way. Because implementations of these SPI interfaces are CDI beans, applications can provide implementations that support application-specific authentication mechanisms, or validate user credentials against application-specific identity stores, simply by including them in a bean archive that is part of the deployed application.

## About the HttpAuthenticationMechanism Interface

The HttpAuthenticationMechanism interface defines an SPI for writing authentication mechanisms that can be provided with an application and deployed using CDI. Developers can write their own implementations of HttpAuthenticationMechanism to support specific authentication token types or protocols. There are also several built-in authentication mechanisms that perform BASIC, FORM, and Custom FORM authentication.

The built-in authentication mechanisms are enabled and configured using annotations that, when used, make the corresponding built-in mechanism available as a CDI bean. The Java EE Security API also supports the use of Expression Language 3.0 in these annotations to allow dynamic configuration. For more information about Java Expression Language (EL), see the JSR-000341 Expression Language 3.0 specification at [https://jcp.org/en/jsr/detail?id=341.](https://jcp.org/en/jsr/detail?id=341)The annotations for the built-in authentication mechanisms are as follows:

- BasicAuthenticationMechanismDefinition implements BASIC authentication that conforms to the behavior of the servlet container when BASIC  $\leq$ auth-method> is declared in web.xml. In BASIC authentication, the web client obtains the user name and the password from the user and transmits them to the web server. The web server then authenticates the user in the specified realm.
- FormAuthenticationMechanismDefinition implements FORM authentication that conforms to the behavior of the servlet container when the FORM  $\leq$  authmethod> is declared in web.xml. FORM Based Authentication introduces a required form-based authentication mechanism that allows a developer to control the look and feel of the login screens. The web application deployment descriptor contains entries for a login form and error page. The login form must contain fields for entering a user name and password.
- CustomFormAuthenticationMechanismDefinition implements a modified version of FORM authentication. In WebLogic Server, the difference is that authentication occurs by invoking SecurityContext.authenticate() using the credentials the application collected.

An implementation of **HttpAuthenticationMechanism** must be a CDI bean to be recognized and deployed at runtime, and is assumed to be application scoped. During bean discovery, the servlet container looks for a bean that implements HttpAuthenticationMechanism — there should be only one per application — and, if found, arranges for it to be deployed to authenticate the application's callers.

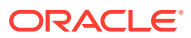

<span id="page-178-0"></span>The servlet container leverages JASPIC, the Java Authentication Service Provider Interface for Containers, to deploy authentication mechanisms. The container provides a JASPIC Server Auth Module (SAM) that can delegate to an **HttpAuthenticationMechanism**, and arranges for that "bridge" SAM to be registered with the JASPIC AuthConfigFactory. At runtime, normal JASPIC processing invokes the bridge SAM, which then delegates to the HttpAuthenticationMechanism to perform the authentication and drive any necessary dialog with the caller, or with third parties involved in the authentication protocol flow.

## HttpAuthenticationMechanism Interface Methods

The HttpAuthenticationMechanism interface defines three interface methods, which correspond to the three methods defined by the JASPIC ServerAuth interface.

When one of the JASPIC methods is invoked on the bridge SAM, it delegates to the corresponding method of the HttpAuthenticationMechanism. Although the method names are identical, the method signatures are not; the bridge SAM maps back and forth between the parameters passed to it by the JASPIC framework, and the parameters expected by an HttpAuthenticationMechanism.

The three HttpAuthenticationMechanism interface methods are as follows:

- validateRequest() validate an incoming request and authenticate the caller.
- secureResponse() secure a response message. This method is optional if the default is sufficient.
- cleanSubject() clear the provided Subject of principals and credentials. This method is optional if the default is sufficient.

Only the validateRequest() method must be implemented by an HttpAuthenticationMechanism; the interface includes default implementations for secureResponse() and cleanSubject() that will often be sufficient.

## HttpAuthenticationMechanism Interface Annotations

You can use the following annotations to add additional behaviors to an HttpAuthenticationMechanism:

- AutoApplySession provides an application with a way to declaratively enable JASPIC javax.servlet.http.registerSession behavior for an authentication mechanism, and automatically apply it for every request.
- LoginToContinue provides an application with the ability to declaratively add "login to continue" functionality to an authentication mechanism. The annotation is also used to configure the login page, error page, and redirect/forward behavior for the built-in formbased authentication mechanisms.
- RememberMe specifies that a RememberMe identity store should be used to enable RememberMe functionality for the authentication mechanism. To use RememberMe, the application must provide its implementation of HAM and annotate the HAM with the RememberMe annotation.

# About the Identity Store Interfaces

In WebLogic Server, all built-in authentication mechanisms need to be authenticated using an identity store. The Java EE Security API defines two identity store interfaces, IdentityStore

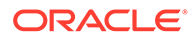

and RememberMeIdentityStore. The IdentityStore interface defines methods for validating a caller's credentials, such as username and password, and returning group membership information. The RememberMeIdentityStore interface is a variation on the IdentityStore interface intended specifically to address cases where the identity of an authenticated user should be remembered for an extended period of time.

The following topics describe the identity store interfaces in more detail:

- **IdentityStore Interface**
- [RememberMeIdentityStore Interface](#page-180-0)

## IdentityStore Interface

The IdentityStore interface defines an SPI for interacting with identity stores, which are directories or databases containing user account information. An implementation of the IdentityStore interface can validate users' credentials, provide information about the groups they belong to, or both. Most often, an IdentityStore implementation will interact with an external identity store — an LDAP server, for example — to perform the actual credential validation and group lookups, but an IdentityStore may also manage user account data itself.

There are two built-in implementations of IdentityStore: an LDAP identity store, and a Database identity store. These identity stores delegate to external stores that must already exist; the IdentityStore implementations do not provide or manage the external store. Use the following annotations to configure communication between the IdentityStore interface and an external store:

- LdapIdentityStoreDefinition configures an identity store with the parameters necessary to communicate with an external LDAP server, validate user credentials, and/or lookup user groups.
- DatabaseIdentityStoreDefinition configures an identity store with the parameters necessary to connect to an external database, validate user credentials, and/or lookup user groups. You must supply a PasswordHash implementation when configuring a Database Identity Store.

An application can provide its own custom identity store, or use the built-in LDAP or database identity stores. An optional example demonstrating the use of a built-in database identity store is included with your WebLogic Server installation. The example is located in the *EXAMPLES\_HOME*\examples\src\examples\javaee8\security directory, where *EXAMPLES\_HOME* represents the directory in which the WebLogic Server code examples are configured. By default, this directory is *ORACLE\_HOME*\wlserver\samples\server. For more information about the WebLogic Server code examples, see Sample Applications and Code Examples in *Understanding Oracle WebLogic Server*.

An implementation of IdentityStore must be a CDI bean to be recognized and deployed at runtime, and is assumed to be application scoped. Multiple implementations of IdentityStore may be present. If so, they are invoked under the control of an IdentityStoreHandler.

#### **IdentityStoreHandler**

Authentication mechanisms do not interact with IdentityStore directly; instead, they call an IdentityStoreHandler. An implementation of the IdentityStoreHandler

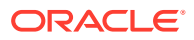
interface provides a single method, validate(Credential), which, when invoked, iterates over the available IdentityStores and returns an aggregated result. An IdentityStoreHandler must also be a CDI bean, and is assumed to be application scoped. At runtime, an authentication mechanism injects the IdentityStoreHandler and invokes on it. The IdentityStoreHandler, in turn, looks up the available IdentityStores and invokes on them to determine the aggregate result.

There is a built-in IdentityStoreHandler that implements a standard algorithm defined by the Java EE Security API specification. An application may also supply its own IdentityStoreHandler, which can use any desired algorithm to select and invoke on IdentityStores, and return an aggregated (or non-aggregated) result.

## IdentityStore Interface Methods

The IdentityStore interface has four methods:

- validate (Credential) validate a Credential, and return the result of that validation.
- getCallerGroups(CredentialValidationResult) return the groups associated with the caller indicated by the supplied CredentialValidationResult, which represents the result of a previous, successful validation.
- $v$ alidationTypes() returns a Set of validation types (one or more of  $VALIDATE$ , PROVIDE GROUPS) that indicate the operations supported by this instance of the IdentityStore.
- $\text{priority}()$  returns a positive integer representing the self-declared priority of this IdentityStore. Lower values represent higher priority.

Because getCallerGroups() is a sensitive operation — it can return information about arbitrary users, and does not require that the caller provide the user's credential or proof of identity - the caller should have the IdentityStorePermission ("getGroups") permission. For this permission check to be performed, ensure that the Java Security Manager is enabled. See [Using the Java Security Manager to Protect WebLogic Resources](#page-130-0).

## RememberMeIdentityStore Interface

The RememberMeIdentityStore interface represents a special type of identity store. It is not directly related to the IdentityStore interface; that is, it does not implement or extend it. It does, however, perform a similar, albeit specialized, function. You use the RememberMeIdentityStore interface when an application wants to "remember" a user's authenticated session for an extended period, so that the caller can return to the application periodically without needing to present primary authentication credentials each time. For example, a web site may remember you when you visit, and prompt for your password only periodically, perhaps once every two weeks, as long as you don't explicitly log out.

RememberMe works as follows:

- When a request from an unauthenicated user is received, the user is authenticated using an  $HttpAuthenticationMechanism$  that is provided by the application (this is required  $-$ RememberMeIdentityStore can only be used in conjunction with an application-supplied HttpAuthenticationMechanism).
- After authentication, the configured RememberMeIdentityStore saves information about the user's authenticated identity, so that it can be restored later, and generates a longlived "remember me" login token that is sent back to the client, perhaps as a cookie.

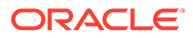

• On a subsequent visit to the application, the client presents the login token. The RememberMeIdentityStore then validates the token and returns the stored user identity, which is then established as the user's authenticated identity. If the token is invalid or expired, it is discarded, the user is authenticated normally again, and a new login token is generated.

The RememberMeIdentityStore interface defines the following methods:

- generateLoginToken(CallerPrincipal caller, Set<String> groups) generate a login token for a newly authenticated user, and associate it with the provided caller/group information.
- removeLoginToken(String token) remove the (presumably expired or invalid) login token and any associated caller/group information.
- validate(RememberMeCredential credential) validate the supplied credential, and, if valid, return the associated caller/group information. (RememberMeCredential is essentially just a holder for a login token).

An implementation of RememberMeIdentityStore must be a CDI bean, and is assumed to be application scoped. You configure a RememberMeIdentityStore by adding a RememberMe annotation to an application's HttpAuthenticationMechanism, which indicates that a RememberMeIdentityStore is in use, and provides related configuration parameters. A container-supplied interceptor then intercepts calls to the HttpAuthenticationMechanism, invokes the RememberMeIdentityStore as necessary before and after calls to the authentication mechanism, and ensures that the user's identity is correctly set for the session. The Java EE Security API specification (JSR 375) (<https://jcp.org/en/jsr/detail?id=375>) provides a detailed description of the required interceptor behavior.

Implementations of RememberMeIdentityStore should take care to manage tokens and user identity information securely. For example, login tokens should not contain sensitive user information, like credentials or sensitive attributes, to avoid exposing that information if an attacker were able to gain access to the token — even an encrypted token is potentially vulnerable to an attacker with sufficient time/resources. Similarly, tokens should be encrypted/signed wherever possible, and sent only over secure channels (HTTPS). User identity information managed by a RememberMeIdentityStore should be stored as securely as possible (but does not necessarily need to be reliably persisted — the only impact of a "forgotten" session is that the user will be prompted to log in again).

## Usage Requirements

Using the Java EE Security API authentication mechanisms does not require any specific configuration, but you must ensure that other functionality, such as JASPIC and CDI, is enabled.

To use the Java EE Security API features in WebLogic Server, note the following requirements:

- Web applications must include the beans,  $x$ ml deployment descriptor file in the application's WAR or EAR file, as specified by the CDI specification. Because the HttpAuthenticationMechanism and IdentityStore interfaces are implemented as CDI beans, they are visible to the container through CDI.
- The metadata-complete attribute in the web.xml file for the web applications must *NOT* be set to true. The default in WebLogic Server is false.

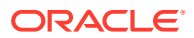

• JASPIC must be enabled at the domain level. By default, JASPIC is enabled for a domain in WebLogic Server.

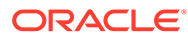

## A Deprecated Security APIs

Some or all of the Security interfaces, classes, and exceptions in the WebLogic security packages, weblogic.security.service and weblogic.security.SSL, were deprecated prior to the current release of Oracle WebLogic Server. For specific information on the interfaces, classes, and exceptions deprecated in each package, see the *Java API Reference for Oracle WebLogic Server*.

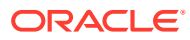